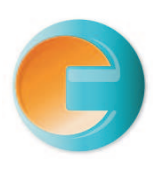

# **ЭкоТерма**

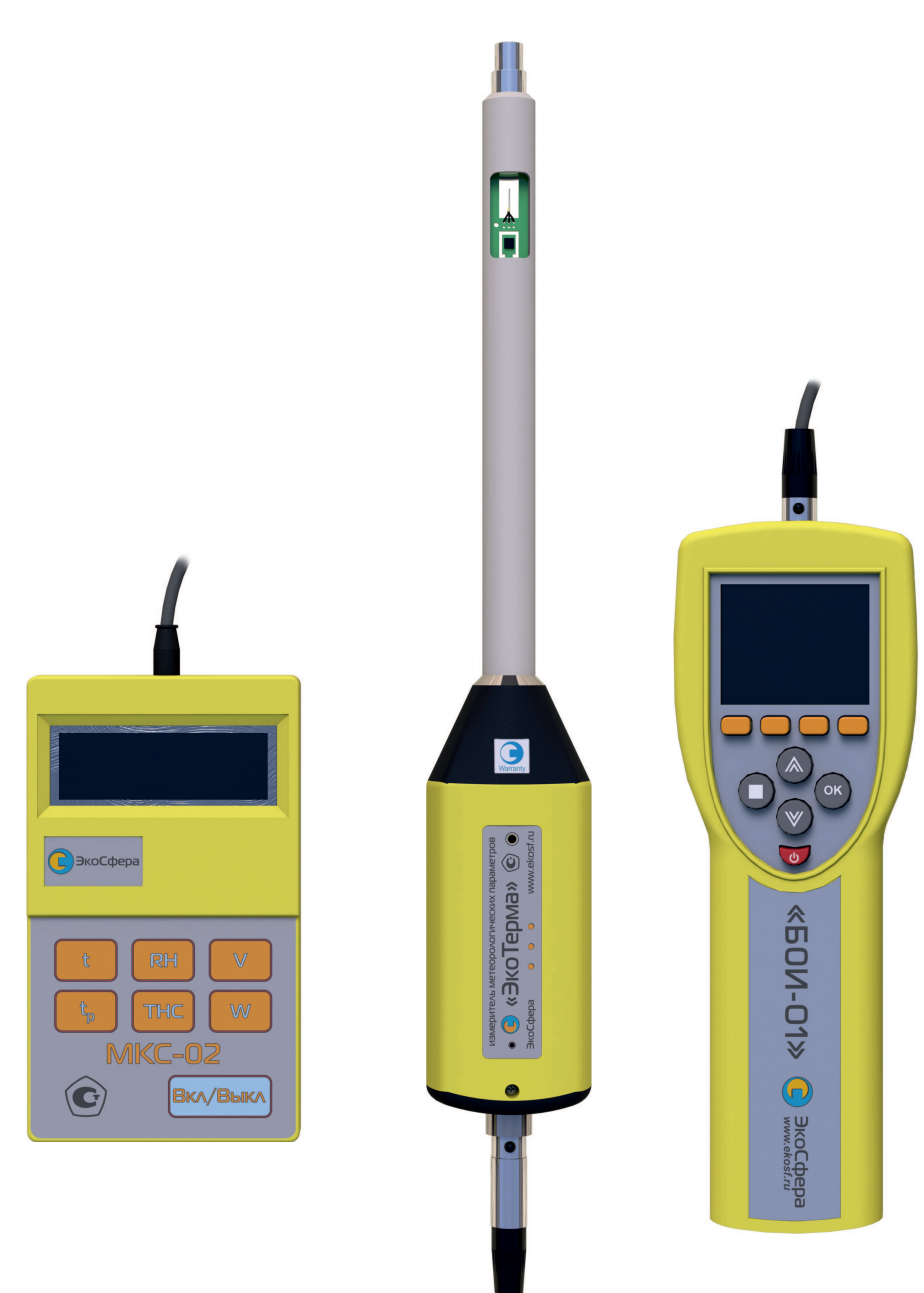

# **Руководство по эксплуатации Методика поверки Паспорт**

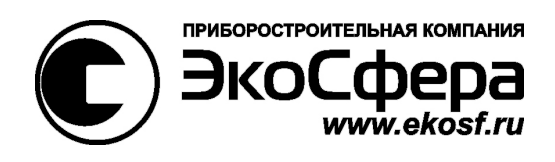

# **Станции метеорологические автоматизированные**

# **«ЭкоТерма»**

СФАТ.416328.005РЭ

Руководство по эксплуатации

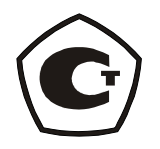

Москва 2012

Настоящее руководство по эксплуатации содержит описание станций метеорологических автоматизированных «ЭкоТерма» СФАТ.416328.005: исполнения «ЭкоТерма-01» СФАТ.416328.005-01, «ЭкоТерма-02» СФАТ.416328.005-02 (далее – приборы): принцип действия, характеристики, и другие указания, необходимые для правильной их эксплуатации, технического обслуживания, хранения и транспортирования.

Руководство по эксплуатации СФАТ.416328.005РЭ не распространяется на другие модели данных приборов.

Изготовитель оставляет за собой право вносить изменения непринципиального характера в конструкцию и электрическую схему приборов без отражения их в руководстве по эксплуатации. В приборах могут быть установлены отдельные элементы, отличающиеся от указанных в документации, при этом метрологические и эксплуатационные характеристики приборов не ухудшаются.

Поверка приборов осуществляется в соответствии с методикой поверки № МП 2551-0087-2012, утвержденной ГЦИ СИ ФГУП «ВНИИМ им. Д.И. Менделеева».

Станции метеорологические автоматизированные «ЭкоТерма» прошли испытания утверждения типа (сертификат № \_\_\_\_\_\_\_\_\_\_\_ от \_\_\_\_\_\_\_\_ 2012 г.), занесены в Государственный регистр средств измерений под № \_\_\_\_\_\_\_\_\_\_\_\_ и допущены к применению в Российской Федерации.

# СОДЕРЖАНИЕ

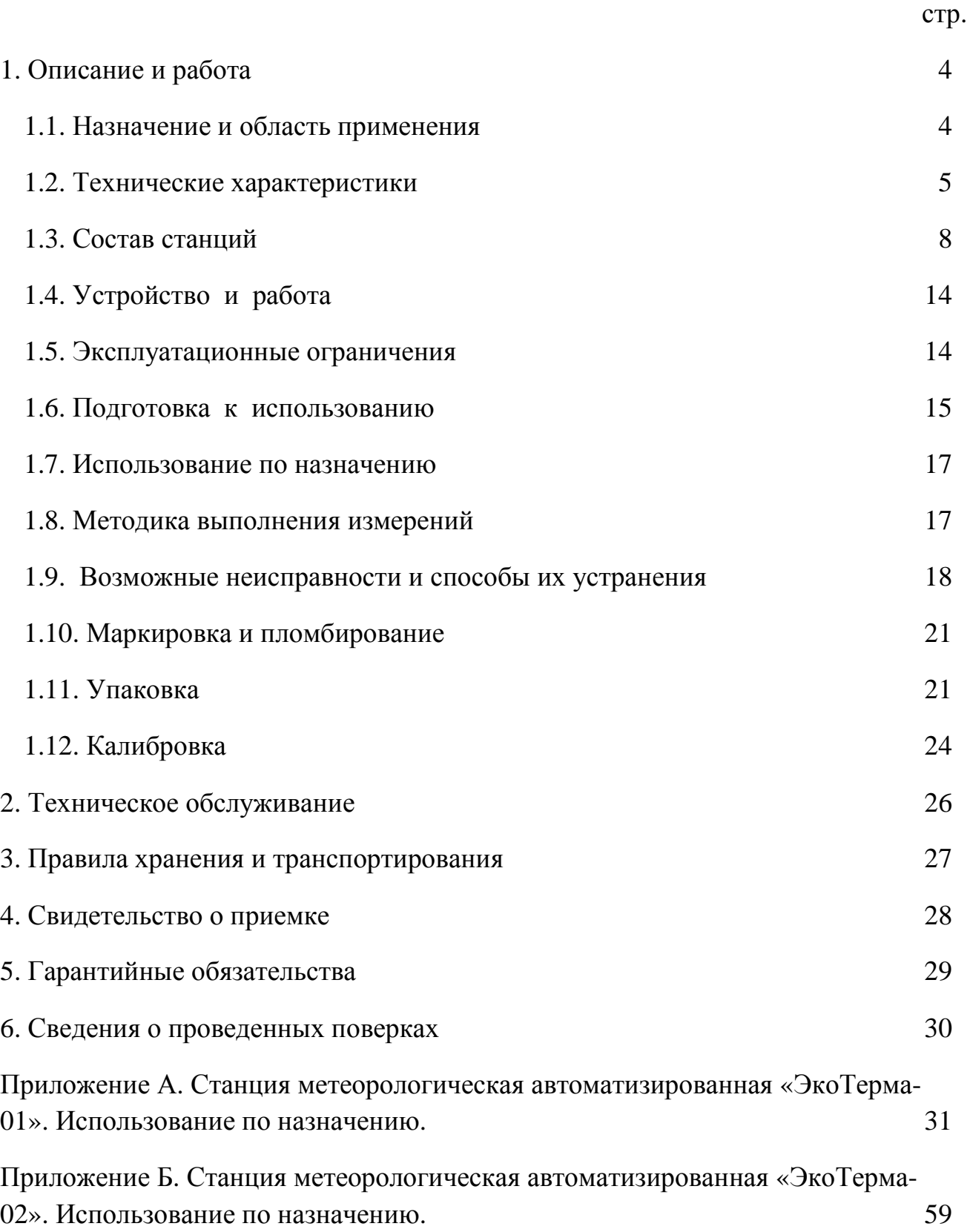

#### **1. ОПИСАНИЕ И РАБОТА**

#### 1.1. НАЗНАЧЕНИЕ И ОБЛАСТЬ ПРИМЕНЕНИЯ

Станции метеорологические автоматизированные «ЭкоТерма» (исполнения «ЭкоТерма-01», «ЭкоТерма-02») (далее приборы) предназначены для измерений в реальном времени значений температуры, относительной влажности, скорости движения воздуха, атмосферного (барометрического) давления.

В качестве дополнительных возможностей, приборы отображают расчетные величины, вычисляемые на основе прямо измеряемых параметров: температура точки росы (инея), температура влажного шарика термометра (только для исполнения «ЭкоТерма-01»).

При необходимости приборы комплектуются шаровым термометром («черный шар»). При подключенном «черном шаре» приборы отображают температуру внутри «черного шара» и следующие расчетные величины: индекс ТНС (WBGT), радиационная температура (средняя температура поверхностей), результирующая температура, интенсивность теплового облучения. В дополнение к указанным (по отдельному заказу) приборами могут рассчитываться и отображаться и другие величины (например, неопределенность измерений).

Приборы могут применяться органами гигиены и эпидемиологии, испытательными лабораториями и научными учреждениями в областях санитарного и технического надзора в жилых и производственных помещениях, охраны труда, для определения условий труда и аттестации рабочих мест, сертификации продукции, научных исследований, производственного контроля, диагностики технического состояния машин и оборудования на производстве.

Приборы используются для измерений в соответствии с требованиями СанПиН 2.2.4.548-96 «Гигиенические требования к микроклимату производственных помещений», СанПиН 2.1.2.2801-10 «Санитарноэпидемиологические требования к условиям проживания в жилых зданиях и помещениях», СанПиН 2.2.2776-10 «Гигиенические требования к оценке условий труда при расследовании случаев профессиональных заболеваний», ГОСТ 12.1.005-88 «ССБТ. Общие санитарно-гигиенические требования к воздуху рабочей зоны», МУК 4.3.3.2756-10 «Методические указания по измерению и оценке микроклимата производственных помещений», ГОСТ 30494-96 «Здания жилые и общественные. Параметры микроклимата в помещениях», СНиП 2.04.95-91 «Отопление, вентиляция и кондиционирование», СНиП 23-01-99 «Строительная климатология», приказа Министерства здравоохранения и социального развития России №1034н от 9 сентября 2011 г. и др.

## 1.2. ТЕХНИЧЕСКИЕ ХАРАКТЕРИСТИКИ

#### **Измеряемые параметры:**

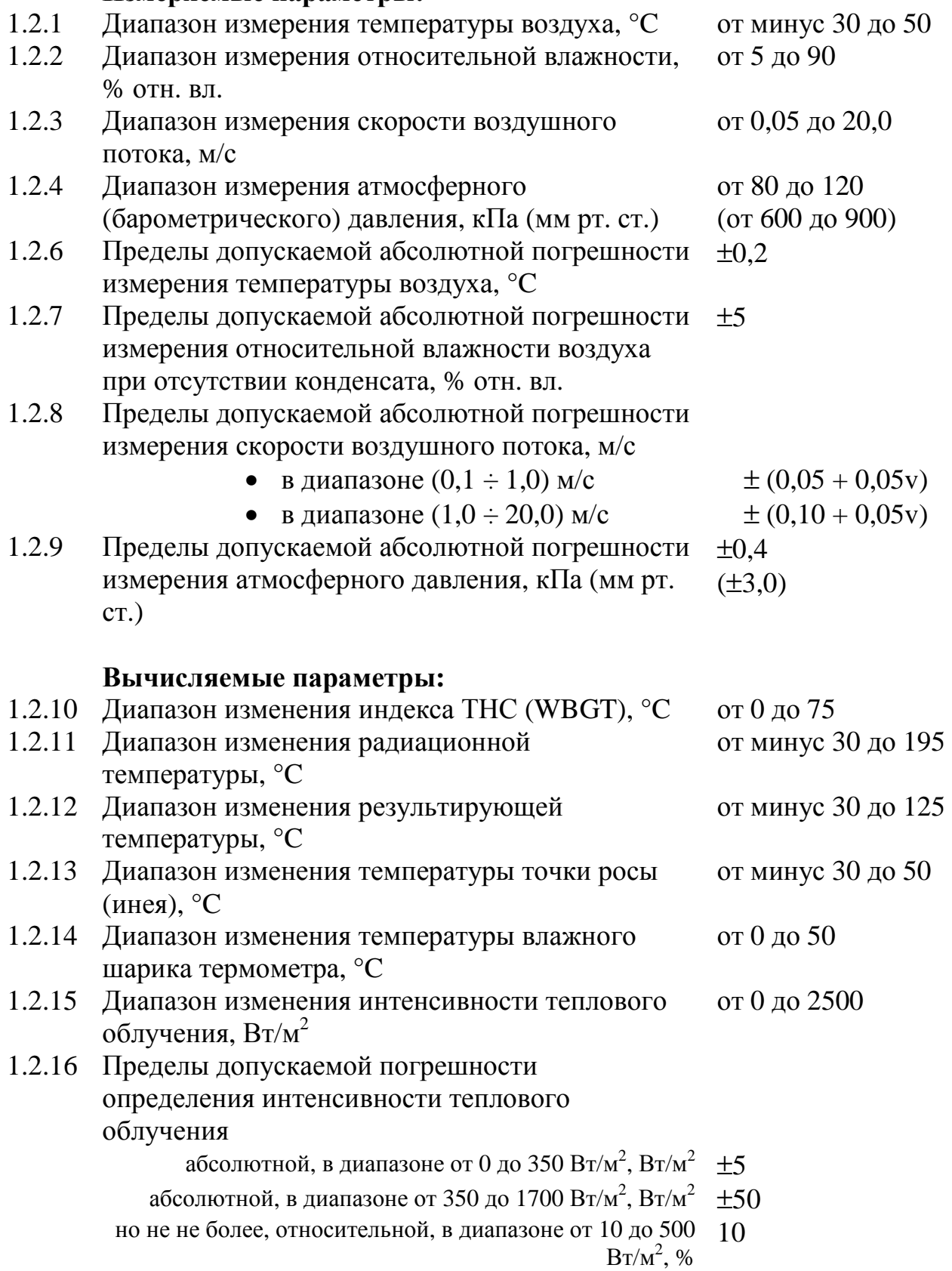

#### **Эксплуатационные параметры:**

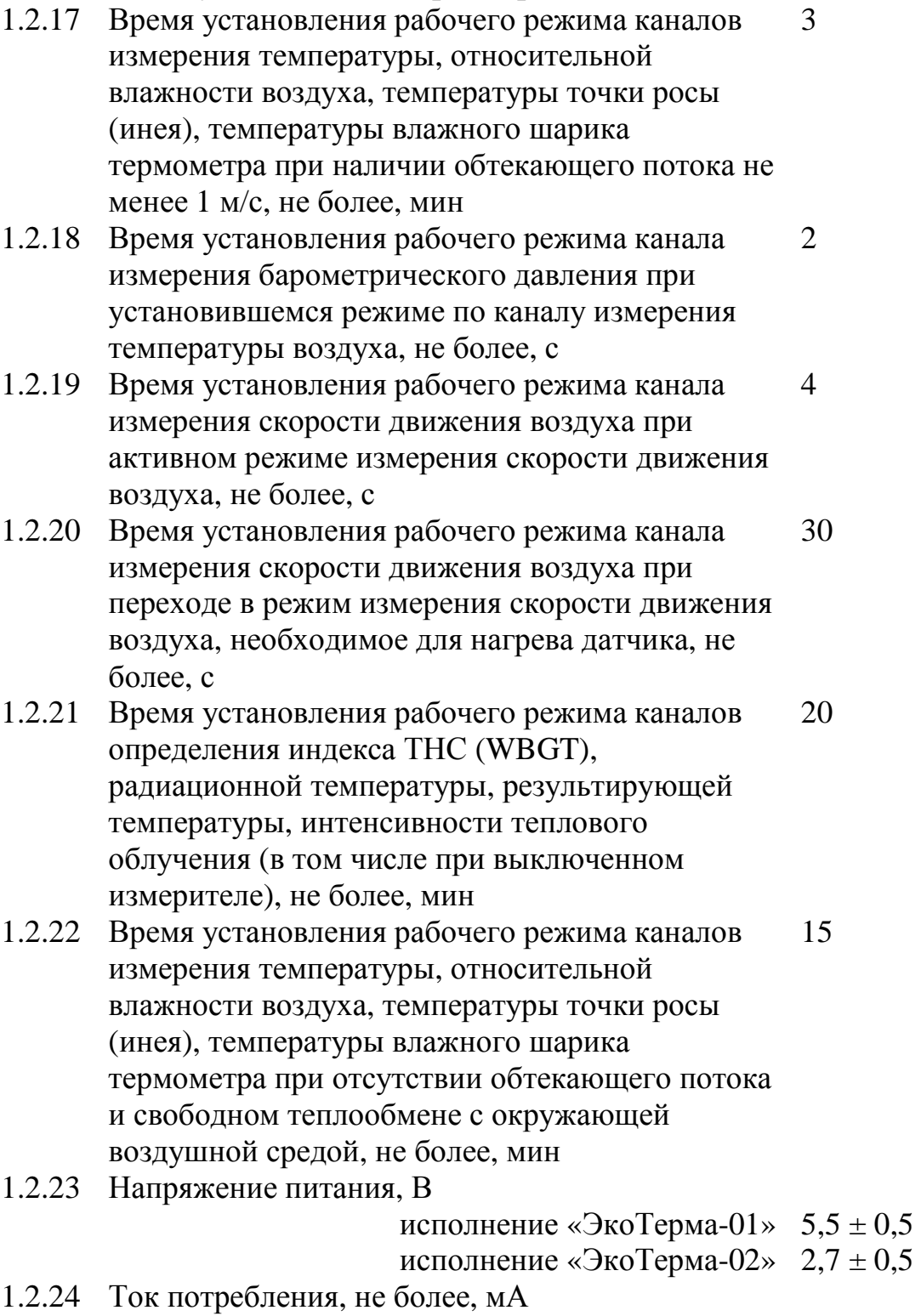

исполнение «ЭкоТерма-01» 400

- исполнение «ЭкоТерма-02» 300
- 1.2.25 Время непрерывной работы без замены элементов питания, не менее, ч

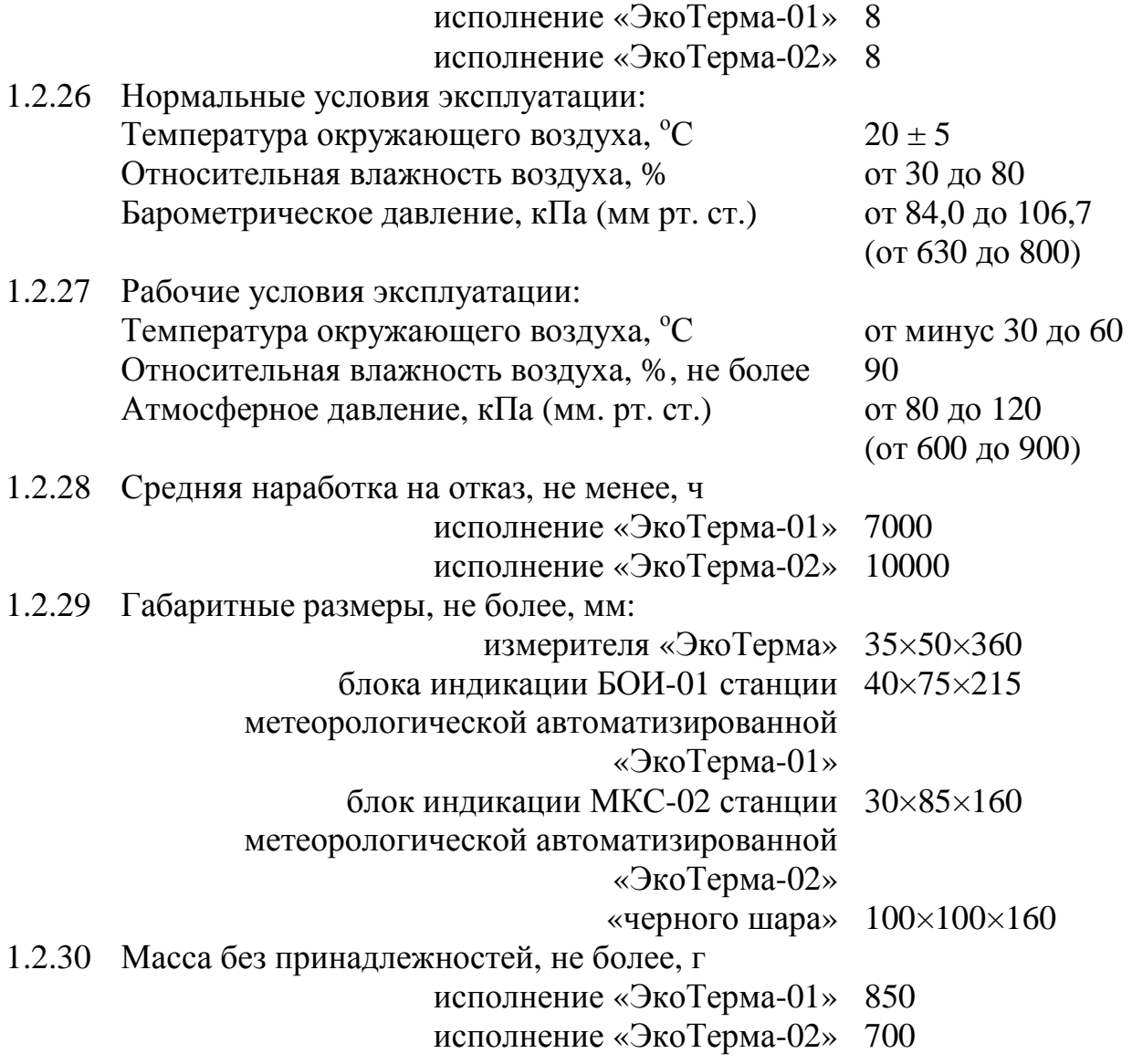

#### 1.3. СОСТАВ СТАНЦИЙ

1.3.1. Станция метеорологическая автоматизированная «ЭкоТерма-01» (далее станция «ЭкоТерма-01») состоит из измерителя «ЭкоТерма» (далее измеритель, рис.1), состыкованного с «черным шаром» (по заказу, рис.2), и блока индикации (отображения информации) БОИ-01, соединенных гибким кабелем либо по радиоканалу. Общий вид станции «ЭкоТерма-01» представлен на рис. 3.

1.3.2. Станция метеорологическая автоматизированная «ЭкоТерма-02» (далее станция «ЭкоТерма-02») состоит из измерителя (рис.1), состыкованного с «черным шаром» (по заказу, рис.2) и блока индикации (отображения информации) МКС-02, соединенных гибким кабелем либо по радиоканалу. Общий вид станции «ЭкоТерма-02» представлен на рис. 4.

1.3.3. Непосредственно измерения метеорологических параметров и вычисления производятся измерителем, а блок индикации производит только отображение измерительной информации.

1.3.4. Комплект поставки станций метеорологических должен соответствовать перечню, приведенному в таблице 1.

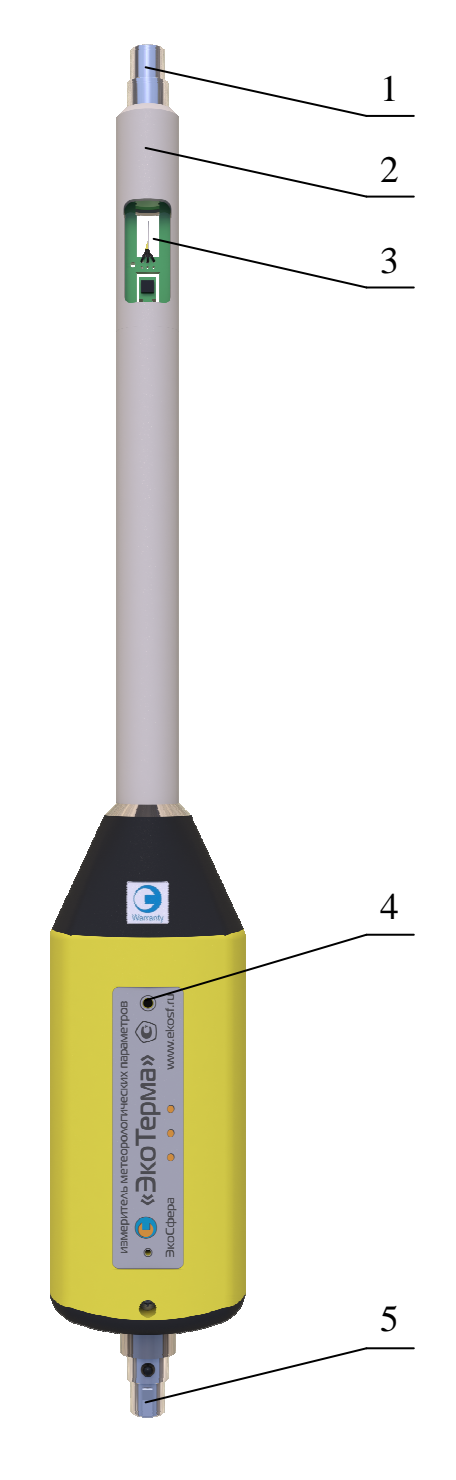

Рис.1 – Внешний вид измерителя

- 1 разъем для подключения «черного шара»;
- 2 зонд измерителя;

3 – окно зонда с датчиками температуры, влажности, скорости движения воздуха;

4 – светодиод состояния измерителя;

5 – разъем для подключения к блоку индикации (отображения информации) или адаптеру беспроводной связи.

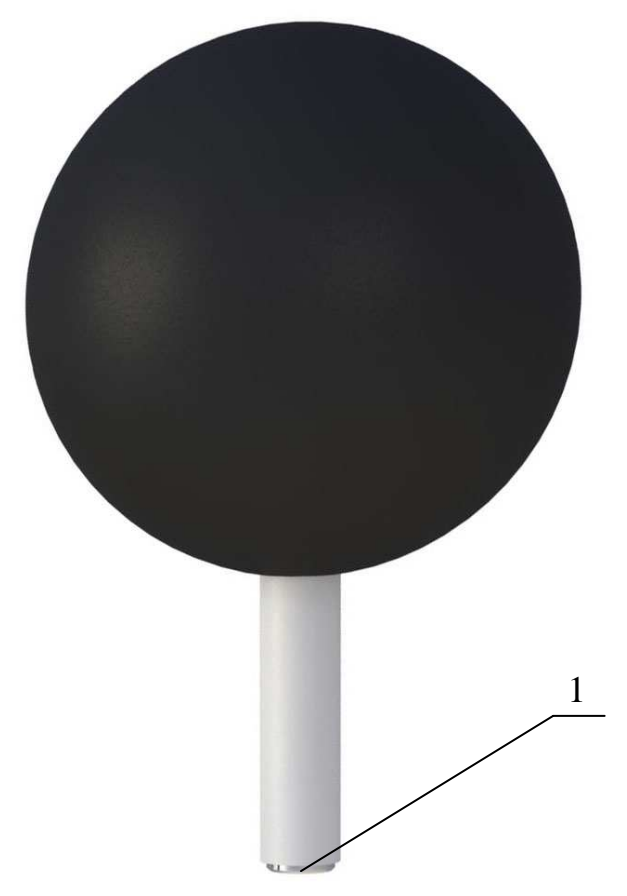

Рис. 2 – Внешний вид «черного шара»

1 – разъем для подключения измерителя

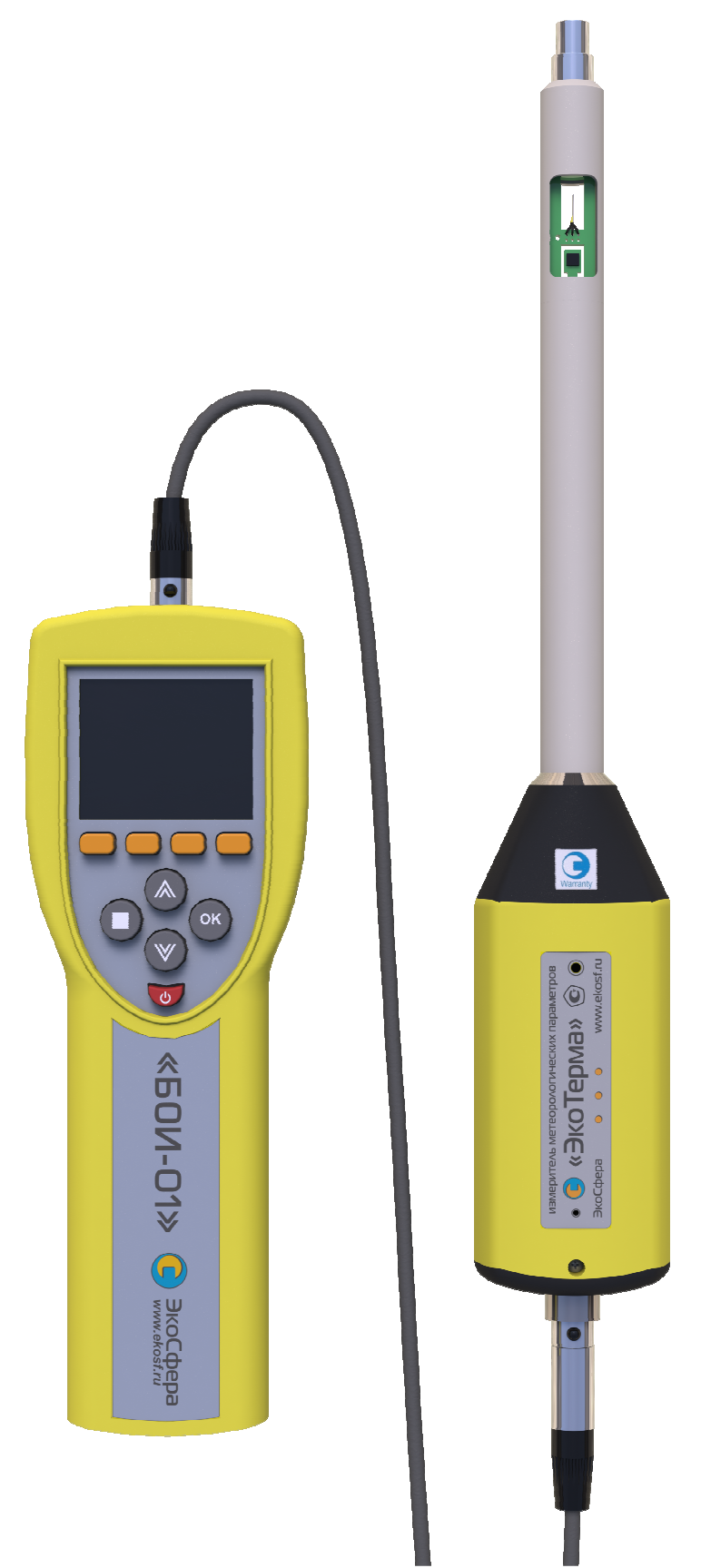

Рис.3. Станция метеорологическая автоматизированная «ЭкоТерма-01»

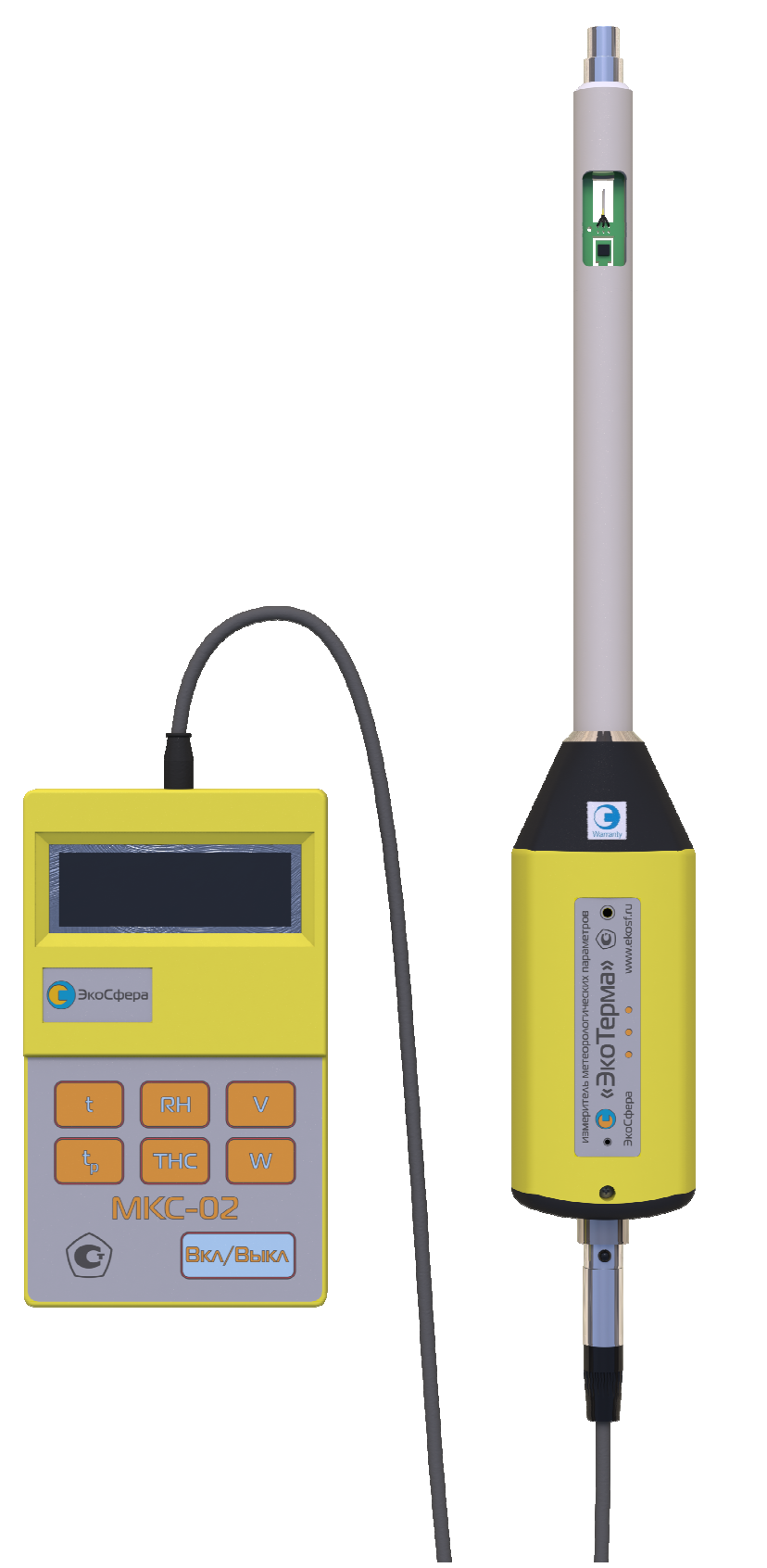

Рис. 4. Станция метеорологическая автоматизированная «ЭкоТерма-02»

#### Таблица 1.

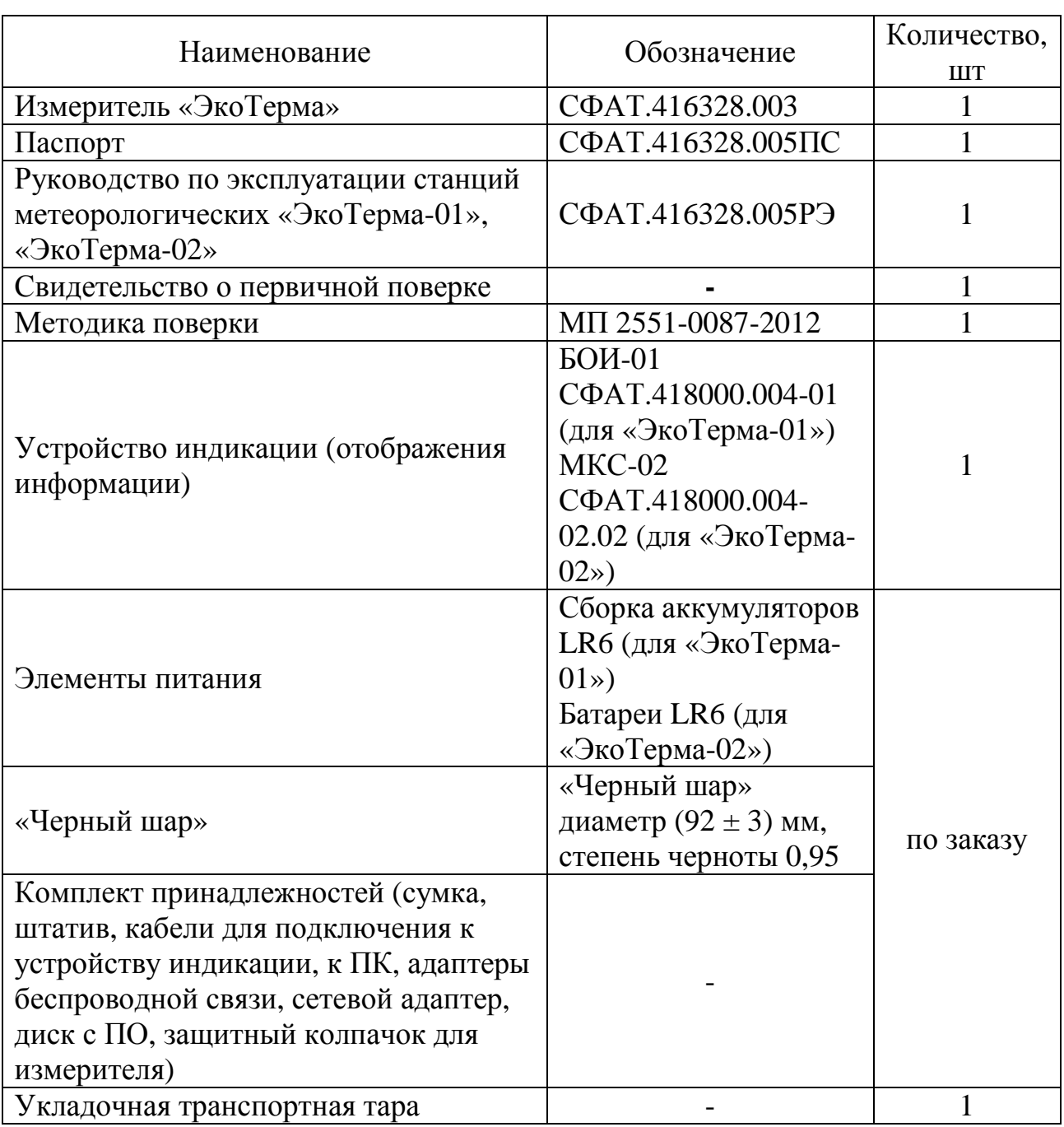

1.3.2. Дополнительно, по требованию заказчика, в комплект поставки могут входить иные принадлежности, не ухудшающие технических и метрологических характеристик станций.

#### 1.4. УСТРОЙСТВО И РАБОТА

Станции метеорологические автоматизированные «ЭкоТерма» выполнены в виде двух компактных блоков: измерителя метеорологических параметров «ЭкоТерма» (далее измерительный блок или измеритель) и блока индикации (отображения информации), соединенных гибким кабелем или по радиоканалу.

Измеритель представляет конструктивно законченный электронный блок, заключенный в корпус. В измеритель встроены датчики, микропроцессор, аккумуляторная батарея и вспомогательные электронные схемы. Он может питаться как от внешнего блока индикации, так и от встроенной аккумуляторной батареи, что обеспечивает возможность его автономной работы.

В блоке индикации объединены устройства отображения информации, взаимодействия с пользователем и вспомогательные электронные схемы. Измерительный блок производит измерения метеорологических параметров и вычисления, а блок индикации – отображение измерительной информации.

Температурный датчик измерителя при использовании в соответствии с данным руководством конструктивно защищен от воздействия теплового облучения, при этом сохраняется циркуляции воздуха вокруг датчика.

Принцип работы приборов основан на преобразовании электрических сигналов с датчиков в цифровые значения соответствующих параметров с помощью специализированного микропроцессора, расчете дополнительных параметров и дальнейшей передаче измеренных и рассчитанных значений в блок индикации по защищенному каналу связи для дальнейшей индикации измерительной информации.

Вычисления проводятся измерителем в соответствии с ISO 7726:2001, ГОСТ Р ИСО 7243-2007, ГОСТ 8.524-85, ГОСТ 30494-96, СанПиН 2.2.4.548-96.

Диапазоны изменения и погрешности вычисляемых параметров определяются согласно МИ 2083-90.

Допускается подключение нескольких измерителей к единому моноканалу, в том числе радиоканалу, что позволяет организовывать на их базе измерительные сети (с использованием блока индикации БОИ-01 станции «ЭкоТерма-01»).

По отдельному заказу поставляются кабели для подключения измерителя к компьютеру и адаптеры беспроводных интерфейсов.

Данное руководство содержит сведения об измерителе, общие при использовании любого блока индикации.

#### 1.5. ЭКСПЛУАТАЦИОННЫЕ ОГРАНИЧЕНИЯ

1.5.1. Запрещается самостоятельная замена аккумулятора измерителя, входящего в состав приборов.

СФАТ.416328.005РЭ

1.5.2. Запрещается трогать, прикасаться какими-либо предметами или пальцами, погружать в жидкость, воздействовать дыханием или иным образом на датчики, находящиеся в окне 3 зонда 2 (рис. 1) измерителя.

1.5.3. Заявленные метрологические характеристики при измерении скорости движения воздуха гарантируются в расположениях измерителя, в которых зонд 2 (рис. 1) относительно плоскости земли не направлен вниз, а также при отсутствии прямого солнечного света, падающего на датчики в нижней части окна 3 зонда 2 (рис. 1).

1.5.4. Расчет значений радиационной температуры, результирующей температуры и интенсивности теплового облучения производится в предположении малости скорости обтекающего воздушного потока.

1.5.6. Заявленные метрологические характеристики для относительной влажности не гарантируются при воздействии на измеритель воздушной среды относительной влажности более 80% продолжительностью более 12 часов. Для восстановления метрологических характеристик датчика относительной влажности необходимо провести процедуры отжига и регидрации (п. 4.8).

1.5.7. При использовании приборов в условиях с резкими перепадами температур (например, при переходе с улицы в помещение в холодный период года) следует выдержать приборы в условиях, в которых предполагается проводить измерения, не менее 1 ч.

#### 1.6. ПОДГОТОВКА К ИСПОЛЬЗОВАНИЮ

1.6.1. После извлечения прибора из транспортной тары необходимо осмотреть его на предмет отсутствия внешних повреждений.

1.6.2. До начала работы с прибором следует изучить руководство по его эксплуатации, ознакомиться с его назначением, техническим данными и характеристиками, устройством, принципом действия, а также с методикой проведения измерений.

1.6.3. Измеритель предназначен для работы в составе измерительных приборов, установок, машин, систем, комплексов, поэтому процедура проведения измерений с помощью измерителя зависит от используемого блока индикации (отображения информации). При работе в составе метеорологических станций «ЭкоТерма-01», «ЭкоТерма-02» только измеритель является метрологически значимой частью, поэтому при оформлении протоколов измерений допускается указывать серийный (заводской) номер измерителя без серийного (заводского) номера блока индикации (отображения информации).

1.6.4. Перед началом работы необходимо соединить измеритель кабелем с блоком индикации (отображения информации) или подключить его к адаптеру беспроводной связи. Для этого разъем 5 (рис.1) совмещается ключом с ответной частью кабеля или адаптера беспроводной связи, а затем состыковывается приложением небольшого усилия.

1.6.5. Черный шар подключается при выключенном питании измерителя и блока индикации (отображения информации) через разъем 1 (рис.1) аналогично п. 1.6.4.

1.6.6. В случае необходимости отсоединение ответных частей от разъемов 1 и 5 (рис.1) производится путем нажатия на кнопку и приложения среднего усилия в направлении, параллельном зонду 2 (рис.1) измерителя, **без вращения разъемов**.

1.6.7. Детальные инструкции по подготовке к использованию станции метеорологической автоматизированной «ЭкоТерма-01» приведены в приложении А.

1.6.8. Детальные инструкции по подготовке к использованию станции метеорологической автоматизированной «ЭкоТерма-02» приведены в приложении Б.

1.6.9. При использовании измерителя совместно с устройствами индикации, отличными от БОИ-01 и МКС-02, следует обратиться к руководству по эксплуатации используемого устройства индикации.

1.6.10. При включении измеритель автоматически производит самотестирование, об успешном завершении которого сообщает одним коротким звуковым сигналом.

Светодиод 4 (рис. 1) показывает текущее состояние измерителя:

- при успешном самотестировании и дальнейшей нормальной работе зеленый цвет включается раз в 2 секунды;
- если самотестирование не пройдено, красный цвет включается раз в 2 секунды;
- при низком уровне заряда встроенного аккумулятора измеритель издает длинный двухтональный звуковой сигнал, а красный цвет включается 2 раза в секунду, при этом измеритель в случае автономной работы автоматически выключается и не отвечает на команды устройства индикации.

Примечание. Если измеритель не прошел самотестирование (звуковой сигнал при включении отличается от одиночного короткого и красный светодиод включается 2 раза в секунду), следует воспользоваться рекомендациями п. 2.4.

1.6.11. При подключении сетевого адаптера к измерителю через 30 секунд начинается ускоренная зарядка встроенного аккумулятора, о чем измеритель сообщает коротким звуковым сигналом из двух звуков (от низкого к высокому). Продолжительность ускоренной зарядки может составлять до двух часов.

1.6.12. По завершению ускоренной зарядки измеритель воспроизводит короткий звуковой сигнал из двух звуков (от высокого к низкому).

1.6.13. При работе от устройства индикации измеритель автоматически подзаряжает встроенный аккумулятор малым током без каких-либо звуковых сигналов о начале и окончании зарядки. Продолжительность зарядки малым током может составлять до 10 часов.

1.6.14. В случае «зависания» измерителя возможно выполнение его сброса через отверстие в нижней части боковины корпуса, под шильдом. Для сброса следует аккуратно нажать разогнутой канцелярской скрепкой на кнопку в отверстии до щелчка.

1.7. ИСПОЛЬЗОВАНИЕ ПО НАЗНАЧЕНИЮ

1.7.1. Детальные инструкции по использованию станции метеорологической автоматизированной «ЭкоТерма-01» приведены в приложении А.

1.7.2. Детальные инструкции по использованию станции метеорологической автоматизированной «ЭкоТерма-02» приведены в приложении Б.

#### 1.8. МЕТОДИКА ВЫПОЛНЕНИЯ ИЗМЕРЕНИЙ

1.8.1. Перед выполнением измерений следует ознакомиться с пп. 1.5 и 1.6.

1.8.2. При наличии на измерителе защитного колпачка перевести его в рабочее положение путем поворота вокруг оси зонда 2 (рис.1) до совпадения окна зонда с окном колпачка.

1.8.3. Для исключения влияния оператора на результат измерения параметров микроклимата и уменьшения погрешности измерений рекомендуется использовать штатив для закрепления измерителя.

1.8.4. Все указания по расположению средства измерений относятся к измерителю. Блок индикации (отображения информации) может располагаться произвольно. Однако в случае, если оператор удерживает блок индикации (отображения информации) в руке, для уменьшения погрешности измерений следует избегать близкого расположения блока индикации (отображения информации) и измерителя.

1.8.5. При проведении измерений, не связанных с использованием «черного шара», следует отстыковать его от измерителя.

1.8.6. При проведении любых измерений следует дожидаться установления показаний измерителя не менее времени, указанного в пп. 1.2.17- 1.2.22 (в зависимости от параметра).

1.8.7. При проведении измерений с использованием «черного шара» следует дожидаться установления показаний измерителя не менее 20 минут (по ГОСТ 30494-96). «Черный шар» для достижения теплового равновесия в течение этого времени должен находиться в неизменной тепловой обстановке.

1.8.8. При проведении измерений температуры, относительной влажности, барометрического давления, температуры точки росы (инея), температуры влажного шарика термометра следует располагать зонд 2 (рис. 1) измерителя горизонтально или вертикально, кроме положения, в котором разъем подключения «черного шара» 1 (рис.1) направлен вниз. При горизонтальном расположении измерителя метка в окне 3 зонда 2 (рис.1, круг с перекрестием в середине:  $\otimes$ ) должна быть направлена вверх, а стрелка  $\longrightarrow$  в верхнем торце окна 3 зонда 2 – вниз (рис. 1).

1.8.9. При проведении измерений скорости движения воздуха положение измерителя в пространстве должно быть аналогично указанному в п. 1.7.8, за исключением того, что при этом следует располагать измеритель меткой в окне 3 зонда 2 (рис.1, круг с перекрестием в середине:  $\otimes$ ) навстречу потоку. Направление потока также указано на верхнем торце окна 3 зонда 2 в виде стрелки  $\longrightarrow$  (рис. 1).

1.8.10. При проведении измерений с использованием «черного шара», если в нормативных документах отсутствуют особые указания по методике выполнения измерений, следует располагать «черный шар» стороной, противоположной разъему 1 (рис.2) в направлении источника теплового излучения. Если источник теплового изучения невозможно локализовать, следует располагать измеритель вертикально, разъемом 1 (рис.1) с подключенным к нему «черным шаром» вверх. В последнем случае допускается, но не рекомендуется горизонтальное размещение измерителя.

1.8.11. Точка, в которой проводятся измерения, совпадает с центром окна 3 зонда 2 (рис. 1) измерителя. Если нормативные документы требуют проведения измерений на определенной высоте, следует измерять эту высоту от пола до:

- центра окна 3 зонда 2 (рис.1) в случае измерений температуры, относительной влажности, скорости движения воздуха, барометрического давления, температуры точки росы (инея), температуры влажного шарика термометра;
- центра «черного шара» (рис.2) в случае измерений других параметров.

Измеритель при этом должен располагаться так, как указано в пп. 1.8.8- 1.8.10 (в зависимости от параметра).

1.8.12. При проведении измерений в труднодоступных местах рекомендуется использовать подключение измерителя к блоку индикации (отображения информации) по радиоканалу.

#### 1.9. ВОЗМОЖНЫЕ НЕИСПРАВНОСТИ И СПОСОБЫ ИХ УСТРАНЕНИЯ

Наиболее вероятные неисправности и способы их устранения приведены в таблице 2. В случае появления неисправностей, не предусмотренных таблицей 2, следует обращаться в отдел обслуживания поставщика приборов.

Таблица 2.

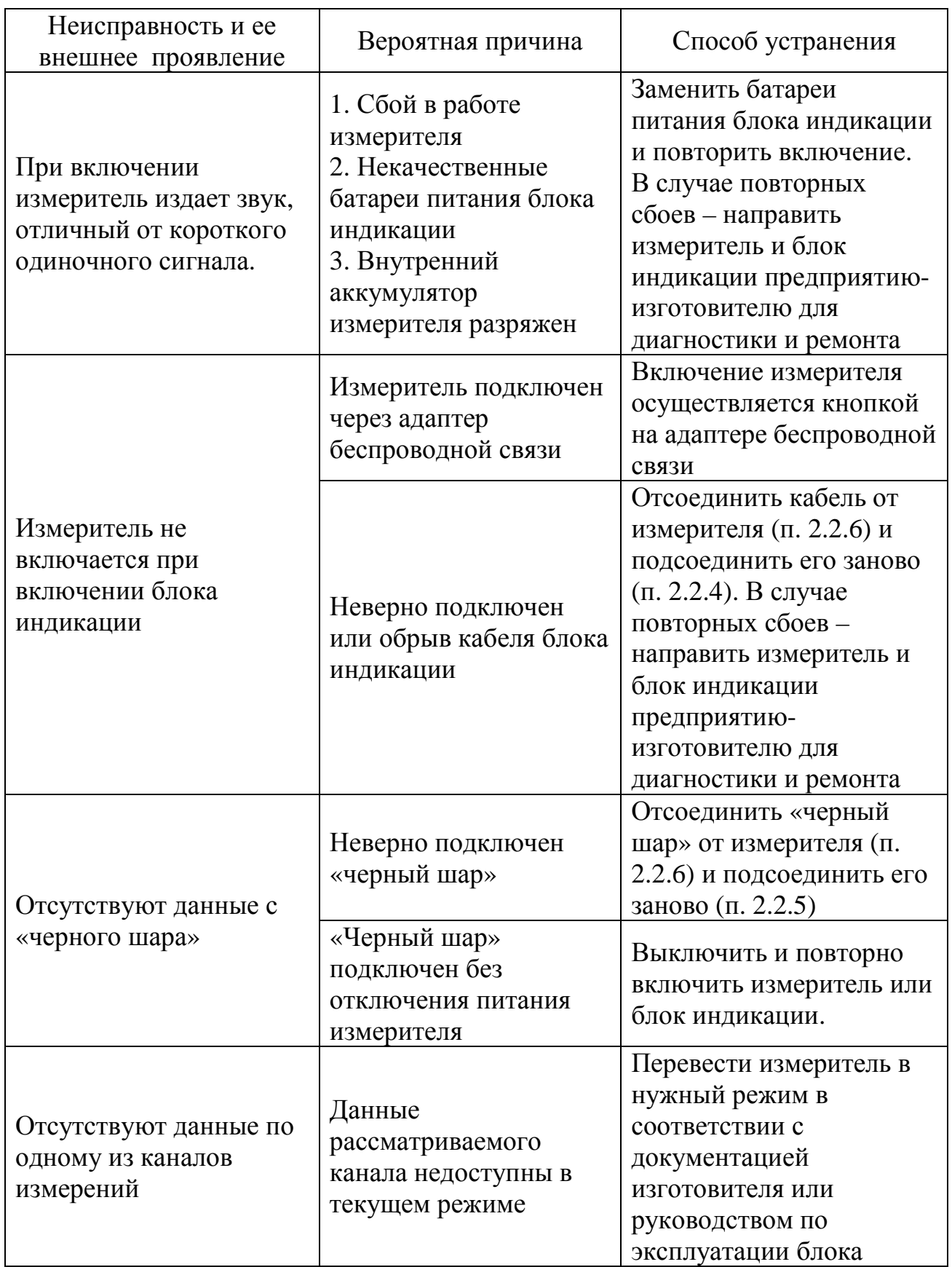

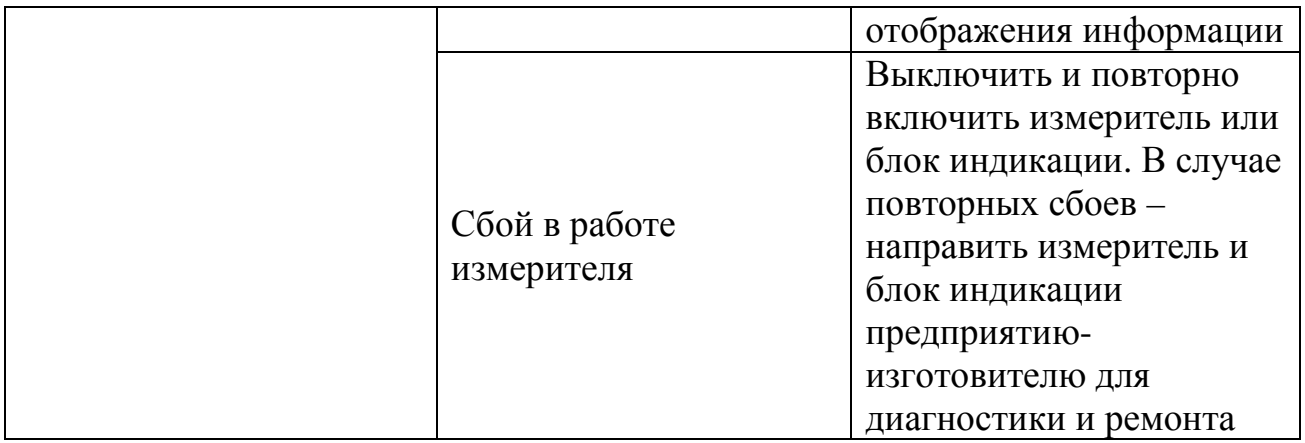

#### 1.10. МАРКИРОВКА И ПЛОМБИРОВАНИЕ

1.10.1. На измерителе должны быть нанесены следующие надписи:

- товарный знак изготовителя;
- заводской номер;
- обозначение модели измерителя;
- знак утверждения типа средств измерений.

1.10.2. Пломбы должны быть установлены на винтах корпуса измерителя (рис. 5). Пломбирование измерителя производится путем наклейки бумажной метки с логотипом производителя, разрушающейся при попытке вскрытия корпуса измерителя. Нарушение пломб происходит при разборке корпуса измерителя. В случае нарушения пломбы предприятие-поставщик вправе отказаться от гарантийного ремонта измерителя.

1.10.3. Пломбирование блоков индикации (отображения информации) производится пластилином или сургучом на головках винтов, фиксирующих части корпуса (рис. 6 для БОИ-01, рис. 7 для МКС-02). Поверх расплавленной пломбы устанавливается клеймо производителя. При попытке вскрытия блока индикации (отображения информации) происходит нарушение клейма и пломбы.

#### 1.11. УПАКОВКА

1.11.1. Упаковка измерителя должна обеспечивать его сохранность при транспортировке.

1.11.2. Перед упаковкой измеритель должен быть законсервирован. Консервация измерителя должна производиться по варианту защиты ВЗ-10 ГОСТ 9.014 с осушителем в изолированном объеме упаковки из воздушнопузырчатой пленки.

1.11.3. Хранение в условиях относительной влажности свыше 60 % допускается только в герметичной упаковке с большим количеством осушителя.

1.11.4. При этом если относительная влажность внутри упаковки превышает 80 % в течение более чем 12 ч, перед введением измерителя в эксплуатацию необходимо выполнить процедуру отжига и регидрации (п. 4.8).

1.11.5. Сопроводительная документация в закрытом полиэтиленовом пакете должна быть уложена в тару так, чтобы её можно было извлечь, не нарушая влагонепроницаемой укладки измерителя.

1.11.6. Измеритель должен быть упакован в соответствии с комплектом поставки в укладочную транспортную тару для хранения и транспортировки.

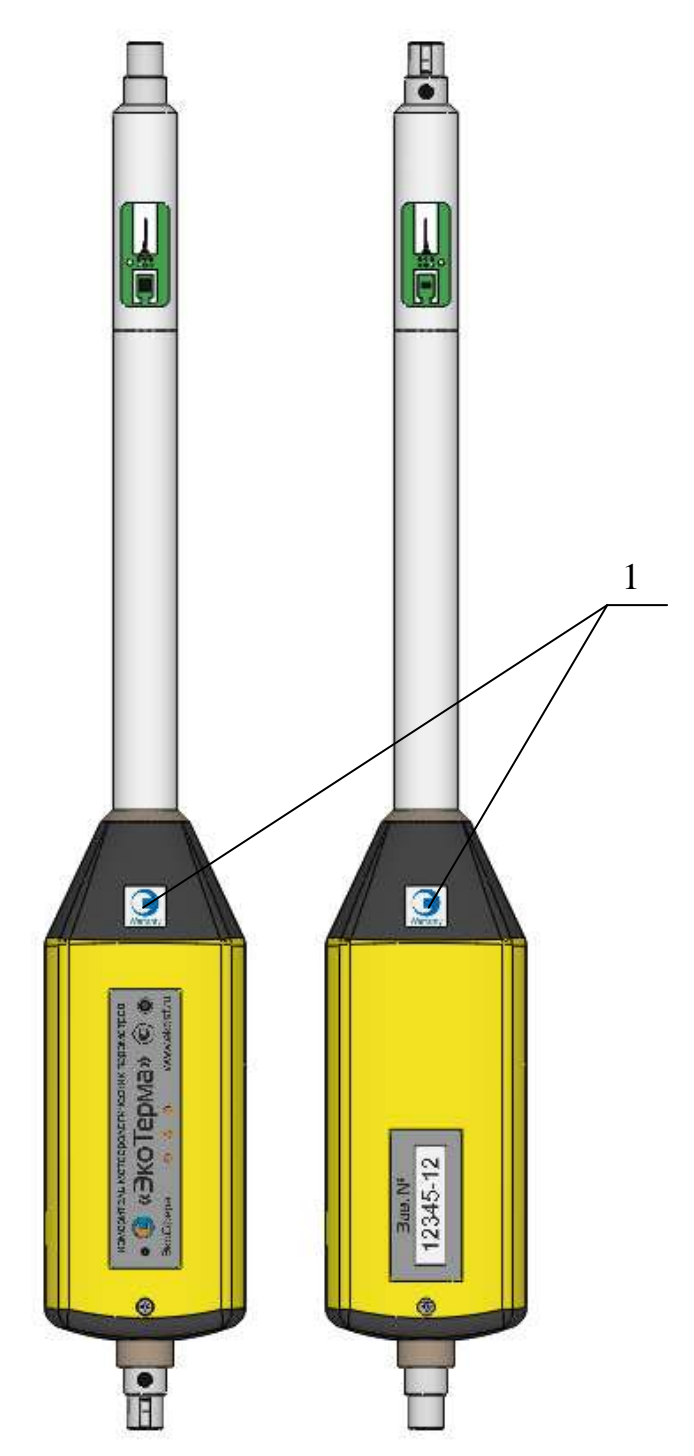

Рис.5 – Схема пломбирования измерителя

 $1 - \pi$ ломбы

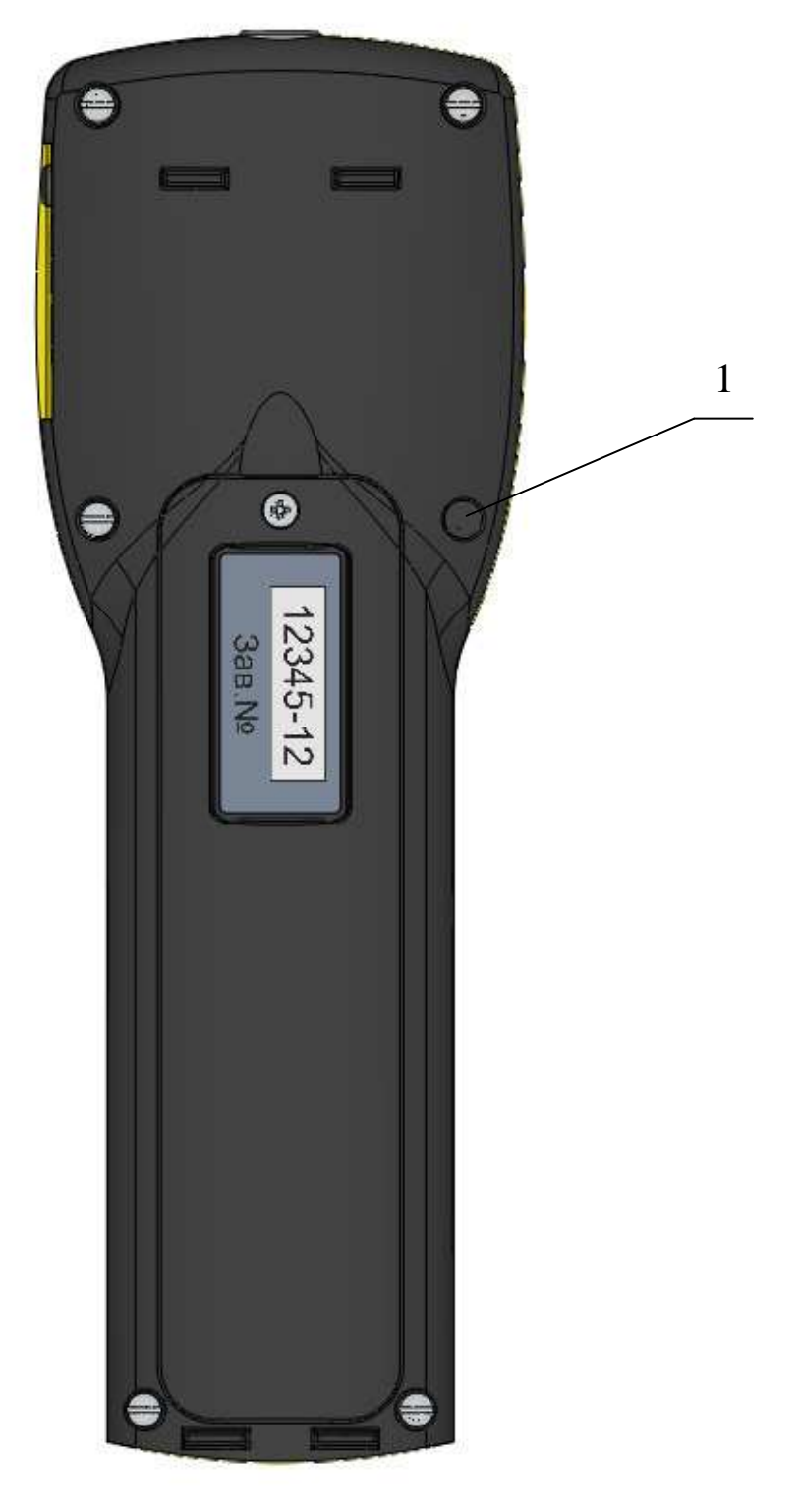

Рис. 6 – Схема пломбирования блока индикации (отображения информации) БОИ-01

 $1 - \pi$ ломбы

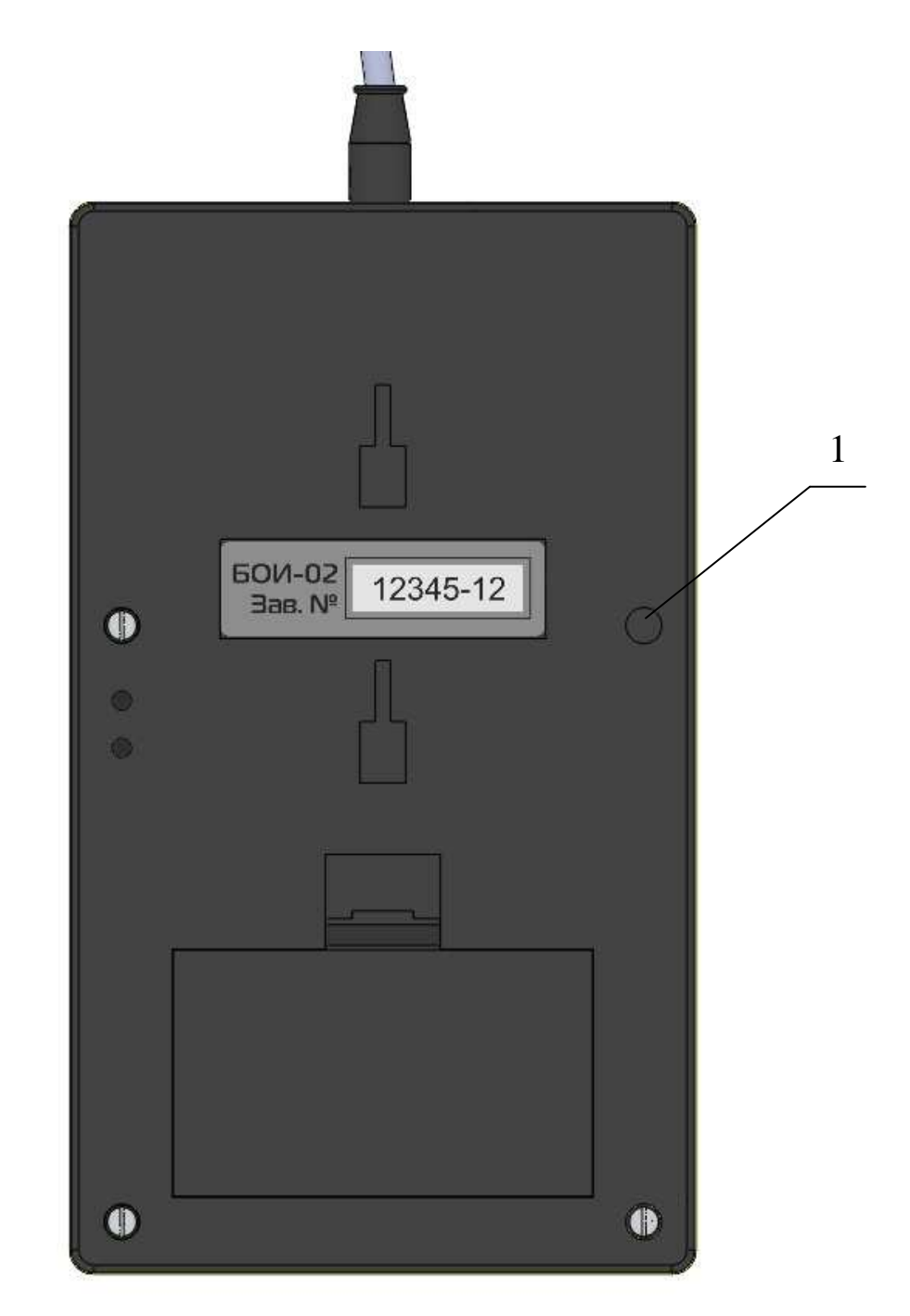

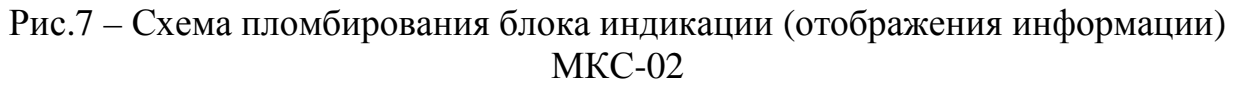

 $1 - \pi \text{J}$ омбы

#### 1.12. КАЛИБРОВКА

1.12.1. Возможно проведение калибровки измерителя по любым каналам измерений как при производстве, так и одновременно с проведением первичной и периодической поверок.

1.12.2. Независимо от устройства индикации калибровке подвергается только измеритель путем подключения к любому персональному компьютеру (ПК). При проведении калибровки одновременно с поверкой станций в соответствии с методикой поверки вместо устройства индикации следует использовать ПК.

1.12.3. ПО калибровки предназначено для корректировки передаточных функций измерителя по отдельным каналам измерений уполномоченными компетентными организациями.

1.12.4. ПО калибровки применяется только для калибровки измерителей «ЭкоТерма». Допускается применение ПО калибровки для получения результатов измерений с измерителей в режиме реального времени.

1.12.5. ПО предназначено для работы в 32- и 64-разрядных операционных системах семейства Windows не старше Windows XP.

1.12.6. Соединение измерителя с ПК осуществляется кабелем EKONNECT или EKONNECT2, который вместе с ПО калибровки предоставляется производителем уполномоченным компетентным организациям, осуществляющим калибровку, поверку, испытания и т.д.

1.12.7. Для установки ПО калибровки и драйвера кабеля EKONNECT или EKONNECT2 следует запустить файл установки ПО (setup\_calibration.exe или setup calibration.msi).

1.12.8. Детальные сведения о ПО калибровки и порядке его использования приведены в руководстве пользователя к нему. Для получения доступа к руководству следует запустить ПО, последовательно выбирая пункты меню «Пуск» - «Все программы» - «Ekosfera» - «Измеритель ЭкоТерма» - «Калибровка», и в интерфейсе программы нажать клавишу F1.

1.12.9. В ПО калибровки осуществляется привязка программного к аппаратному обеспечению, в связи с чем изменение метрологически значимой калибровочной информации неуполномоченными пользователями или организациями невозможно.

#### **2. ТЕХНИЧЕСКОЕ ОБСЛУЖИВАНИЕ**

Техническое обслуживание измерителя осуществляется после тщательного ознакомления с настоящим руководством по эксплуатации.

2.1. При эксплуатации измеритель следует оберегать от ударов, а датчики в окне зонда от загрязнений.

2.2. Измеритель подлежит поверке раз в 2 года согласно прилагаемой методике поверки. Дата и место поверки должны быть проставлены в руководстве по эксплуатации измерителя.

#### **3. ПРАВИЛА ХРАНЕНИЯ И ТРАНСПОРТИРОВАНИЯ**

3.1. Транспортировка измерителей, в том числе с устройствами индикации, в упаковке изготовителя допускается всеми видами транспорта на любое расстояние в соответствии с правилами перевозки грузов для этого вида транспорта.

3.2. Условия транспортирования в части механических воздействий должны быть средние (С) по ГОСТ 23170.

3.3. Трюмы судов, кузова автомобилей и пр., используемые для перевозки измерителей, практически не должны иметь следов цемента, угля, химикатов и т.д.

3.4. Климатические условия хранения измерителей в транспортной таре должны быть аналогичны условиям транспортирования.

3.5. Условия хранения измерителей без упаковки должны быть аналогичны условиям эксплуатации.

3.6. В помещении для хранения содержание пыли, паров кислот и щелочей, агрессивных газов и других вредных примесей, вызывающих коррозию, не должны превышать содержание коррозионно-активных агентов для атмосферы типа 1 по ГОСТ 15150.

3.7. Измерители в упаковке должны храниться на стеллажах не более чем в пять рядов.

3.8. Для восстановления метрологических характеристик датчика влажности в случае воздействия на него относительной влажности более 80% в течение более чем 12 ч производят отжиг измерителя при температуре  $(48 \pm 2)$ °С и относительной влажности менее 5 % в течение 36 часов, затем регидрацию при температуре от  $(25 \pm 5)$  °С и относительной влажности  $(75 \pm 5)$  % в течение 12 часов.

#### **4. СВИДЕТЕЛЬСТВО О ПРИЕМКЕ**

4.1. Станция метеорологическая автоматизированная «ЭкоТерма-<sup>»</sup> заводской номер № \_\_\_\_\_\_\_\_\_\_\_\_\_ изготовлена и принята в соответствии с действующим техническими условиями ТУ 4311-003-87561603-2011 и признана годной к эксплуатации.

Дата выпуска $\frac{1}{20}$  г.

М.П.

Представитель ОТК\_\_\_\_\_\_\_\_\_\_\_\_/\_\_\_\_\_\_\_\_\_\_\_\_\_\_\_ (подпись) (ФИО)

4.2. Станция метеорологическая автоматизированная «ЭкоТерма-\_\_\_» заводской номер № \_\_\_\_\_\_\_\_\_\_\_\_\_\_ поверена и на основании результатов первичной поверки признана годной к применению.

Оттиск поверительного клейма или печати (штампа)

Дата поверки\_\_\_\_\_\_\_\_\_\_\_\_\_\_\_\_\_

Дата очередной поверки\_\_\_\_\_\_\_\_\_\_\_\_\_\_\_\_\_\_

Поверитель  $\frac{1}{\frac{(\text{no}, \text{mucle})}{(\text{no}, \text{mucle})}}$  (ФИО)

(подпись)

### **5. ГАРАНТИЙНЫЕ ОБЯЗАТЕЛЬСТВА**

5.1. Изготовитель гарантирует работоспособность прибора и соответствие основным техническим и метрологическим характеристикам при соблюдении потребителем условий эксплуатации и хранения.

5.2. Срок гарантии – 12 месяцев с момента продажи.

5.3. При отказе прибора в течение гарантийного срока следует составить акт с указанием характера неисправности и времени выхода прибора из строя. Направить прибор изготовителю, приложив настоящее руководство по эксплуатации и Акт.

5.4. Изготовитель не несет гарантийных обязательств в случае механических повреждений корпуса прибора, соединительного кабеля, блока<br>индикации (отображения информации), «черного шара» и других индикации (отображения информации), «черного шара» и других приспособлений, указанных в таблице 1.

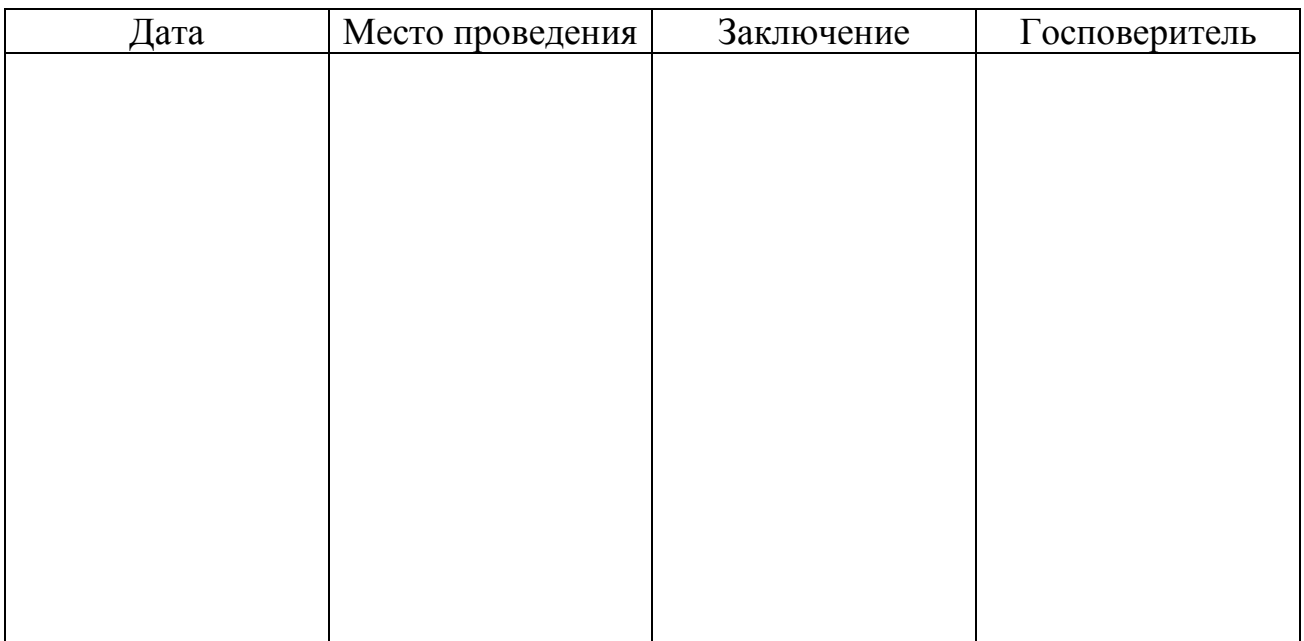

#### **6. СВЕДЕНИЯ О ПРОВЕДЕННЫХ ПОВЕРКАХ**

Рекомендуемые центры для проведения периодической поверки»:

1. ГЦИ СИ ФГУП «ВНИИМ им. Д.И. Менделеева». 190005, Санкт-Петербург, Московский пр., 19. Тел./факс: (812) 251-3789, (812) 251-7601, (812) 327-5835 Факс: (812) 713-0114 E-mail: info@vniim.ru

#### **Изготовитель:**

Приборостроительная компания ООО «Эко-Сфера» 115409, Москва, Каширское шоссе, д. 31, стр. 4 тел./факс отдела продаж: (495) 725-5510, (495) 954-4822 тел./факс службы поддержки: (499) 324-4394 www.ekosf.ru E-mail: info@ekosf.ru

#### **Приложение А**

(обязательное)

**Станция метеорологическая автоматизированная «ЭкоТерма-01». Использование по назначению.** 

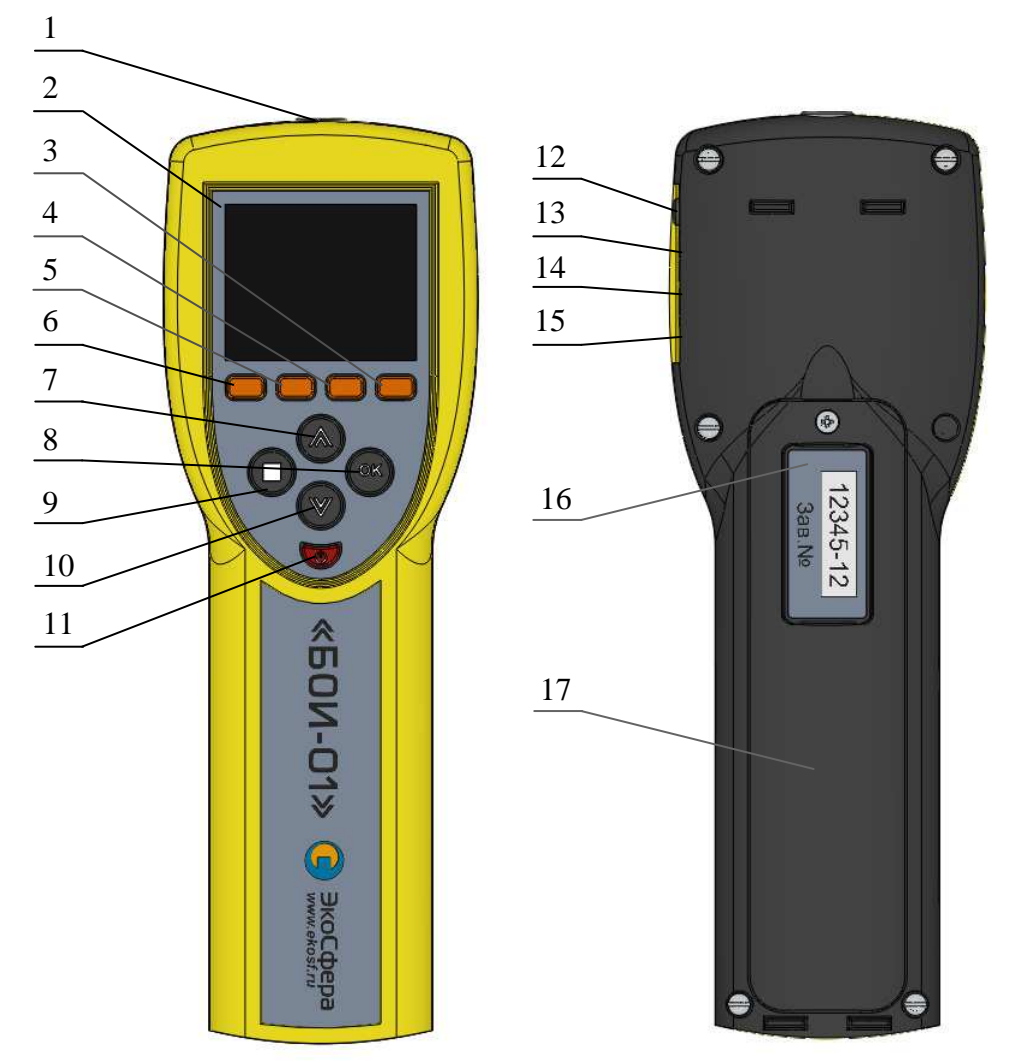

Рис. 1 – Внешний вид блока отображения информации БОИ-01

- 1 расположение разъема для подсоединения кабеля к измерителю;
- 2 дисплей;
- 3 кнопка режима «настройки»;
- 4 кнопка режима измерения дополнительных параметров и индексов «ИНД»;
- 5 –кнопка режима измерения «скорость движения воздуха»;
- 6 кнопка режима измерения «температура и влажность»;
- 7, 10 кнопки перемещения по пунктам меню и ячейкам памяти;
- 8, 9 кнопки управления;
- 12 кнопка включения/выключения прибора;
- 13 расположение разъема для подключения ПК (com. порт RS-232);
- 14 расположение разъема для подключения ПК (USB mini);
- 15 расположение источника звуковой индикации;
- 16 расположение разъема для подключения сетевого адаптера;
- 17 расположение надписей маркировки;
- 18 крышка батарейного отсека.

#### **1. Подготовка к работе**

1.1. Включение блока отображения информации БОИ-01 станции метеорологический автоматизированной «ЭкоТерма-01» производится нажатием кнопки 11 (рис.1). При включении прибора с работоспособными элементами питания происходит автоматическое самотестирование прибора и проверка элементов питания. Отрицательный результат самотестирования при включении прибора сопровождается сообщением об ошибке со звуковой сигнализацией и автоматическим выключением прибора.

При этом на дисплее в течение 5 секунд отображается заставка, содержащая информацию (рис. 2):

- название, логотип изготовителя и адрес его сайта;
- название блока отображения информации БОИ-01 с указанием его заводского номера и версией программного обеспечения.

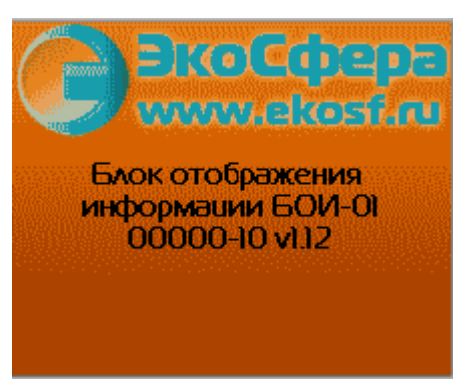

Рис.2 – Стартовая заставка

Через приблизительно 5 сек. заставка отключается, и прибор переходит в рабочий режим, пытаясь подключить измерительную головку и определить ее тип (здесь и далее под измерительной головкой понимается измеритель «ЭкоТерма»).

Если БОИ-01 не удаётся распознать подключение измерительной головки, то он переходит в режим просмотра результатов измерений, сохранённых в его памяти.

Если БОИ-01 удалось распознать факт подключения измерительной головки, но не получилось установить с ней связь (обрыв в кабеле, измерительная головка неподдерживаемого типа и т.п.), то на дисплей выводится информация о необходимости подключения измерительной головки к БОИ-01 (Рис. 3).

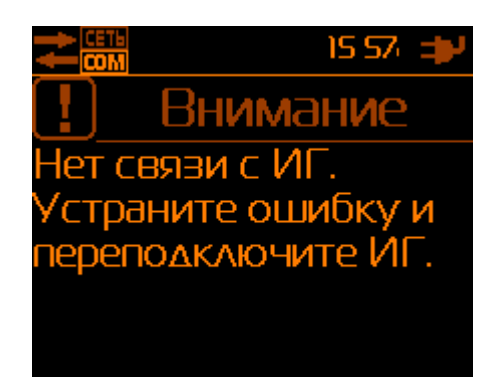

Рис.3 – Сообщение об отсутствии связи с измерительной головкой

Если БОИ-01 удалось установить связь с измерительной головкой, то он переходит в режим измерения температуры и влажности воздуха.

1.2. После включения следует проконтролировать работоспособность элементов питания по расположенному в верхней части дисплея индикатору уровня заряда батареи.

1.3. Если при включении прибора индикатор состояния батареи (рис.4), индицирует глубокий разряд батареи (пиктограмма индикатора заряда на дисплее «пустая» и окрашена в красный цвет), необходимо выключить прибор и осуществить замену батарей питания. При замене батареи данные в БОИ-01 не стираются, поскольку хранятся в энергонезависимой памяти в течение 10 лет.

1.4. В качестве штатного источника питания БОИ-01 используется наборная кассета из 4-х щелочных батарей типоразмера AA (LR6) (входят в базовый комплект поставки) или аккумуляторов типоразмера АА напряжением  $1,2 \div 1,5$  В, емкостью не менее 2 А $\cdot$ ч каждый (приобретаются дополнительно). Дополнительно БОИ-01 может быть укомплектован штатной аккумуляторной сборкой. В этом случае становится возможна автоматическая зарядка штатной аккумуляторной сборки от внешнего источника питания при помощи встроенного в БОИ-01 автоматического зарядного устройства (ЗУ), обеспечивающего полный уровень заряда аккумуляторов сборки менее чем за 4,5 часа. Процесс зарядки сопровождается заполнением сегментов (анимацией) на индикаторе батареи. Окончание зарядки батареи отображается остановкой анимации индикатора батареи ( $\Box \rightarrow \Box \rightarrow \Box$ ). При остановленном ЗУ БОИ-01 и работе от внешнего источника питания на индикаторе батареи отображается символ сетевой вилки  $\Box$ . Зарядка штатной аккумуляторной сборки прибора встроенным ЗУ происходит независимо от того, включен прибор или нет. Встроенное в БОИ-01 ЗУ заряжает только штатную аккумуляторную сборку, зарядка других аккумуляторов автоматически блокируется.

#### **2. Работа блока отображения информации**

2.1. Выбор режимов работы осуществляется нажатием одной из кнопок 3, 4, 5, 6 (рис.1) БОИ-01 и подтверждается увеличением яркости соответствующего индикатора внизу на дисплее над нажатой кнопкой.

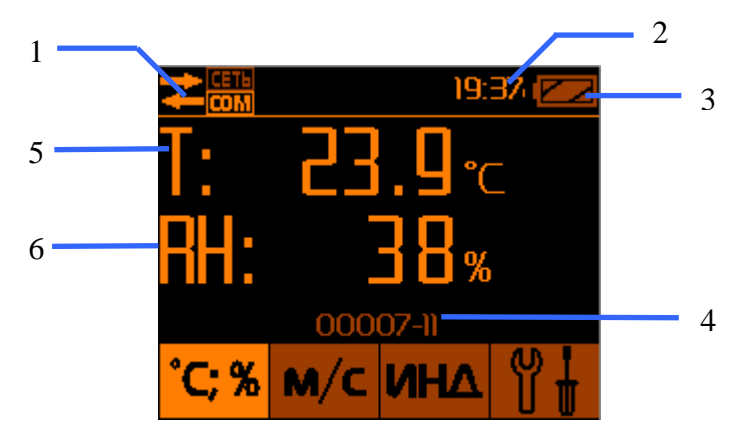

Рис.4 – Измерение температуры и влажности воздуха

- 1 индикатор подключенной измерительной головки;
- 2 часы реального времени;
- 3 индикатор состояния батареи;
- 4 заводской номер подключенной измерительной головки;
- 5 температура воздуха;
- 6 влажность воздуха.

Выбор другого режима работы осуществляется нажатием соответствующей кнопки (3, 4, 5, 6), либо выключением прибора нажатием кнопки 11 (рис.1).

2.2. Соответствие режимов работы прибора индикаторным надписям:

- измерение температуры и относительной влажности воздуха ;

- измерение скорости воздуха ;

- измерение и расчёт дополнительных параметром и индексов ;

- настройки прибора .

2.3. Дополнительная строка информации выводится постоянно в верхней части дисплея, независимо от выбранного режима работы и показывает следующую информацию:

- пиктограмма подключения/отключения измерительной головки (1, рис.4);

- календарное (текущее) время (2, рис.4);

- уровень заряда батареи питания БОИ-01 (3, рис.4).

# 2.4. **Выбор режима измерения температуры и влажности воздуха**

осуществляется нажатием кнопки <sup>ССУ</sup> (кнопка 6, рис.1). Если измерительная головка подключена к БОИ-01, на дисплее высвечиваются численные значения температуры ( Т: ) в °С и относительной влажности ( RH: ) в % относительной влажности воздуха (Рис.6).

Временной интервал обновления численных значений на дисплее БОИ-01 составляет 2 сек.

2.4.1. В случае отсоединения измерительной головки от БОИ-01 в режиме измерения температуры и влажности, БОИ-01 переходит в режим просмотра результатов измерений температуры и влажности, сохранённых в памяти БОИ-01.

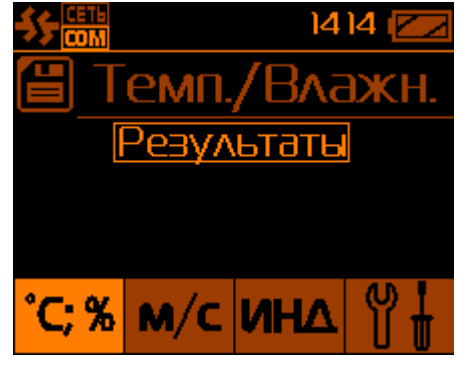

Рис.5 – Просмотр результатов температуры и влажности при отключении измерительной головки

2.4.2. **Режим «Пауза»** в режиме измерения температуры и влажности осуществляется нажатием кнопки «**□**» (кнопка 9, рис.1). При этом происходит остановка текущих измерений (Рис.6.) и на дисплее удерживается последнее измеренное значение температуры. Значение влажности воздуха пропадает. Выход из режима «Пауза» и возобновление текущих измерений осуществляется

повторным нажатием кнопки «**□**».

2.4.3. **Запись измеренных значений в память** блока отображения информации, находящегося в режиме «Пауза» (после первого нажатия кнопки

«**□**») осуществляется выбором пункта меню «Сохранить тчк.:№» (рис.6) <sup>и</sup> подтверждается нажатием кнопки «**ОК**» (позиция 8, рис.1). При этом в память под указанным номером точки в текущей сессии измерений заносятся удерживаемые на дисплее значения температуры ( T: ), последнего измеренного значения влажности ( RH: ) и календарное время замера данных параметров. Блок отображения информации после записи переходит в режим текущего измерения температуры и влажности.
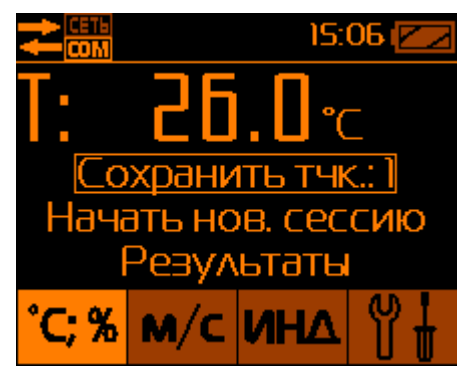

Рис.6 – Подготовка к записи результатов в память БОИ

2.4.4. **Создание новой сессии для записи результатов измерений в память** Точки измерений при записи можно объединять в сессии (группы), что в последующем помогает при сортировке записанных данных (например, группировка по объектам измерений). Пункт «Начать новую сессию» начинает запись текущей точки в новую сессию, название которой формируется из даты и времени записи в память первой точки в сессии.

2.4.5. **Просмотр значений температуры и влажности, записанных в памяти,** БОИ-01 производится в режиме «Пауза» выбором пункта меню «Результаты». После подтверждения кнопкой «**ОК**» пункта «Результаты», на дисплее высвечивается заводской номер измерительной головки, показания которой записывались в память.

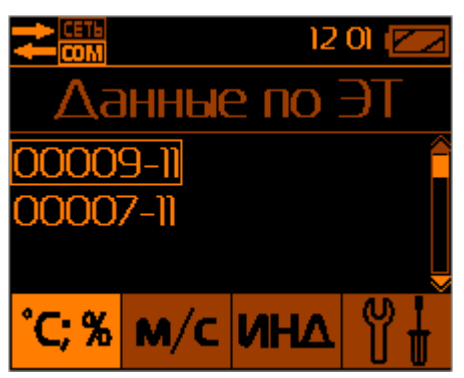

Рис.7 – Список сохранённых результатов измерений от измерительных головок (с заводскими номерами №00007-11, №00009-11)

В случае работы с разными измерительными головками, высвечивается список из нескольких измерительных головок. (Рис.7)

Просмотр данных, относящихся к конкретной измерительной головке, осуществляется выбором ее заводского номера кнопками «А» или «У» и подтверждается нажатием кнопки «**ОК**». При этом на дисплее высвечиваются параметры измерительных сессий выбранной измерительной головки, т.е. дата и время проведения замеров (год–месяц–число часы:минуты) (рис.8).

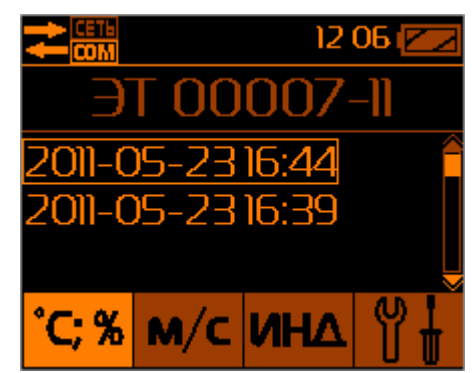

Рис.8 – Индикация сохраненных в памяти БОИ-01 2-х сессий, измеренных с помощью измерительной головки с заводским номером №00007-11

Примечание: При включении питания БОИ-01 или при подключении к нему измерителя ВСЕГДА будет начата новая сессия для сохраняемых данных. Новая сессия будет называться по дате и времени записи первого сохраняемого в памяти БОИ-01 результата.

Выбором сессии и подтверждением кнопкой «**ОК**» происходит переход непосредственно к ячейкам памяти блока обработки информации (рис.11)

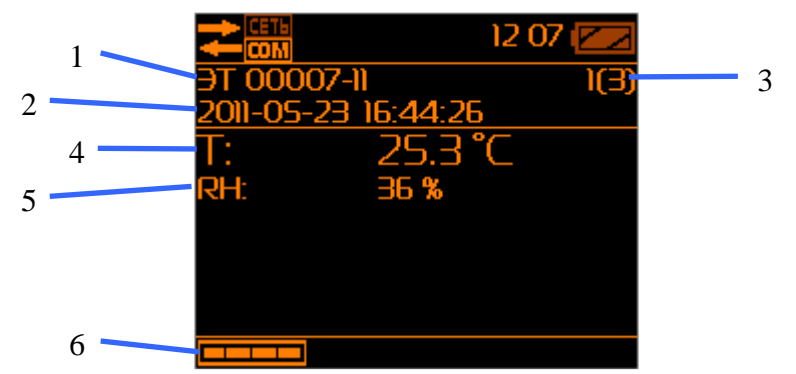

Рис.9 – Режим просмотра первого измерения измерительной головки с заводским № 00007-11

Результаты измерения в записаны в следующей последовательности (Рис.9):

1 - название и заводской номер измерителя, с помощью которого осуществлялось данное измерение;

2 - дата и время замера.

3 - номер замера в пределах выбранной сессии (например, обозначение «1(3)» - означает, что показано на экране первое значение из трёх записанных в память в данной сессии);

4 – сохранённое в памяти значение температуры воздуха;

5 - сохранённое в памяти значение влажности воздуха;

6 – напоминание, что при нажатии на кнопку 6 (Рис.1) будет выведено меню перехода в режим измерений по кнопкам 6, 5, 4, 3 (Рис.1, Рис.12).

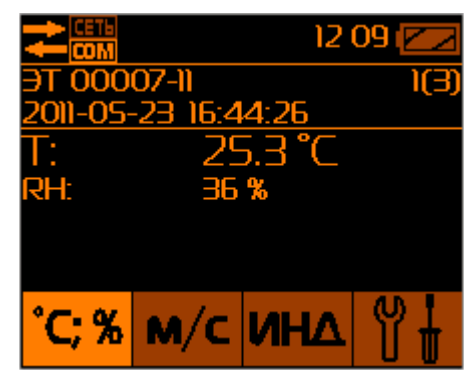

Рис.10 – Меню выхода в режим измерений из режима просмотра памяти БОИ-01

2.4.6. **Выход из режима просмотра памяти** измеренных данных температуры и влажности в меню выбора номера сессии сохранённых данных (Рис.10) осуществляется нажатием кнопки «**□**».

2.5 **Выбор режима измерения скорости воздуха** осуществляется

нажатием кнопки  $\begin{bmatrix} M/C \end{bmatrix}$  (позиция 5, рис.1). Перед началом измерения производится прогрев датчика скорости воздуха в течение 30 с, о чём выводится соответствующее сообщение на дисплей БОИ-01 (Рис.11).

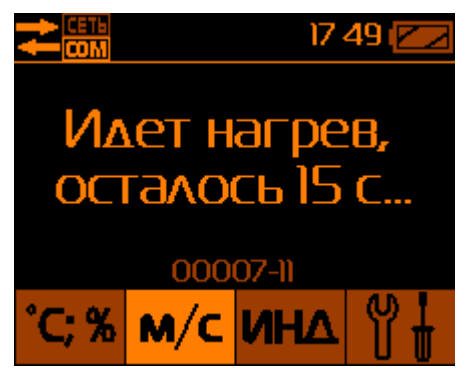

Рис.11 – Прогрев датчика скорости воздуха

После прогрева датчика прибор переходит в режим измерения. При этом на дисплее высвечиваются численные значения скорости воздуха в м/с, температура воздуха в °С и относительная влажность в % (Рис.12).

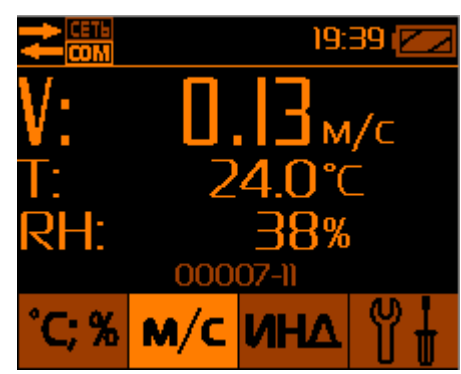

Рис.12 – Измерения скорости воздуха, температуры и влажности

Временной интервал обновления численных значений на дисплее БОИ-01 составляет 2 сек.

## 2.5.1. **Режим «пауза», «запись» и просмотр записанных в память БОИ-01 значений скорости воздуха** выполняются аналогично пп.2.4.1 - 2.4.6.

## 2.6. **Выбор режима измерения дополнительных климатических параметров.**

Измеритель «ЭкоТерма» также может определять следующие параметры микроклимата:

- индекс тепловой нагрузки среды (ТНС-индекс) при отсутствии солнечной нагрузки (ТНС);

- индекс тепловой нагрузки среды при наличии солнечной нагрузки (ТНСс);

- температуру внутри «чёрного шара» (Ts);

- радиационную температуру (среднюю температуру поверхностей) (Tr);

- результирующую температуру (To);
- интенсивность теплового облучения (W);
- температуру точки росы (инея) Td;

- температуру влажного шарика термометра Tw;

- атмосферное давление P.

Переход к отображению дополнительных параметров микроклимата и их последовательный циклический перебор согласно приведённому списку

## осуществляется нажатием клавиши .

**Режим «пауза», «запись» и просмотр записанных в память БОИ-01 значений дополнительных климатических параметров** выполняются аналогично пп. 2.4.1 - 2.4.6.

2.6.1 **Выполнение процедуры измерения индекса тепловой нагрузки среды (ТНС-индекса)** возможно только при наличии датчика «чёрный шар»,

который подключён кабелем К6-ХГ-ХВ к разъёму 1 на корпусе измерителя (см. Рис.1 руководства по эксплуатации измерителя).

Первым дополнительным параметром микроклимата в БОИ-01 представлен ТНС-индекс при отсутствии солнечной нагрузки. Режим отображения этого параметра активируется при первом нажатии на клавишу **UHV** .

Вместе со значением ТНС-индекса ( ТНС: )на дисплей БОИ-01 выводится информация о текущей температуре и относительной влажности воздуха (Рис.13).

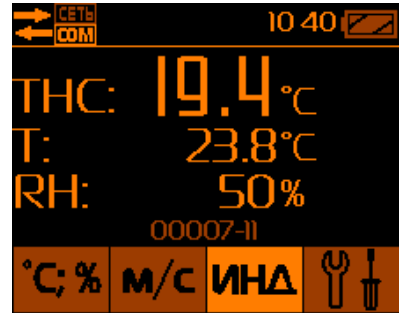

Рис.13 – Определение ТНС-индекса с подключённым датчиком «чёрный шар»

При отсутствии подключённого «чёрного шара» буден выведен прогноз индекса ТНС, о чём будет индицировать надпись «ПРОГНОЗ» рядом с рассчитанным значением ТНС (Рис.14).

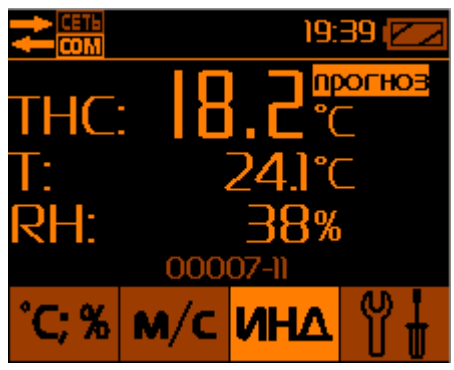

Рис.14 – Прогнозный расчёт ТНС-индекса при отсутствии подключённого «чёрного шара»

## 2.6.2 **Режим определения ТНС-индекса при наличии солнечной**

нагрузки включается однократным нажатием кнопки **ИНА** при нахождении прибора в режиме измерения ТНС-индекса без солнечной нагрузки (п.2.6.1.). Вместе со значением ТНС-индекса ( ТНСs: ) на дисплей БОИ-01 выводится информация о текущей температуре и относительной влажности воздуха (Рис.15).

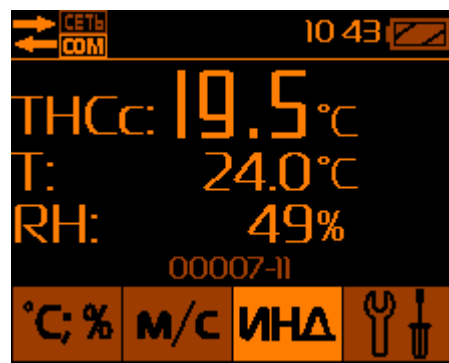

Рис.15 – Определение ТНС-индекса с солнечной нагрузкой

## 2.6.3 **Выбор режима измерения температуры внутри «чёрного шара»**

осуществляется однократным нажатием кнопки **ИНД** при нахождении прибора в режиме измерения ТНС-индекса при наличии солнечной нагрузки (п.2.6.2.). Вместе со значением температуры внутри «чёрного шара» ( Ts: ) на дисплей БОИ-01 выводится информация о текущей температуре и относительной влажности воздуха (Рис.16).

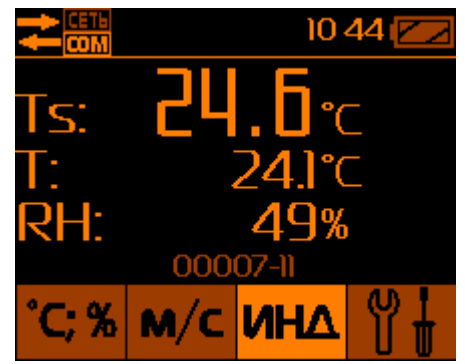

Рис.16 – Режим отображения температуры «чёрного шара»

## 2.6.4 **Выбор режима измерения результирующей температуры**

осуществляется однократным нажатием кнопки **ИНД** при нахождении прибора в режиме измерения температуры «чёрного шара» (п.2.6.3). Вместе со значением результирующей температуры ( Tr: ) на дисплей БОИ-01 выводится информация о текущей температуре и относительной влажности воздуха (Рис.17).

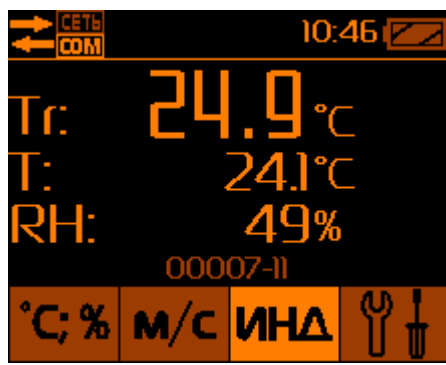

Рис.17 – Режим определения результирующей температуры

## 2.6.5 **Выбор режима измерения интенсивности теплового облучения**

осуществляется однократным нажатием кнопки **ИНД** при нахождении прибора в режиме измерения результирующей температуры (п.2.6.4.). Вместе со значением интенсивности теплового облучения ( W: ) на дисплей БОИ-01 выводится информация о текущей температуре и относительной влажности воздуха (Рис.18).

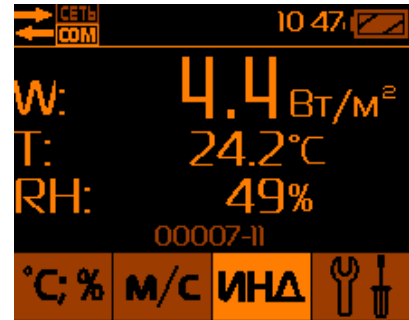

Рис.18 – Режим определения интенсивности теплового облучения

# 2.6.6 **Выбор режима измерения точки росы (инея) (Td)** осуществляется

однократным нажатием кнопки **ИНА** при нахождении прибора в режиме измерения интенсивности теплового облучения (п.2.6.5.). Вместе со значением точки росы (инея) ( Td: ) на дисплей БОИ-01 выводится информация о текущей температуре и относительной влажности воздуха (Рис.19).

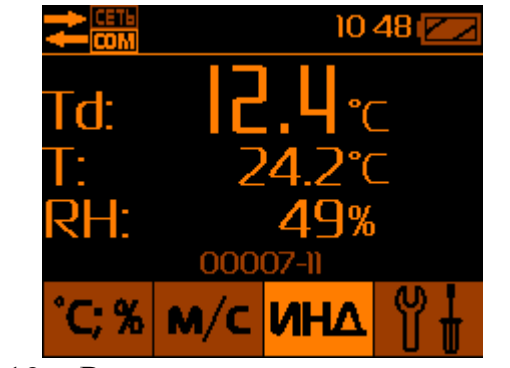

Рис.19 – Режим определения точки росы

#### 2.6.7 **Выбор режима измерения температуры влажного шарика**

**термометра (Tw)** осуществляется однократным нажатием кнопки **ИНД** при нахождении прибора в режиме измерения точки росы (инея) (п.2.6.6.). Вместе со значением температуры влажного шарика термометра ( Tw: ) на дисплей БОИ-01 выводится информация о текущей температуре и относительной влажности воздуха (Рис.20).

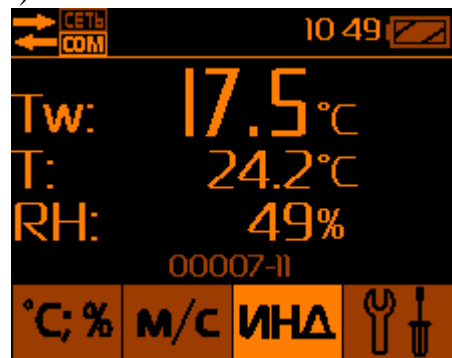

Рис.20 – Режим определения температуры влажного шарика термометра

#### 2.6.8 **Выбор режима измерения атмосферного давления** осуществляется

однократным нажатием кнопки **ИНД** при нахождении прибора в режиме определения температуры влажного шарика термометра (п.2.6.6.). Вместе со значением атмосферного давления в мм рт.ст. ( P: ) на дисплей БОИ-01 выводится информация о текущей температуре и относительной влажности воздуха (Рис.21). При этом единица измерения мм рт. ст. отображается на дисплее БОИ-01 как «мм».

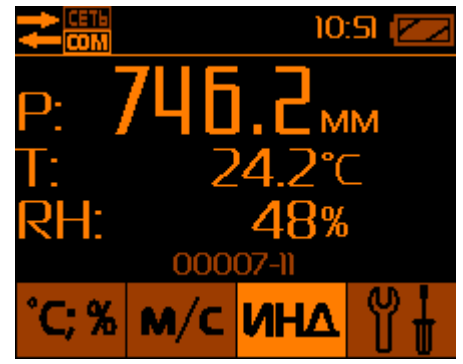

Рис.21 – Режим измерения атмосферного давления

2.7. **Выбор режима «Настройка»** осуществляется нажатием кнопки (3, Рис.1). При этом на дисплее отображается меню (Рис.22),

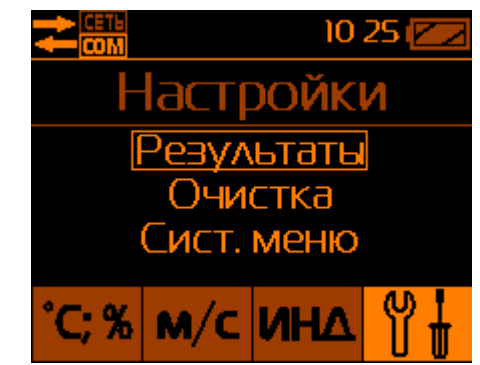

Рис.22 – Вид меню в режиме «Настройка»

включающее в себя следующие пункты:

- «Результаты» – просмотр записанных в память значений температуры, влажности, скорости воздуха, дополнительных параметров микроклимата;

- «Очистка» – удаление из памяти записанных ранее данных;

- «Системное меню» - настройки системных параметров прибора.

2.7.1. **Просмотр результатов измерений, хранящихся в памяти блока отображения информации** осуществляется выбором пункта меню «Результаты» в меню Настроек, внутри которого с помощью кнопок «А» или « » осуществляется выбор для просмотра записанных в память прибора значений температуры/влажности, или скорости воздуха, или дополнительных климатических параметров (пункт «Индексы») (см. пп. 2.4.5, 2.5.1 и 2.6, Рис.23).

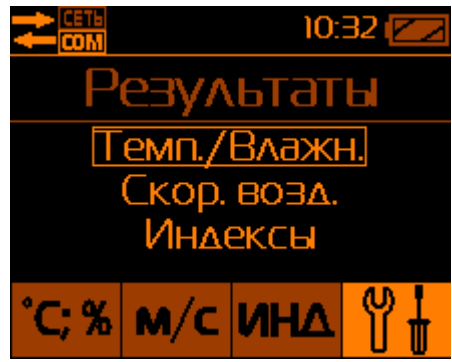

Рис.23 – Выбор типа результатов записанных в память БОИ-01 для просмотра

2.7.2. **Удаление всех результатов измерений из памяти блока отображения информации** осуществляется выбором пункта «Очистка» в меню Настроек. Происходит **одновременное удаление всех** результатов измерения температуры, влажности, скорости воздуха и дополнительных параметров микроклимата, хранящихся в памяти БОИ-01. Для предотвращения случайного удаления данных на дисплей выводится информация для подтверждения действий оператора (рис.24).

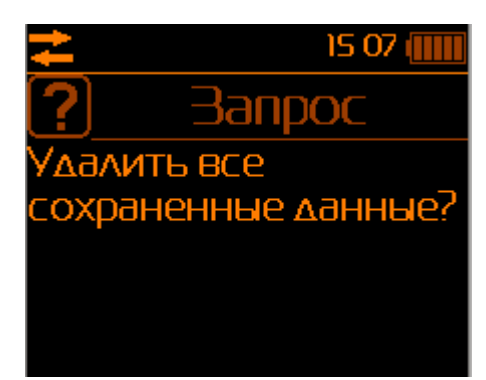

Рис.24 – Запрос подтверждения удаления всех данных при выборе меню «Очистка»

Подтверждение удаления всех данных в памяти блока отображения информации осуществляется нажатием кнопки «**ОК**», а отказ от удаления – нажатием кнопки «**□**».

2.7.3. **Установка или корректировка текущего времени и даты в блоке отображения информации** осуществляется выбором пункта меню «Системное меню» и в нём пункта «Дата/время» (Рис.25).

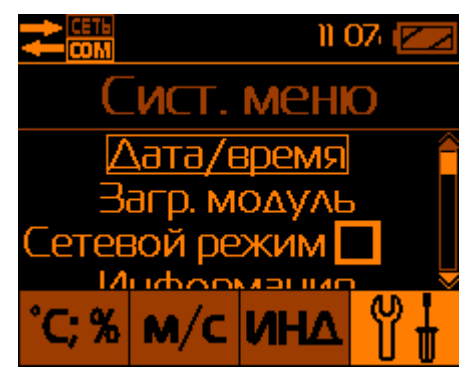

Рис.25 – Системное меню блока отображения информации

Вход в режим коррекции даты или времени осуществляется нажатием кнопки «**ОК**». Коррекция даты и времени осуществляется поразрядно (Рис.26) с помощью кнопок « $\mathbb{A}$ » или « $\mathbb{V}$ ». Подтверждение текущей цифры и переход к следующей цифре времени или даты осуществляется нажатием кнопки «**ОК**».

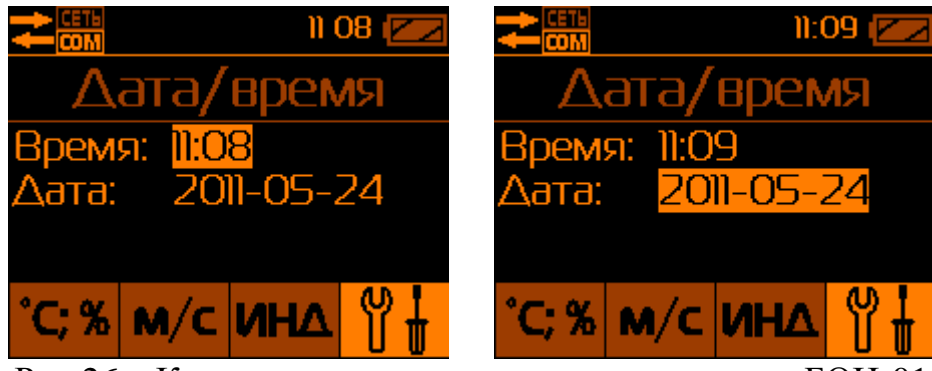

Рис.26 – Коррекция внутреннего времени и даты БОИ-01

2.7.4. **Пункт системного меню «Загрузочный модуль»** позволяет пользователю вручную осуществить переключение встроенного программного обеспечения БОИ-01 на работу с другими типами измерительных головок, например, с фотоголовкой ФГ-01 и т.д., если БОИ-01 поддерживает работу с этими типами измерительных головок (Рис.27).

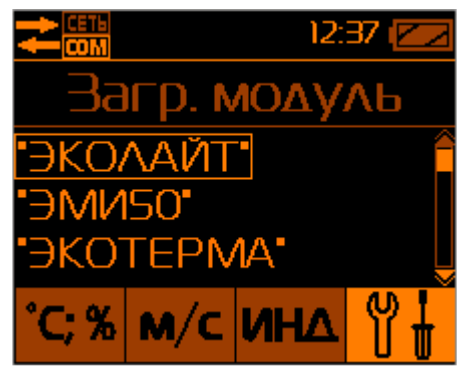

Рис.27 – Выбор программного модуля БОИ-01 вручную

Этот режим позволяет без подключения соответствующих измерительных головок осуществить просмотр хранящихся в памяти БОИ-01 результатов измерений, сделанных этими типами измерительных головок.

2.7.5. **Включение Сетевого (режима работы с несколькими измерительными головками) режима работы БОИ-01** осуществляется выбором пункта «Сетевой режим» Системного меню (при нажатии кнопки «**ОК**» напротив этого пункта Системного меню появляется отметка о его включении. Сетевой режим позволяет подключать к БОИ-01 до 255 измерительных головок одного или разных типов при помощи беспроводных модулей «Радиоконнект» (приобретаются отдельно) и организовывать беспроводную измерительную сеть из измерительных головок с целью проведения комплексных измерений.

Отключение Сетевого режима производится повторным выбором этого пункта в Системном меню или выключением питания БОИ-01.

2.7.6. **Получение системной информации о БОИ-01** осуществляется выбором пункта «Информация» «Системного меню». После входа в этот пункт путём нажатия на нём кнопки «**ОК**», на дисплей выводится системная информация о заводском номере БОИ-01, установленной версии программного обеспечения БОИ-01 и аппаратный код (Рис.28).

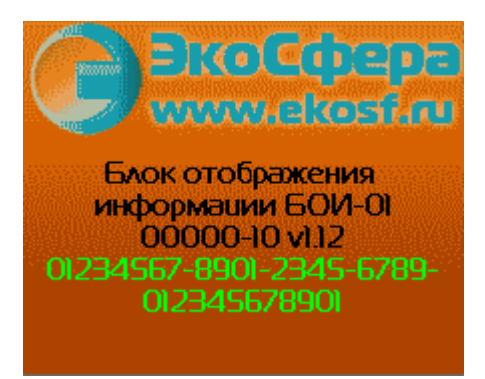

Рис.28 – Системная информация БОИ-01

2.7.7. **Полная очистка памяти блока отображения информации** осуществляется выбором пункта «Полная очистка» Системного меню». В этом режиме происходит полное удаление всех результатов измерений, сохранённых в памяти блока отображения информации (по всем параметрам, не только по температуре, влажности, скорости воздуха и дополнительным параметрам микроклимата). Для предотвращения нежелательной потери результатов, БОИ-01 выводит запрос на подтверждение полной очистки памяти результатов (Рис.29).

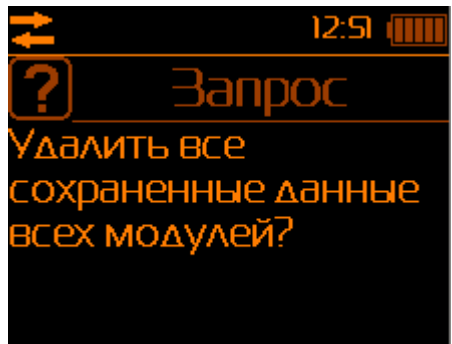

Рис.29 – Запрос подтверждения на полное удаление результатов измерений

Подтверждение удаления всех данных в памяти блока отображения информации осуществляется нажатием кнопки «**ОК**», а отказ от удаления –

нажатием кнопки «**□**»

**2.8. Выключение прибора** осуществляется нажатием кнопки 11 (Рис.1), при этом на дисплей выводится запрос «Выключить прибор?» (Рис.30). Выключение прибора осуществляется нажатием кнопки «**ОК**». Все записанные в память БОИ-01 данные и установки сохраняются. Данные хранятся в энергонезависимой памяти в течение 10 лет даже в случае разряда и при замене батареи питания БОИ-01.

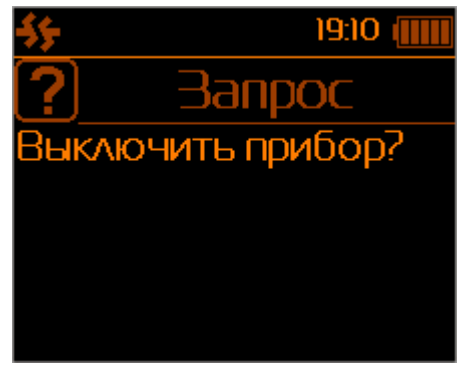

Рис.30 – Запрос на дисплее выключения прибора

## **2.9. Укладку выключенного блока отображения информации и измерителя «ЭкоТерма»** необходимо осуществить в транспортную тару для хранения и транспортировки.

## 2.10. **Передача данных на ПК.**

2.10.1. Для передачи данных из БОИ-01 на ПК используется Многофункциональная Расширяемая Программная Оболочка (далее - МРПО) «Экосфера» (Ekosfera Shell)

# 2.10.2. **Общее описание МРПО «Экосфера».**

МРПО построена по модульному принципу. Небольшое основное исполняемое ядро, само по себе не несущее никакой функциональности, дополняется, по необходимости, подключаемыми модулями, выполняющими определенные задачи. Для измерителя параметров микроклимата предназначен модуль менеджера данных и конфигуратора БОИ-01 «BOI-01 data manager». Модули, поставляемые с оболочкой, автоматически регистрируются в ней при загрузке основного ядра. Зарегистрированные модули, сгруппированные по выполняемым задачам, показаны в селекторе, слева от основного рабочего окна. В зависимости от конкретной задачи, пользователь может активировать тот или иной модуль двойным щелчком мыши на пиктограмме модуля в селекторе (Рис.31).

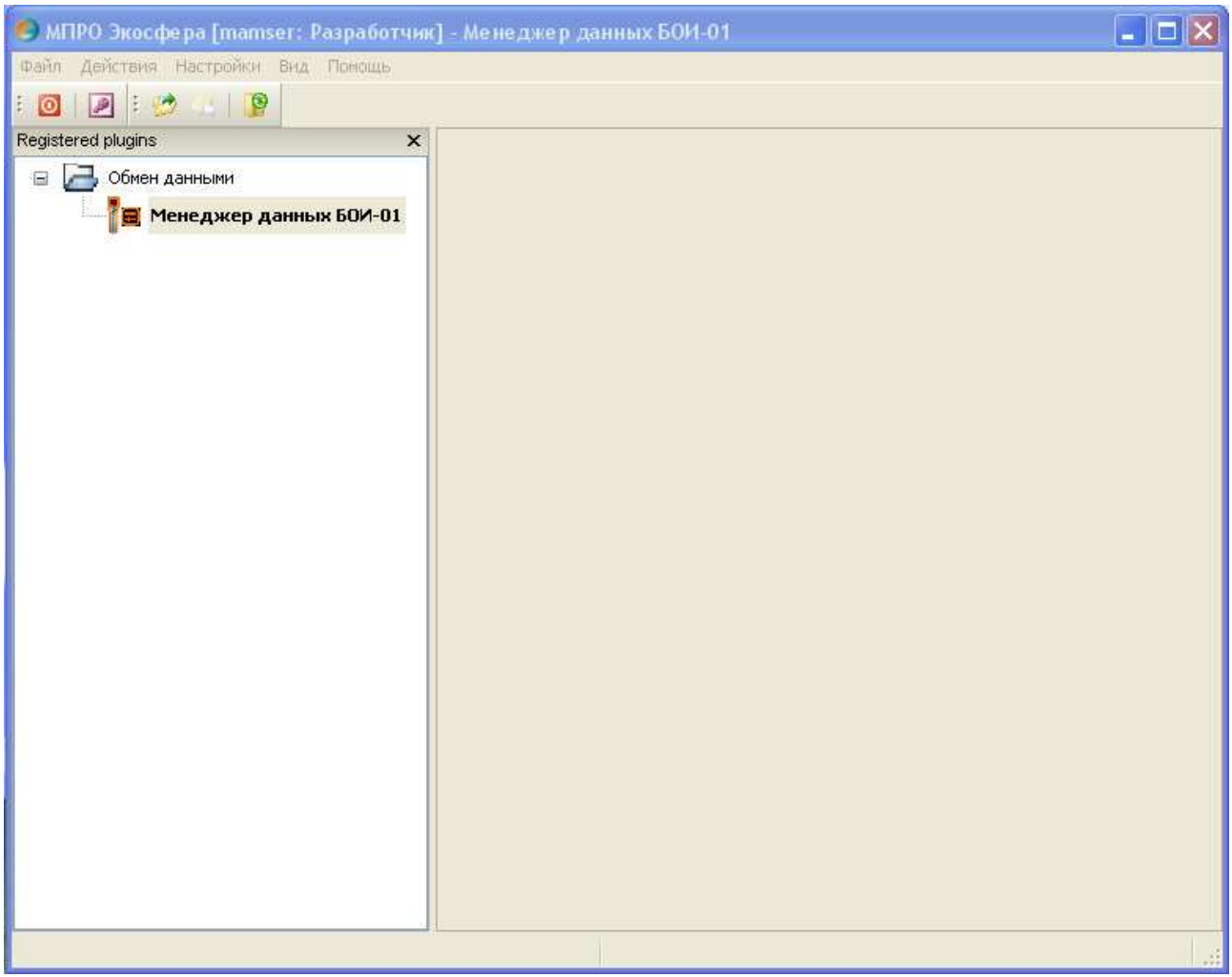

Рис.31 – Общий вид МРПО **«**Экосфера»

Оболочка поддерживает переключение языков интерфейса пользователя (после выбора языка необходим перезапуск программы).

## 2.10.3. **Инсталляция МРПО «Экосфера».**

Для автоматизации процесса установки МРПО на ПК пользователя, реализован интерактивный инсталлятор оболочки (Рис.32), копирующий необходимые файлы, и вносящий соответствующие изменения в ПК пользователя. Инсталлятор поддерживает русский и английский языки.

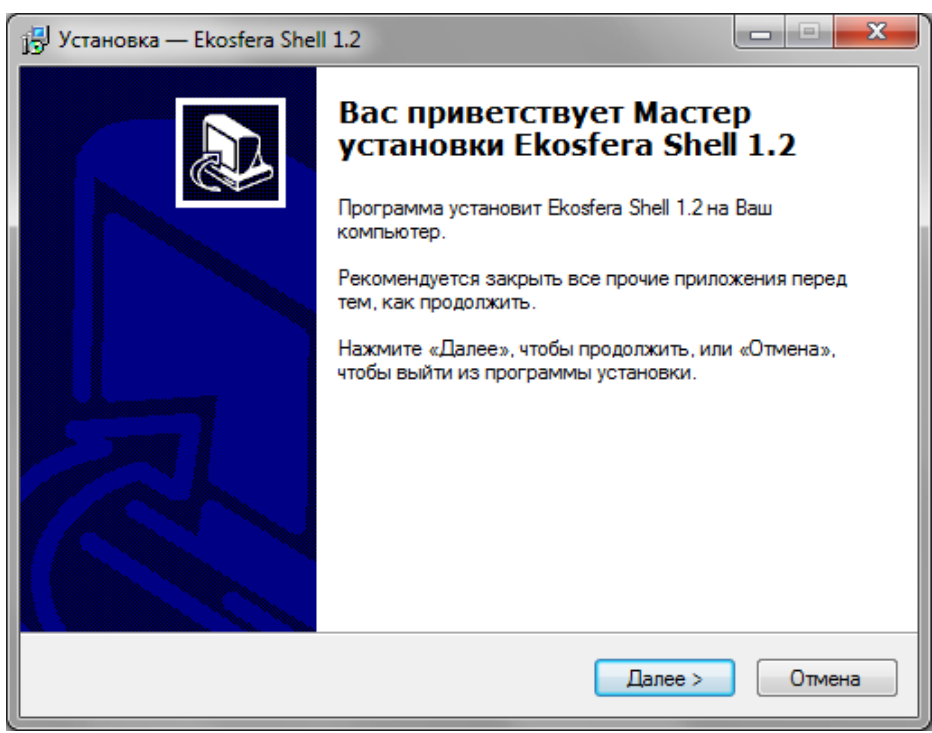

Рис.32 – Инсталлятор МРПО «Экосфера»

## 2.10.4. **Модуль Эксперта управления устройством.**

Управление БОИ-01 осуществляется при помощи Эксперта управления устройством.

2.10.4.1. **Запуск Эксперта управления устройством** осуществляется выбором элемента меню «Действия» - «Управление устройством». В результате запускается окно «Эксперта управления устройством» (Рис.33),

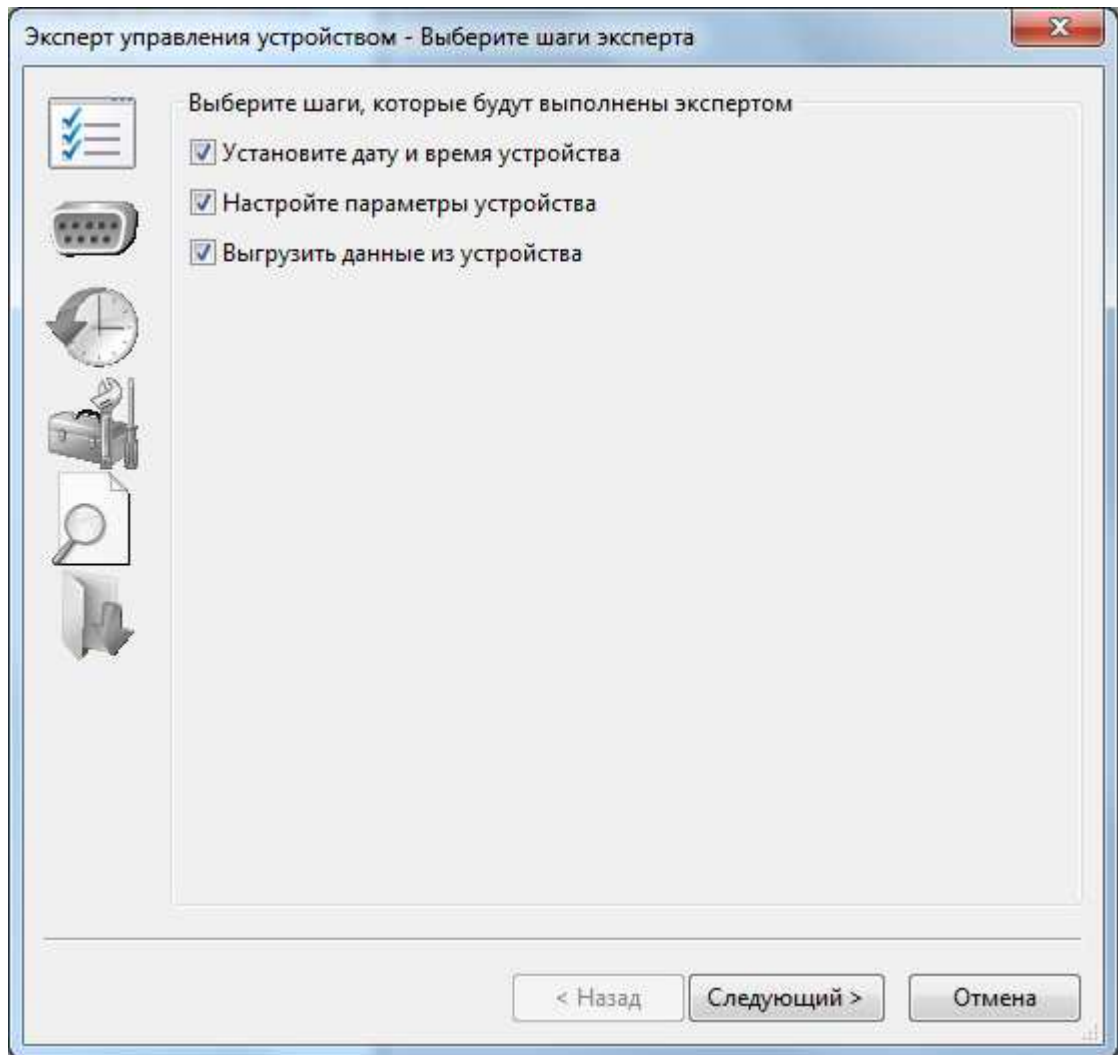

Рис.33 – Окно запуска Эксперта управления устройством

который позволяет выполнить следующие действия:

- установить внутренние время и дату БОИ-01;
- настроить внутренние параметры БОИ-01;
- выполнить считывание данных, хранящихся в памяти БОИ-01.

Оператор имеет возможность выбрать из этого списка действий только необходимые ему в данный момент путём выставления или снятия соответствующих отметок в указанном списке.

Нажатием на кнопку «Следующий» оператор переходит в окно настройки коммуникационного канала к БОИ-01.

#### 2.10.4.2. **Настройка коммуникационного канала** производится через следующее окно (Рис.34):

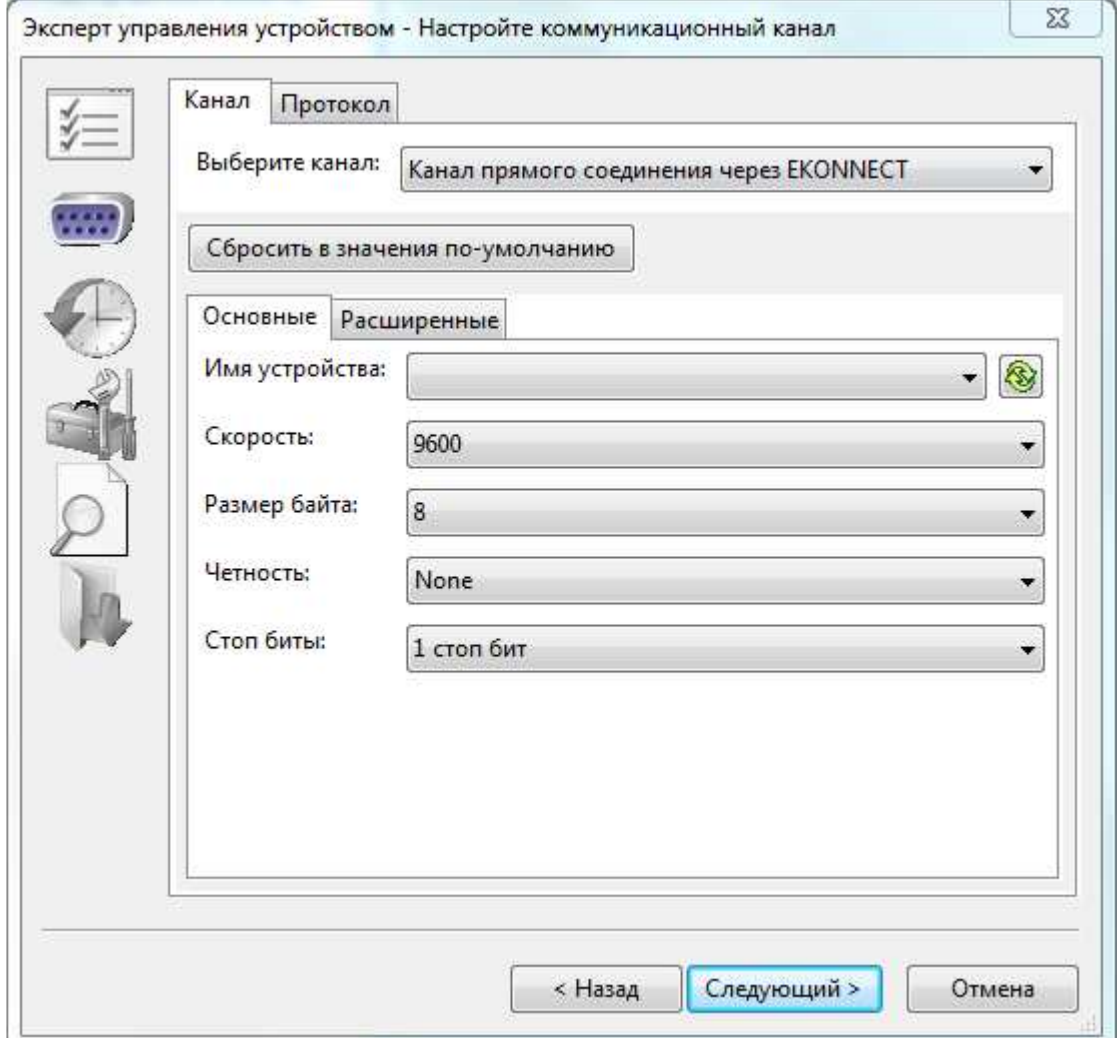

Рис.34 – Настройка коммуникационного канала с БОИ-01

Через меню «Выберите канал» необходимо выбрать один из следующих вариантов возможного подключения БОИ-01 к компьютеру:

- Канал прямого соединения через EKONNECT (необходимо подключение БОИ-01 через модуль EKONNECT (приобретается отдельно));
- Клиентский сетевой канал (зарезервировано для будущего использования подключения через компьютерные сети);
- Серверный сетевой канал (зарезервировано для будущего использования подключения через компьютерные сети);
- Канал-заглушка (для сервисного использования);
- Канал прямого соединения через RS232 (через специальный кабель, приобретаемый отдельно).

Примечание 1: Обычно используется «Канал прямого соединения через RS232» или «Канал прямого соединения через EKONNECT».

Примечание 2: При подключении БОИ-01 к компьютеру через порт USB БОИ-01 необходимо выбрать «Канал прямого соединения через RS232» и в меню «Имя порта» пункт «BOI-01», появляющийся при подключении включённого БОИ-01 к компьютеру в случае, если операционная система компьютера поддерживает драйвер USB-порта БОИ-01 и распознала его при подключении (рис. 35).

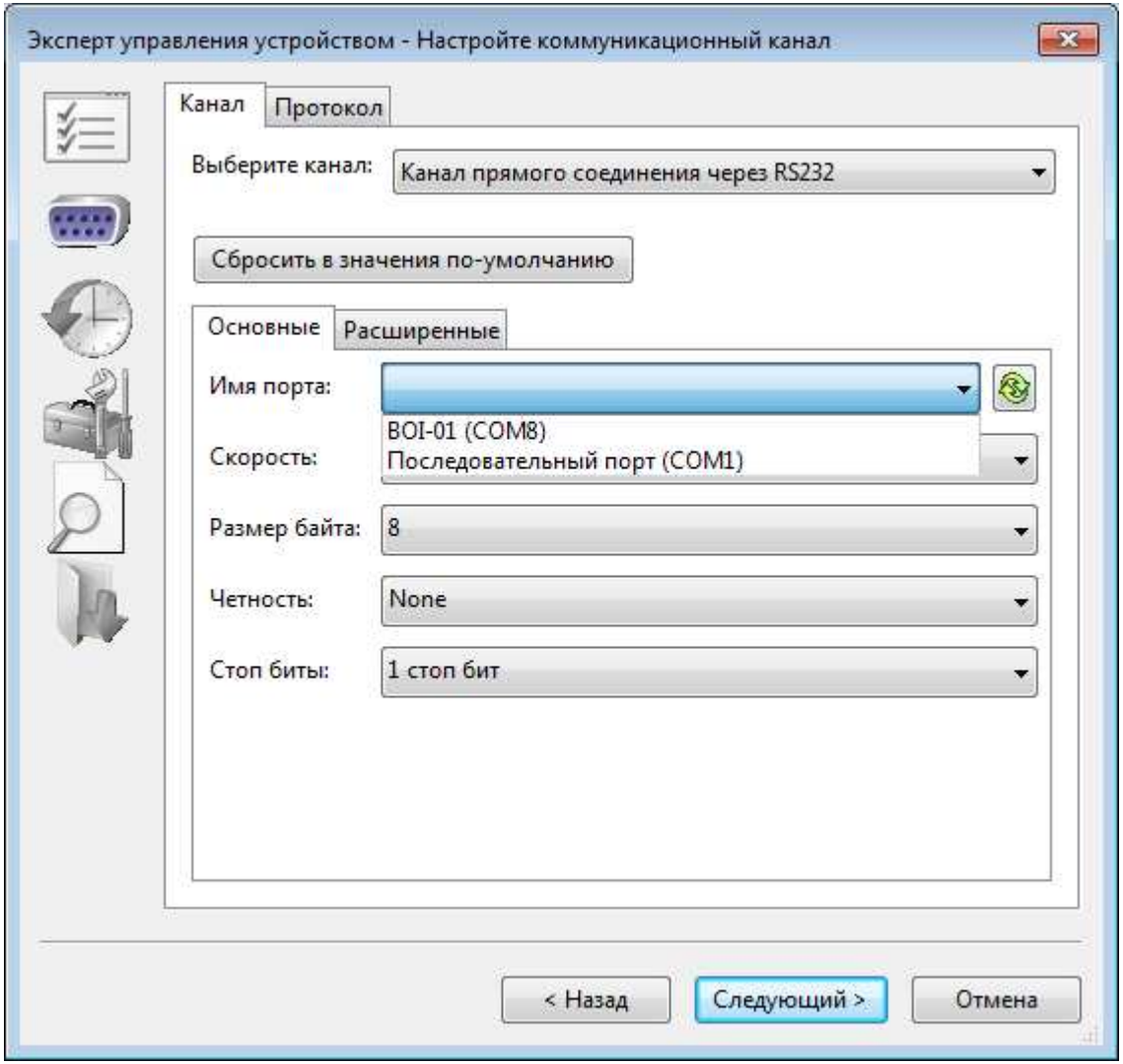

Рис.35 – Настройки подключения БОИ-01 к ПК при подключении через порт USB

Меню «Скорость» предлагает выбор скоростей обмена с БОИ-01. Стандартной (рекомендуемой) является скорость «9600».

В меню «Размер байта» стандартным значением является «8».

- В меню «Чётность» стандартным значением является «None».
- В меню «Стоп биты» стандартным значением является «1 стоп бит».

В закладках «Расширенные» и «Протокол» содержатся расширенные настройки коммуникационного канала, которые не рекомендуется изменять пользователю. Восстановить все параметры в стандартные работоспособные значения можно нажатием на кнопку «Сбросить в значения по-умолчанию».

При нажатии кнопки «Следующий» программа переходит к следующему пункту действий, согласно выбранным пунктам на первом шаге работы с Экспертом управления устройством (п.2.10.4.1).

2.10.4.3. **Установка даты и времени БОИ-01** производится в соответствующем окне установки даты и времени, показанном на Рис.36:

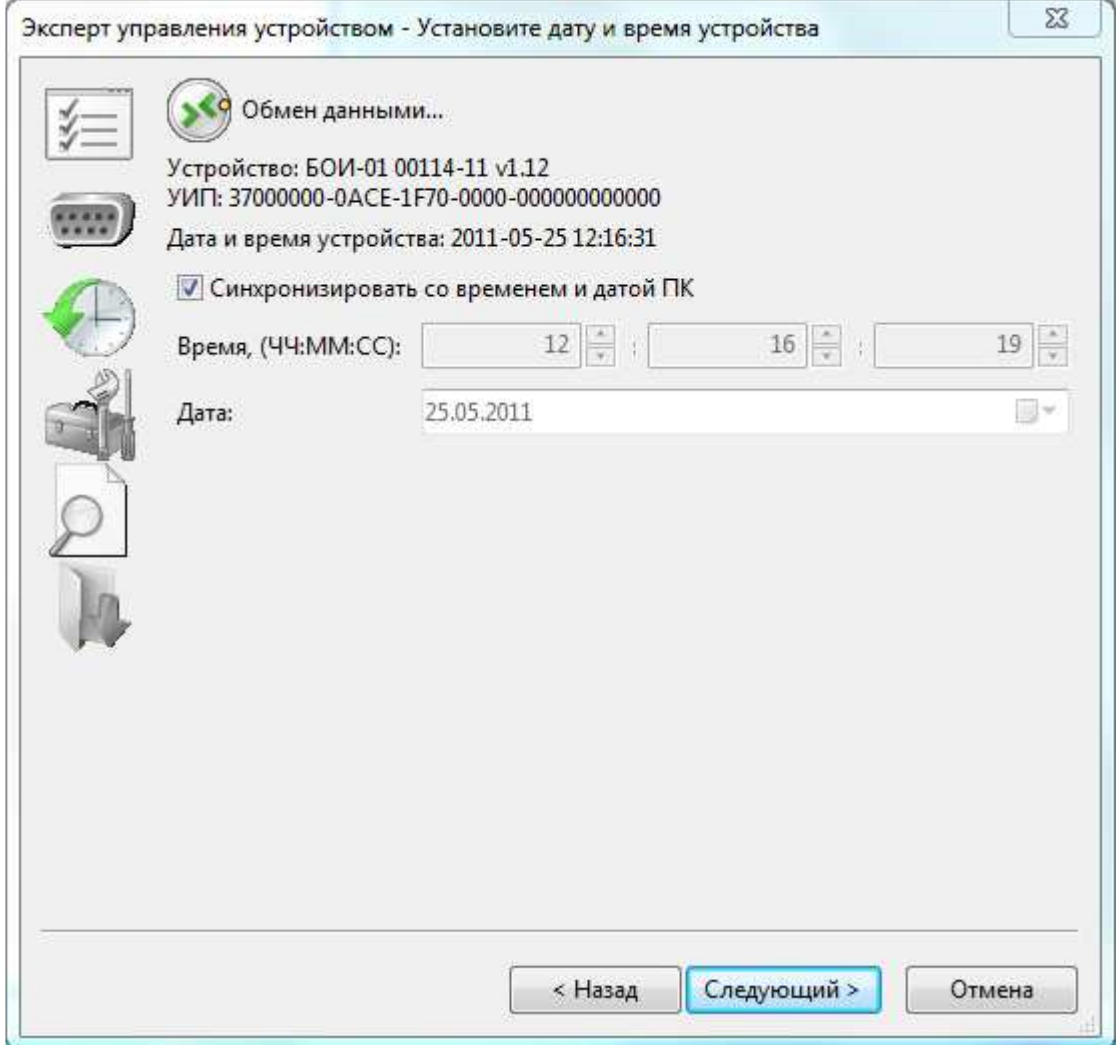

Рис.36 – Окно установки даты и времени в БОИ-01

В случае, если связь с БОИ-01 установить не удалось, то будет выведен Обмен данными... значок <sup>Ошибка</sup> и разъясняющее сообщение. Значок говорит о том, что связь с БОИ-01 успешно установлена и идёт обмен данными. Под этим значком содержится считанная с подключённого БОИ-01 системная информация с его номером, текущими внутренними временем и датой.

Внутреннее время БОИ-01 можно либо синхронизировать с внутренними временем и датой подключённого компьютера, выставив отметку «Синхронизировать со временем и датой ПК», либо записать любое значение времени и даты, сняв указанную отметку и вписав необходимые значения времени и даты в соответствующие окна.

При нажатии кнопки «Следующий» программа переходит к следующему пункту действий, согласно выбранным пунктам на первом шаге работы с Экспертом управления устройством (п.2.10.4.1).

2.10.4.4. **Настройка параметров БОИ-01** производится в соответствующем окне настроек, показанном на рис. 37:

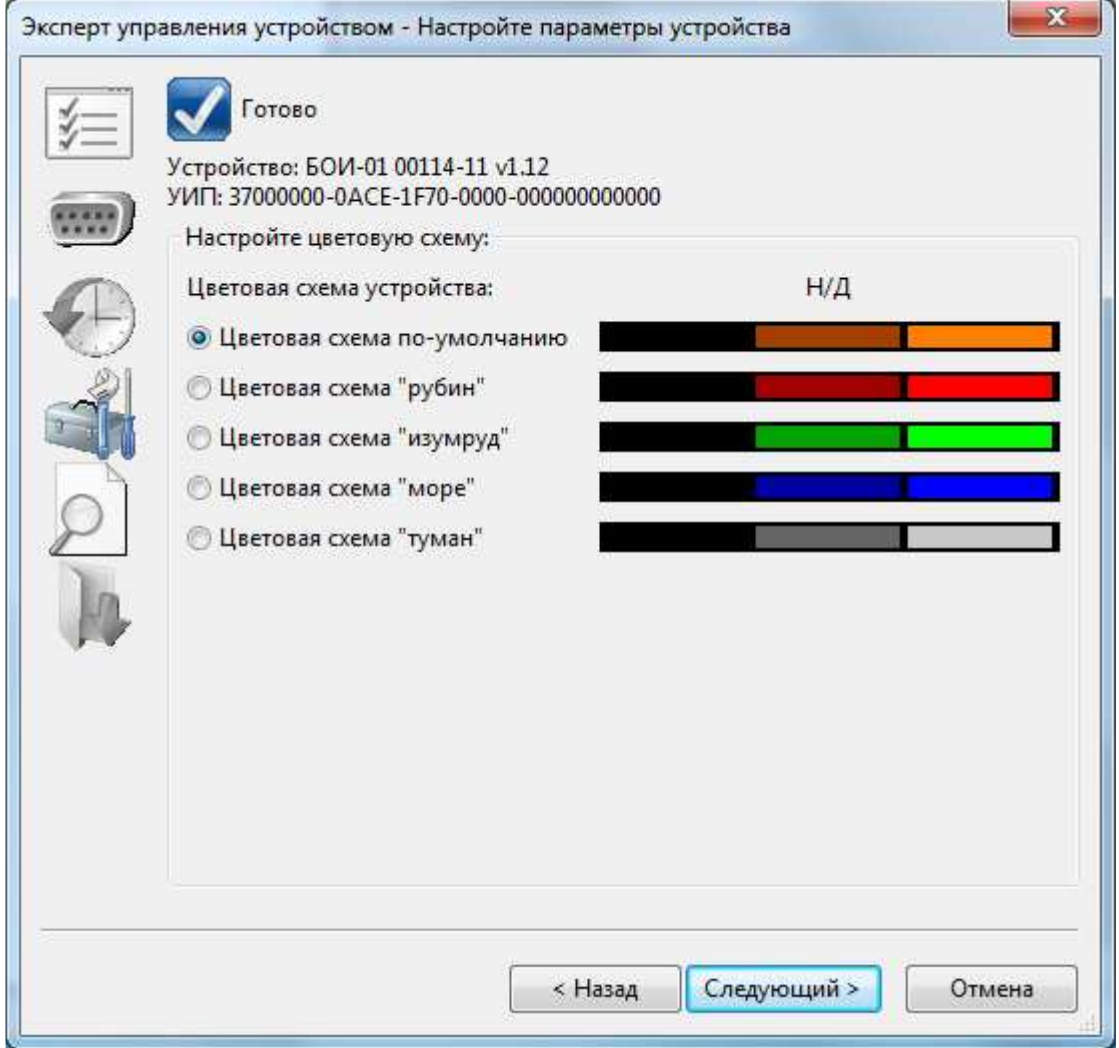

Рис.37 – Окно настроек параметров БОИ-01

Окно настроек параметров БОИ-01 позволяет выбрать цветовую схему для информации, выводимой на дисплей БОИ-01.

При нажатии кнопки «Следующий» программа переходит к следующему пункту действий, согласно выбранным пунктам на первом шаге работы с Экспертом управления устройством (п.2.10.4.1).

2.10.4.5. **Настройка загрузки БОИ-01** производится в соответствующем окне настроек, показанном на Рис.38:

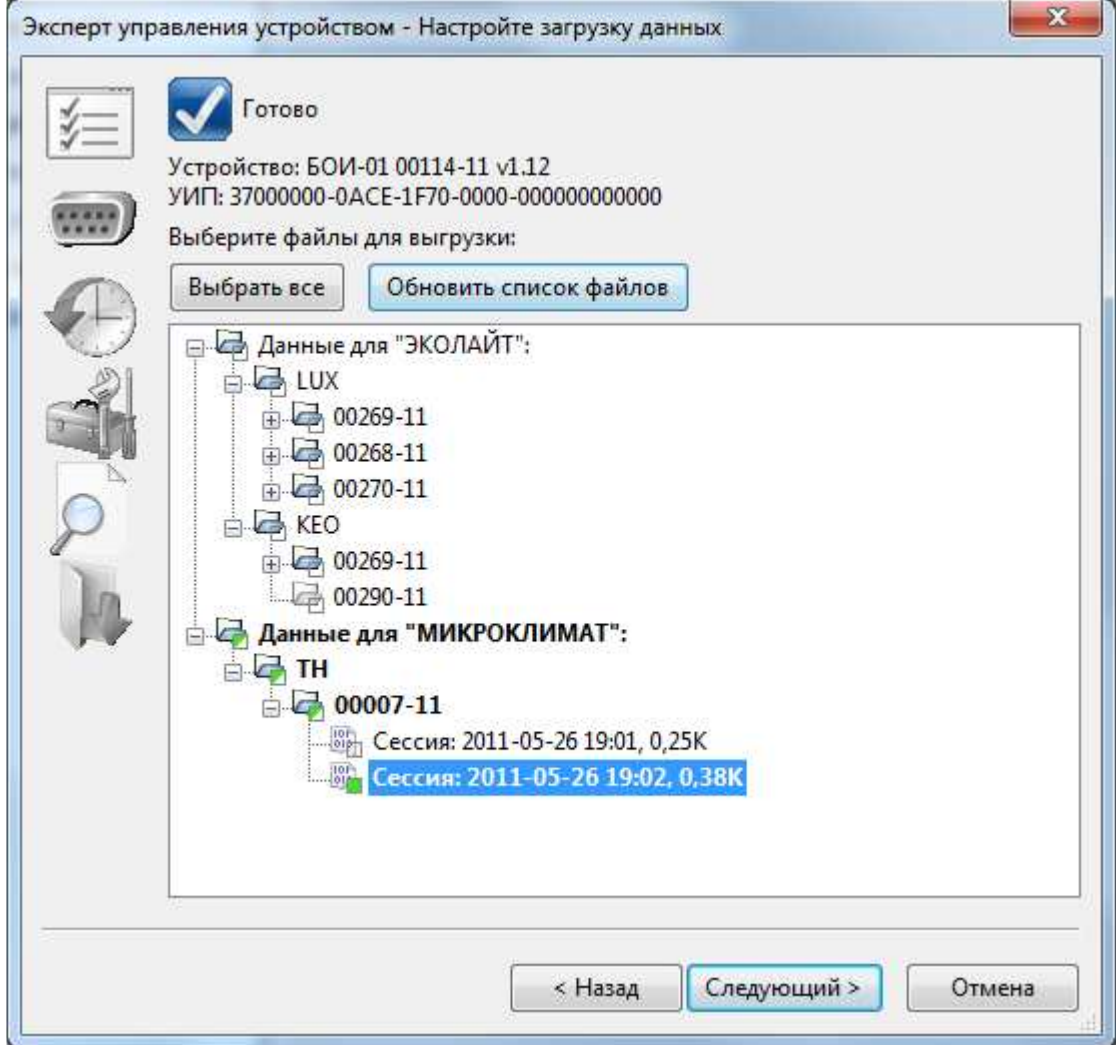

Рис.38 – Окно настройки загрузки данных из БОИ-01

Окно настройки загрузки данных позволяет оператору выбрать из полного списка данных, хранящихся в памяти БОИ-01 все данные или только те, которые он хочет считать в компьютер в данный момент.

Данные, предназначенные для считывания, пользователь отмечает кликом мышки на соответствующей группе, типе, или сессии данных. При этом на выбранных для считывания данных ставится зелёная метка. Если из какой-то группы данных выбраны для скачивания не все данные, то эта группа отмечается меткой окрашенной зелёным цветом наполовину. Для удобства просмотра, списки групп данных можно разворачивать кликом мыши на значке «+» и сворачивать кликом мышки на значке «-».

Кнопка «Выбрать все» позволяет одним нажатием выбрать для считывания все данные, хранящиеся в памяти БОИ-01.

Нажатие кнопки «Обновить список файлов» заново запрашивает у БОИ-01 полный список данных, хранящихся в его памяти и обновляет содержимое окна списка доступных данных.

Доступные данные в списке сгруппированы по типам измерительных головок, которые поддерживаются текущей прошивкой БОИ-01. Внутри каждого типа измерительных головок данные разбиты по типам сохранённых параметров (температура + влажность, скорость движения воздуха + температура + влажность и т.д.). Внутри каждой группы параметров данные разбиты по заводским номерам измерительных головок, с которых сохранялись данные, а для каждой измерительной головки данные сохранены по дате и времени сессии измерений, в течение которой производилось сохранение результатов измерений в памяти БОИ-01.

При нажатии кнопки «Следующий» производится считывание всех выбранных данных из памяти БОИ-01 на компьютер (Рис.39).

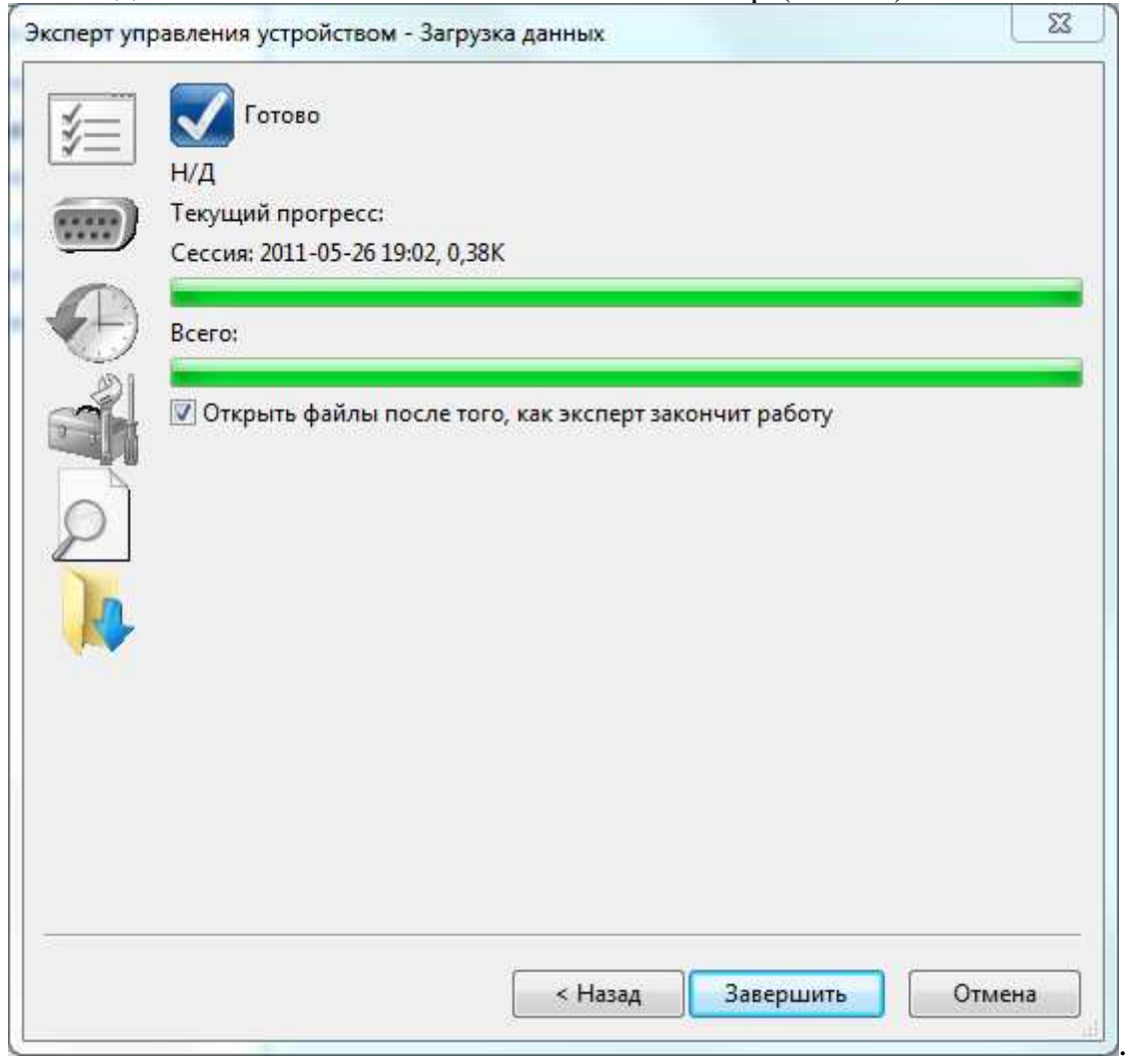

Рис.39 – Окно передачи данных из памяти БОИ-01 на компьютер

Данные, загруженные из прибора, хранятся в директории, указанной в пункте «Настройки модуля» меню «Настройки». в стандартном формате размеченного текста XML. Это позволяет не только легко преобразовывать их в любой формат, но и просматривать в любом текстовом редакторе, например, в блокноте Windows, в том числе обрабатывать данные на усмотрение оператора – удалять, усреднять и т.п.

## **3. Возможные неисправности и способы их устранения.**

Наиболее вероятные неисправности и способы их устранения приведены в таблице 1.

В случае появления неисправностей, не предусмотренных таблицей 1, обращаться в отдел обслуживания поставщика прибора.

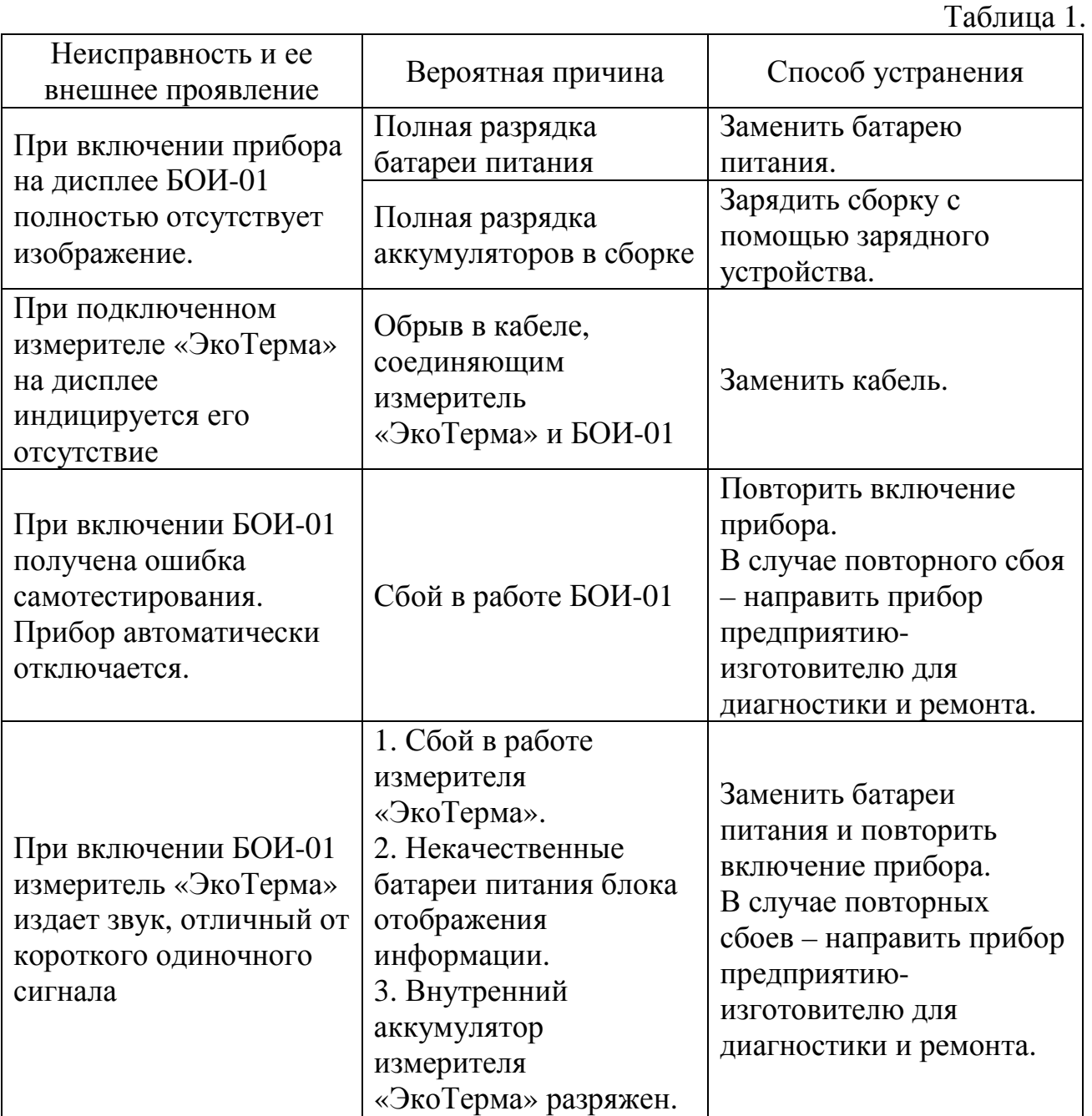

## **Приложение Б**

(обязательное)

**Станция метеорологическая автоматизированная «ЭкоТерма-02». Использование по назначению.** 

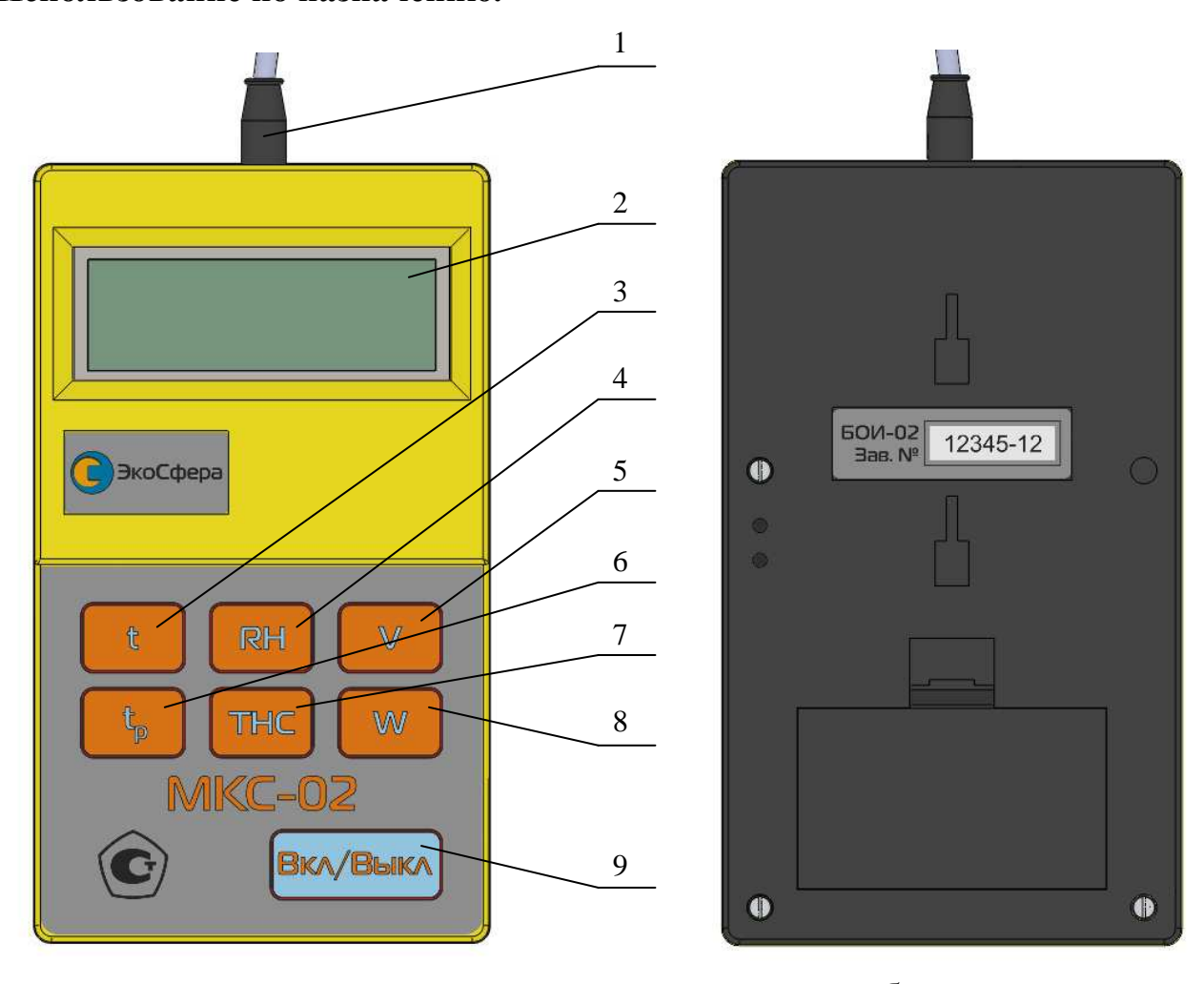

 $a \qquad 6$ Рис. 1 – Внешний вид блока отображения информации МКС-02 (а - лицевая сторона, б – тыльная сторона)

- 1 кабель для подсоединения измерителя;
- 2 цифровой индикатор;
- 3 кнопка режима «температура воздуха»;
- 4 кнопка режима «влажность воздуха»;
- 5 кнопка режима «скорость движения воздуха»;
- 6 кнопка режима «радиационная температура»;
- 7 кнопка режима «индекс ТНС»;

8 – кнопка режимов «интенсивность теплового облучения» и «барометрическое давление»;

9 – кнопка включения/выключения прибора.

## **1. Подготовка к работе**

1.1. Работа блока индикации МКС-02 в составе станции метеорологической автоматизированной «ЭкоТерма-02» должна проводиться в условиях, соответствующих условиям эксплуатации измерителя.

1.2. Перед началом работы необходимо установить батареи питания (если это не было сделано на предприятии-изготовителе), входящие в комплект поставки. Для этого необходимо открыть крышку батарейного отсека на тыльной стороне блока индикации и установить батареи питания. Необходимо также соединить измеритель кабелем с МКС-02.

1.3. Включение МКС-02 производится нажатием кнопки «Вкл/Выкл», кнопка 9 (рис. 1) на корпусе МКС-02. При этом на дисплее отображается заставка, содержащая информацию (рис. 2):

- название блока отображения информации с указанием его заводского номера и версией программного обеспечения;
- заводской номер и версия программного обеспечения подключенного измерителя.

Время удержания заставки на дисплее составляет 2 секунды, после чего МКС-02 автоматически переходит в режим измерения температуры.

Примечание. Если при включении прибора измеритель не подсоединен к МКС-02, происходит автоматическое выключение прибора с появлением надписи «Подключите климатическую головку».

1.4. Перед началом выполнения измерений следует убедиться в работоспособности элементов питания. Если в поле цифрового индикатора символ уровня заряда батареи  $\Box$  указывает на разряд батареи (светлый фон внутри батареи), то необходимо выключить прибор и заменить разряженные батареи.

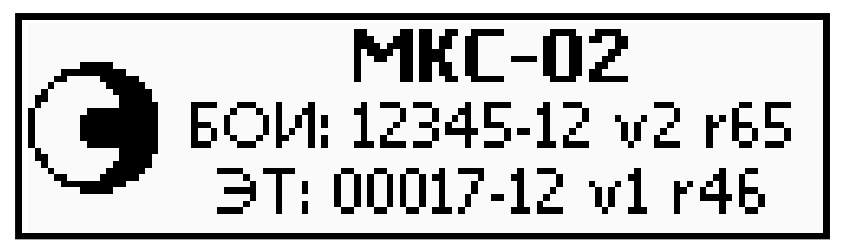

Рис. 2 – Заставка на дисплее при включении прибора

#### **2. Работа блока отображения информации**

2.1. Выбор режима работы осуществляется нажатием одной из кнопок:

- «**t**» (кнопка 3, рис. 1) режим измерения температуры воздуха (рис. 1);
- «**RH**» (кнопка 4, рис. 1) режим измерения относительной влажности воздуха. При длительном нажатии на кнопку включается или выключается подогрев датчика влажности. Подогрев может быть необходим для ускорения испарения конденсата или диагностики каналов измерения температуры и относительной влажности (при

включенном нагревателе температура увеличивается, а относительная влажность уменьшается). Факт включения нагревателя индицируется символом . **При использовании нагревателя данные по всем каналам измерения становятся некорректными;**

- «**V**» (кнопка 5, рис. 1) режим измерения скорости движения воздуха;
- «**tр**» (кнопка 6, рис. 1) режим вычисления результирующей температуры и радиационной температуры (только при наличии «черного шара»);
- «**ТНС**» (кнопка 7, рис. 1) режим индикации температуры внутри «черного шара» и вычисления индекса ТНС. При отсутствии «черного шара» прибор показывает значение ТНС, рассчитанное в предположении, что температура внутри «черного шара» совпадает с температурой воздуха. Соответствующее значение является прогнозным и **не может быть использовано в качестве результата измерения**;
- «**W**» (кнопка 8, рис. 1) режим измерения интенсивности теплового облучения (только при наличии «черного шара») и барометрического давления.

Измерение индекса ТНС возможно как при наличии, так и при отсутствии солнечной нагрузки. Для переключения между двумя указанными режимами следует повторно нажать кнопку «**ТНС**». При измерении индекса ТНС при наличии солнечной нагрузки отображается надпись вида IHO, при отсутствии солнечной нагрузки – надпись .

Для переключения между режимами «радиационная температура» и «результирующая температура» следует повторно нажать кнопку «**tр**».

2.2. Соответствие режимов работы прибора надписям на лицевой панели:

- измерение температуры воздуха «**t**»;
- измерение относительной влажности воздуха «**RH**»;
- измерение скорости движения воздуха  $-\ll V$ »;
- вычисление результирующей температуры и радиационной температуры  $-\ll t_n$ »;
- индикация температуры внутри «черного шара» и вычисление индекса ТНС – «**ТНС**»;
- вычисление интенсивности теплового облучения, измерение барометрического давления – «**W**».

2.3. Измеренные цифровые значения удерживаются на дисплее МКС-02 в течение двух секунд, после чего данные обновляются. В случае быстрого изменения цифровые значения могут обновляться чаще, чем раз в две секунды.

Примечание 1: Отсоединение измерителя от МКС-02 в процессе работы прибора приводит к удержанию на дисплее последнего из измеренных значений в течение 2-4 секунд с последующим появлением надписи «Подключите климатическую головку» и дальнейшему отключению прибора.

Таблица 1.

Для возобновления работы прибора необходимо подключить измеритель к МКС-02 и осуществить его включение.

Примечание 2: Если в процессе работы МКС-02 произойдет полный разряд батарей питания, на экране появится надпись «Замените батареи» и прибор автоматически выключится.

Примечание 3: Если в течение 60 минут не нажимаются никакие кнопки МКС-02, происходит его автоматическое выключение.

2.3.4. Подсветка дисплея МКС-02 выключается автоматически после одной минуты неактивности оператора. Чтобы включить подсветку, необходимо нажать на любую кнопку.

2.3.5. Выключение прибора осуществляется нажатием кнопки «Вкл/Выкл» (кнопка 9, рис. 1). При этом вывод на дисплей измеренных данных прекращается и на дисплее прибора в течение двух секунд удерживается заставка с изображением предприятия – изготовителя и далее вывод на дисплей информации прекращается. При выключении измеритель издает короткий звуковой сигнал.

2.3.6. Выключенный индикаторный блок и измеритель необходимо уложить в транспортную тару для хранения и транспортировки.

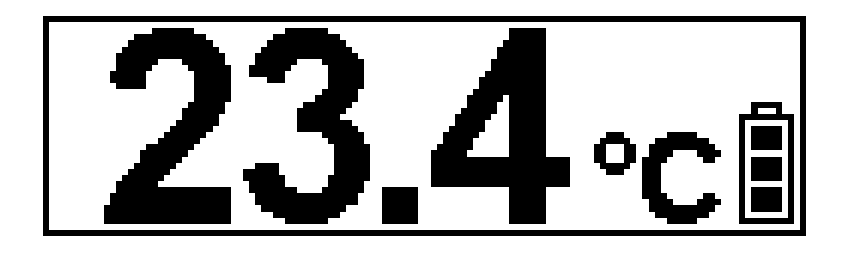

Рис. 3 – Вид дисплея прибора в режиме «**Температура воздуха**»

## **3. Возможные неисправности и способы их устранения.**

Наиболее вероятные неисправности и способы их устранения приведены в таблице 1.

В случае появления неисправностей, не предусмотренных таблицей 1, обращаться в отдел обслуживания поставщика прибора.

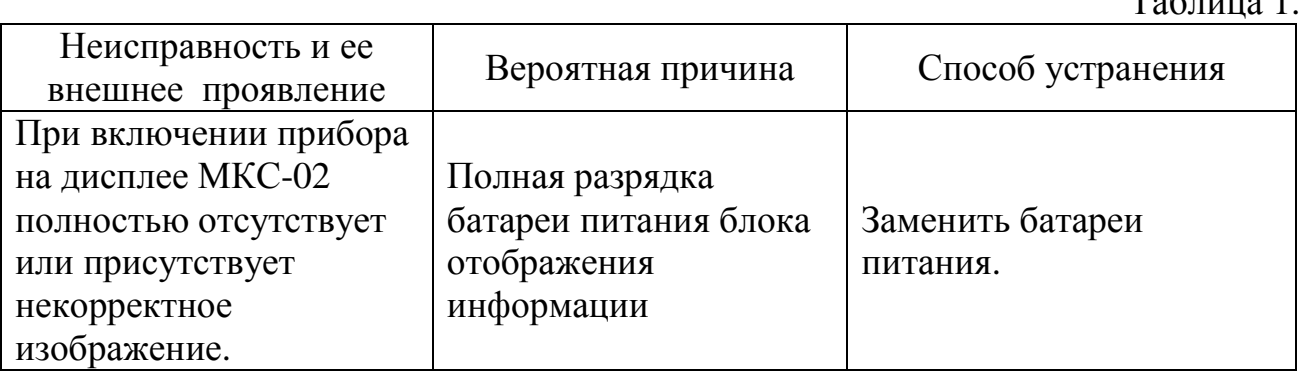

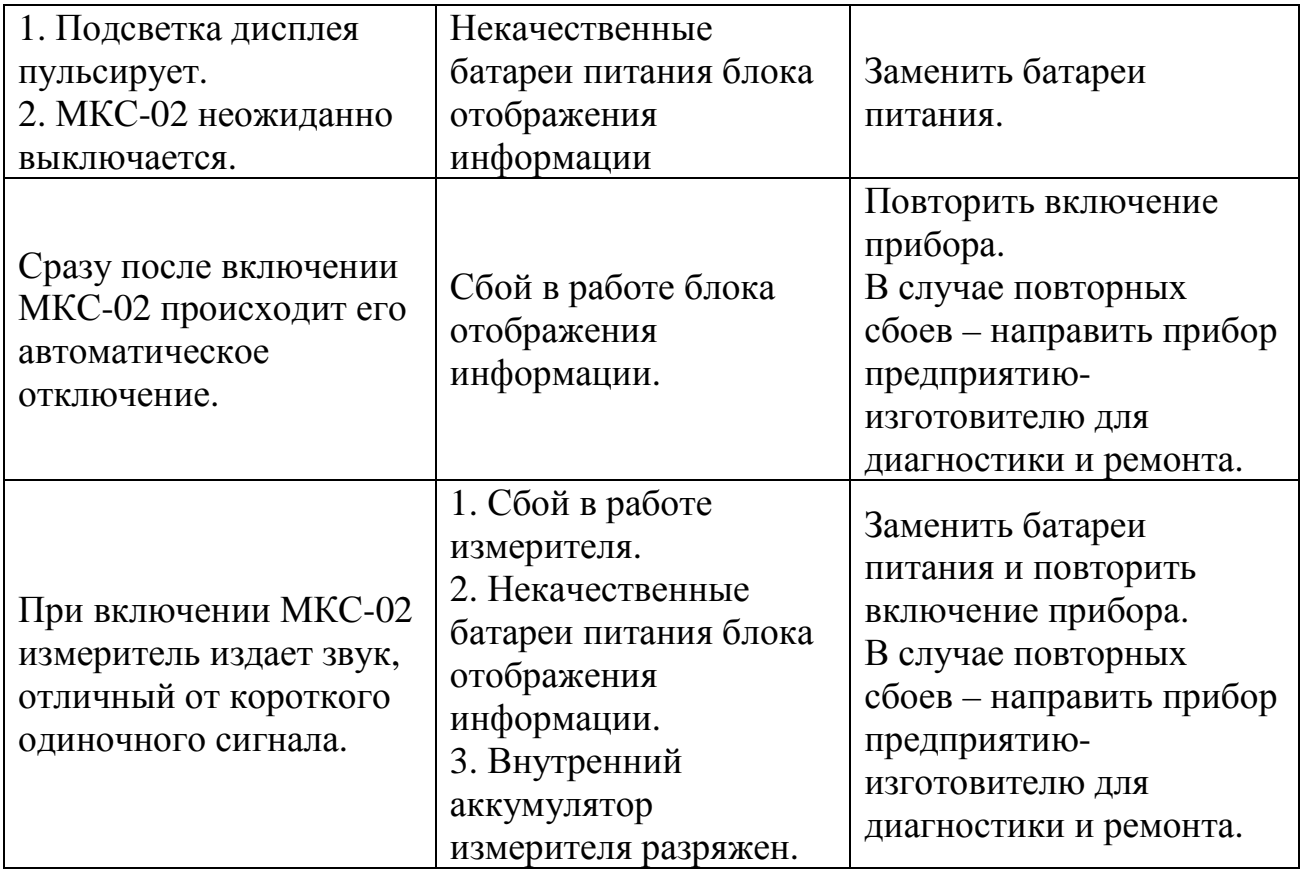

#### УТВЕРЖДАЮ

Руководитель ГЦИ СИ ФГУП «ВНИИМ им. Д.И.Менделеева»

\_\_\_\_\_\_\_\_\_\_\_\_\_\_\_Н.И.Ханов

 $\frac{1}{2012}$  г.

## СТАНЦИИ МЕТЕОРОЛОГИЧЕСКИЕ АВТОМАТИЗИРОВАННЫЕ «ЭкоТерма»

## МЕТОДИКА ПОВЕРКИ

№ МП 2551-0087-2012

Руководитель лаборатории ГЦИ СИ ФГУП «ВНИИМ им.Д.И.Менделеева»

В.П.Ковальков

г. Санкт-Петербург 2012 г.

Настоящая методика поверки распространяется на станции метеорологические автоматизированные «ЭкоТерма» (далее станции «ЭкоТерма»), которые предназначены для автоматических измерений метеорологических параметров: температуры воздуха, относительной влажности воздуха, скорости воздушного потока и атмосферного давления, и устанавливает методы и средства их первичной и периодической поверки.

Интервал между поверками – 2 года.

#### 1.Операции поверки

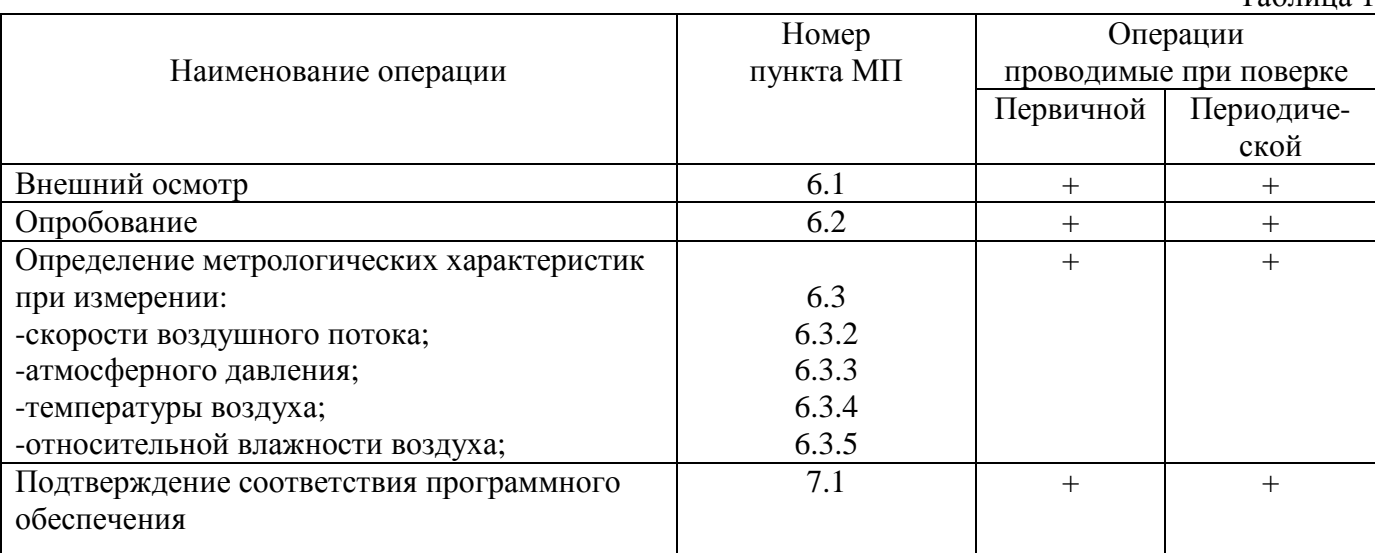

1.2 При отрицательных результатах одной из операций поверка прекращается.

#### 2.Средства поверки

Таблица 2 Наименование средства поверки и вспомогательного оборудования Метрологические характеристики Диапазон измерений Погрешность, класс Термометр эталонный ЭТС-100  $\mid$  (минус 196–660)°С  $\qquad \qquad \pm 0.02$ °С Климатическая камера КТК-3000 - по температуре: диапазон (минус 50–100)°С; -по влажности: диапазон (80-100)% нестабильность поддержания с  $\text{III} \pm 2^{\circ} \text{C}$ : нестабильность поддержания с  $\pi$ r $\pm$ 3% Измеритель влажности и температуры HMP45D -по температуре (минус 40-60)°С; -по влажности (0,8–100)%  $- \pm (0.2 + 0.01|\Delta t|)$ , где  $\Delta t$ -разность между температурой измеренной и температурой при 20ºC -в диапазоне  $(0, 8-90)$ %, пг $\pm 2\%$ , в диапазоне (>90–100)%, пг±3%; Манометр абсолютного давления МАД-3М<br>Барокамера БКМ 007 (2,7-1300) гПа  $\pm 0.067$  гПа  $(0-1200)$  гПа нестабильность поддержания  $\pm 1$ гПа ГЭТ 150-85  $(0,1-100)$  м/с СКО при скоростях  $(0,1-10)$ м/с :  $3*10^{-3}$ , при скоростях(>10 – 100) м/с:  $2*10^{-3}$ ПК типа ноутбук с ОС Windows XP (или более поздней), с ПО калибровки «ЭкоТерма», Total Commander или Fsum Frontend, - -

Таблица 1

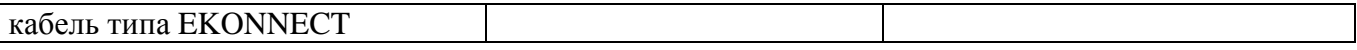

Примечание. Допускается оборудование и средства поверки заменять аналогичными, обеспечивающими требуемую точность измерений.

2.1 Средства измерений должны иметь действующие свидетельства о поверке. 3.Требования безопасности

3.1 К проведению поверки допускаются лица, прошедшие специальное обучение и имеющие право на проведение поверки, изучившие настоящую методику и эксплуатационную документацию (далее ЭД), прилагаемую к станциям «ЭкоТерма».

3.2 При проведении поверки должны соблюдаться:

- требования безопасности по ГОСТ 12.3.019, ГОСТ 12.3.006;

- требования безопасности, изложенные в эксплуатационной документации;

- «Правила технической эксплуатации электроустановок потребителей»;

- «Правила ТБ при эксплуатации электроустановок потребителей».

4.Условия поверки

При поверке должны быть соблюдены следующие условия:

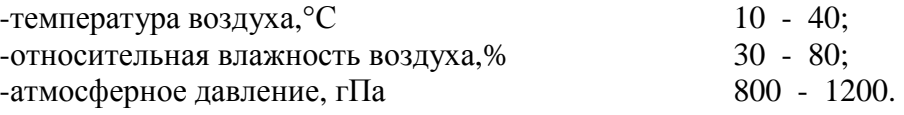

#### 5.Подготовка к поверке

Перед проведением поверки должны быть выполнены следующие подготовительные работы: 5.1 Проверка комплектности станций «ЭкоТерма».

5.2 Проверка электропитания станций «ЭкоТерма».

5.3 Подготовка к работе станций «ЭкоТерма» согласно ЭД.

5.4 Подготовка к работе средств поверки и вспомогательного оборудования согласно ЭД.

#### 6.Проведение поверки

#### 6.1.Внешний осмотр

При проведении внешнего осмотра должно быть установлено соответствие станций «Эко-Терма» следующим требованиям:

6.1.1 Станции «ЭкоТерма» не должны иметь механических повреждений или иных дефектов, влияющих на качество работы.

6.1.2 Соединения в разъемах питания станций «ЭкоТерма» должны быть надежными.

6.1.3 Маркировка станций «ЭкоТерма» должна быть целой, четкой, хорошо читаемой.

#### 6.2.Опробование

Опробование станций «ЭкоТерма» должно осуществляться в следующем порядке:

6.2.1 Подключите измеритель «ЭкоТерма» (далее измерительный блок) к блоку индикации через интерфейсный кабель и проверьте его работоспособность.

6.2.2 Проверьте осуществление вывода показаний метеорологических параметров на блок индикации.

#### 6.3.Определение метрологических характеристик

6.3.1 Первичная и периодическая поверка измерителей «ЭкоТерма» производится в лабораторных условиях в аккредитованном метрологическом центре или в условиях эксплуатации в соответствии с методикой поверки.

6.3.2 Определение погрешности измерений скорости воздушного потока выполняется в следующем порядке:

6.3.2.1 Закрепите измерительный блок станции «ЭкоТерма» на поворотном координатном столе в зоне равных скоростей рабочего участка аэродинамического стенда.

6.3.2.2 Подключите измерительный блок станции «ЭкоТерма» к блоку индикации через интерфейсный кабель.

6.3.2.3 Установите скорости воздушного потока в рабочем участке аэродинамического стенда равные (0.1, 0.5, 1, 3, 5, 10, 15, 20) м/с при прямом порядке следования.

6.3.2.4 На каждой скорости и фиксируйте средние показания станции «ЭкоТерма» на блоке индикации (осреднение проводить по 3 показаниям).

6.3.2.5 Вычислите допустимую абсолютную погрешность измерений скорости воздушного потока по формуле

$$
\Delta V = |V_{\text{3T}} - V_{\text{H3M}}|,
$$

где  $V_{3T}$  - значения скорости воздушного потока эталонные,  $V_{H3M}$  - значения скорости воздушного потока измеренные.

6.3.2.6 Погрешность измерений скорости воздушного потока при использовании станции «ЭкоТерма» составляет:

> $\Delta V \leq \pm (0.05 + 0.05 V)$  м/с, в диапазоне  $(0.10 - 1.00)$  м/с;  $\Delta V \leq \pm (0.10 + 0.05 V)$  м/с, в диапазоне (более 1,00 – 20,00) м/с, где V – измеренная скорость воздушного потока.

6.3.3 Определение погрешности измерений атмосферного давления выполняется в следующем порядке:

6.3.3.1 Поместите измерительный блок станции «ЭкоТерма» в барокамеру.

6.3.3.2 Установите эталонный манометр на одном уровне с измерительным блоком станции «ЭкоТерма».

6.3.3.3 Подключите измерительный блок станции «ЭкоТерма» к блоку индикации через интерфейсный кабель. Допускается размещение блока индикации за пределами барокамеры.

6.3.3.4 Последовательно задавайте значения давления, соответствующие началу, середине и концу диапазона измерений.

6.3.3.5 Проведите измерения в каждой точке не менее 3 раз.

6.3.3.6 Фиксируйте показания станции «ЭкоТерма»  $P_{H3M}$  и эталонного манометра  $P_{3T}$ .

6.3.3.7 Определите абсолютную погрешность измерений  $\Delta P_c$  по формуле

$$
\Delta P_{\rm c} = \left| P_{\rm 3T} - P_{\rm H3M} \right|
$$

где Р<sub>эт</sub> - значение атмосферного давления эталонное, Р<sub>изм</sub> значение атмосферного давления измеренное.

6.3.3.8 Погрешность измерений атмосферного давления при использовании станции «ЭкоТерма» составляет:

#### ∆Р≤±2,5 гПа

6.3.4 Определение погрешности измерений температуры воздуха выполняется в следующем порядке:

6.3.4.1 Поместите в климатическую камеру измерительный блок станции «ЭкоТерма» и эталонный термометр ЭТС-100.

6.3.4.2 Подключите измерительный блок станции «ЭкоТерма» к блоку индикации через интерфейсный кабель. Допускается размещение блока индикации за пределами климатической камеры. Подключите эталонный термометр к ноутбуку.

6.3.4.3 Последовательно задавайте значения температуры воздуха, соответствующие началу, середине и концу диапазона измерений.

6.3.4.4 Фиксируйте показания станции «ЭкоТерма» -  $T_{\text{H3M}}$  и эталонного термометра ЭТС-100 Тэт на экране ноутбука.

6.3.4.5 Абсолютная погрешность измерений - ∆Т - определяется по формуле

$$
\Delta T = |T_{\text{3T}} - T_{\text{H3M}}|
$$

где  $T_{3T}$  - значение температуры воздуха эталонное,  $T_{\text{H3M}}$  значение температуры воздуха измеренное.

6.3.4.6 Погрешность измерений температуры воздуха при использовании станции «ЭкоТерма» составляет:

$$
\Delta T < \pm 0.2^{\circ}C.
$$

6.3.5 Для определения погрешности измерений относительной влажности воздуха выполните следующие операции:

6.3.5.1 Поместите в климатическую камеру измерительный блок станции «ЭкоТерма» и измеритель влажности и температуры HMP45D.

6.3.5.2 Подключите измерительный блок станции «ЭкоТерма» к блоку индикации через интерфейсный кабель. Допускается размещение блока индикации за пределами климатической камеры. Подключите измеритель влажности и температуры к ноутбуку.

6.3.5.3 Последовательно задавайте значения относительной влажности воздуха, соответствующие началу, середине и концу настроенного диапазона измерений.

6.3.5.4 Фиксируйте показания станции «ЭкоТерма» - Н<sub>изм</sub> и измерителя влажности и температуры HMP45D -  $H_{\text{3T}}$  на экране ноутбука.

6.3.5.5 Абсолютная погрешность измерений - ∆H - определяется по формуле

$$
\Delta H = \left| \begin{array}{c} H_{\text{\tiny{3T}}} - H_{\text{\tiny{H3M}}} \end{array} \right|
$$

где  $H_{3T}$  - значение относительной влажности воздуха эталонное,  $H_{11}$  - значение относительной влажности воздуха измеренное.

6.3.5.6 Абсолютная погрешность измерений относительной влажности воздуха при использовании станции «ЭкоТерма» составляет:

$$
\Delta H \leq \pm 5\%.
$$

7.Подтверждение соответствия программного обеспечения.

7.1 Программное обеспечение идентифицируется после определения номера версии автономного и встроенного ПО, цифрового идентификатора автономного ПО.

7.1.1 Проверить опломбирование станций «ЭкоТерма» по схеме пломбирования, указанной в РЭ «Станции метеорологические автоматизированные «ЭкоТерма»

7.1.2 Определить номера версий встроенного ПО.

7.1.2.1 Для исполнения «ЭкоТерма-01» включить станцию и дождаться показаний по каналу температуры на блоке индикации БОИ-01. После этого войти в меню настроек и выбрать пункт «Сист. меню». В появившемся меню выбрать пункт «Информация». В появившемся окне будет указан номер версии встроенного ПО БОИ-01. Перемещаясь по экранам кнопкой «стрелка вниз», следует дойти до экрана с номером версии встроенного ПО измерителя «ЭкоТерма».

7.1.2.2 Для исполнения «ЭкоТерма-02» номер версии встроенного ПО МКС-02 и измерителя «ЭкоТерма» считывается с экрана блока индикации МКС-02 при включении станции.

7.1.3 Определить номер версии автономного ПО калибровки «ЭкоТерма» (calibration.exe) одним из следующих способов:

7.1.3.1 В меню файла следует выбрать пункт «Свойства» и в появившемся окне найти номер версии.

7.1.3.2 В интерфейсе программы нажать кнопку «О программе» и в появившемся окне считать номер версии.

7.1.4 Определить цифровой идентификатор автономного ПО калибровки «ЭкоТерма» (CRC32 файла calibration.exe) с помощью одной из программ: Total Commander или Fsum Frontend в соответствии с руководствами к указанным программам.

7.2 Результаты идентификации программного обеспечения считают положительными, если номер версии ПО станций «ЭкоТерма» соответствует указанному в таблице 3.

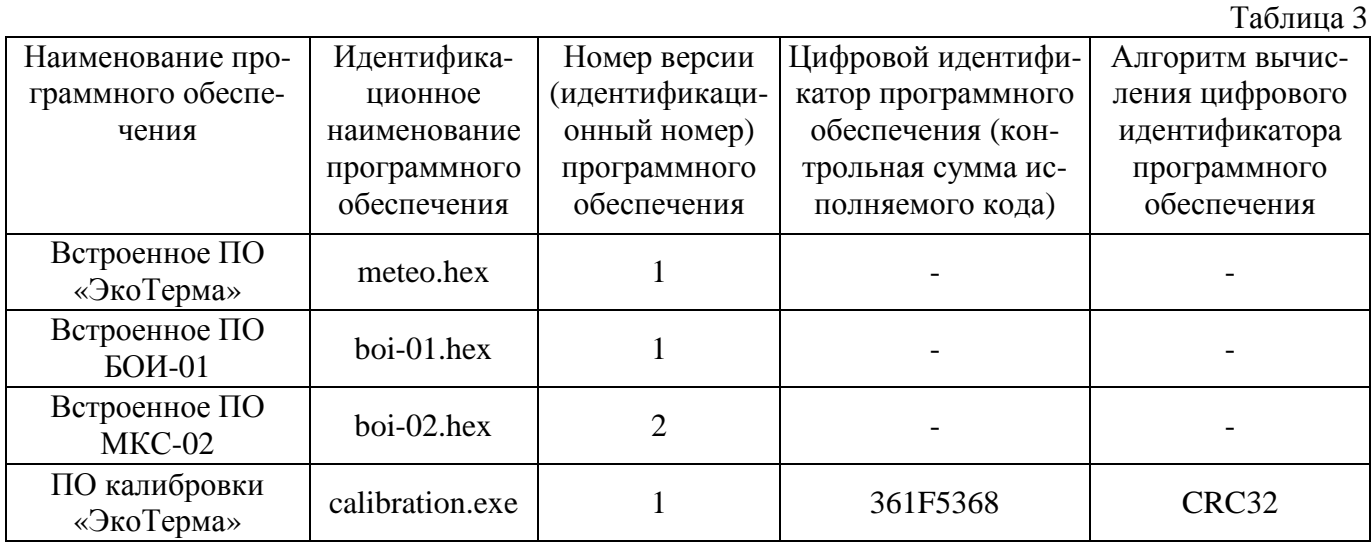

#### 8.Оформление результатов поверки

8.1 Результаты поверки вносят в протокол, форма которого приведена в Приложении 1.

8.2 Станция «ЭкоТерма», удовлетворяющая требованиям настоящей методики поверки, признается годной, положительные результаты оформляются свидетельством о поверке установленного образца.

8.3 Станция «ЭкоТерма» не удовлетворяющая требованиям настоящей методики поверки к эксплуатации не допускается, на нее выписывается извещение о непригодности с указанием причин.

#### Форма протокола поверки

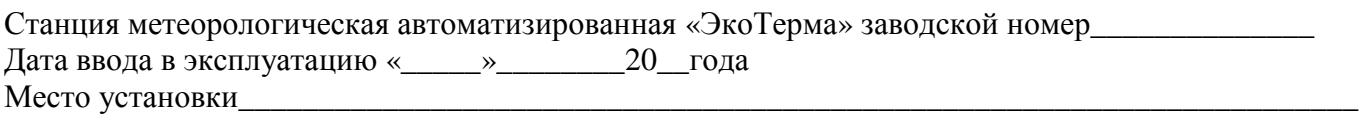

#### Результаты поверки

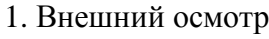

- 1.1 Замечания
- $1.2 \text{ } \text{B}_{\text{L}}$ воды
- 2. Опробование

2.1 Замечания\_\_\_\_\_\_\_\_\_\_\_\_\_\_\_\_\_\_\_\_\_\_\_\_\_\_\_\_\_\_\_\_\_\_\_\_\_\_\_\_\_\_\_\_\_\_\_\_\_\_\_\_\_\_\_\_\_\_\_\_\_\_\_\_\_\_\_\_\_\_\_\_\_

2.2 Выводы

3. Определение метрологических характеристик станции «ЭкоТерма».

3.1 Погрешность измерений температуры воздуха.

3.1.1 Результаты измерений\_\_\_\_\_\_\_\_\_\_\_\_\_\_\_\_\_\_\_\_\_\_\_\_\_\_\_\_\_\_\_\_\_\_\_\_\_\_\_\_\_\_\_\_\_\_\_\_\_\_\_\_\_\_\_\_\_\_\_\_\_

3.1.2 Выводы

- 3.2 Погрешность измерений относительной влажности воздуха.
- 3.2.1 Результаты измерений
- 3.2.2 Выводы
- 3.3 Погрешность измерений скорости воздушного потока.
- 3.3.1 Результаты измерений
- 3.3.2 Выводы
- 3.4 Погрешность измерений атмосферного давления.
- 3.4.1 Результаты измерений \_\_\_\_\_\_\_\_\_\_\_\_\_\_\_\_\_\_\_\_\_\_\_\_\_\_\_\_\_\_\_\_\_\_\_\_\_\_\_\_\_\_\_\_\_\_\_\_\_\_\_\_\_\_\_\_\_\_\_\_
- 3.4.2 Выводы\_\_\_\_\_\_\_\_\_\_\_\_\_\_\_\_\_\_\_\_\_\_\_\_\_\_\_\_\_\_\_\_\_\_\_\_\_\_\_\_\_\_\_\_\_\_\_\_\_\_\_\_\_\_\_\_\_\_\_\_\_\_\_\_\_\_\_\_\_\_\_\_\_

На основании полученных результатов станция «ЭкоТерма» признается:

Для эксплуатации до «\_\_\_»\_\_\_\_\_\_\_\_\_\_\_\_\_\_\_\_20\_\_\_года.

 $\Pi$ оверитель

Подпись ФИО.

Дата поверки «\_\_\_\_»\_\_\_\_\_\_\_\_\_\_\_\_\_\_\_\_20\_\_года.

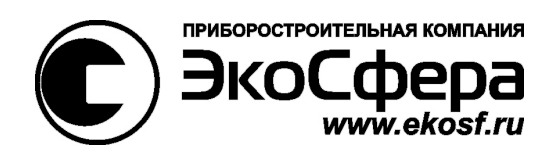

# **Станции метеорологические автоматизированные**

# **«ЭкоТерма»**

СФАТ.416328.005ПС

Паспорт

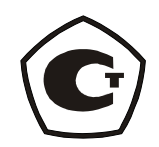

Москва 2012
1. Основные сведения об изделии.

1.1. Станция метеорологическая автоматизированная «ЭкоТерма» СФАТ.416328.005 тип исполнения (ненужное зачеркнуть)

«ЭкоТерма-01» СФАТ.416328.005-01

«ЭкоТерма-02» СФАТ.416328.005-02

Заводской номер №\_\_\_\_\_\_\_\_\_\_\_\_\_\_\_\_\_\_\_\_\_\_\_\_\_\_\_\_\_\_\_\_\_

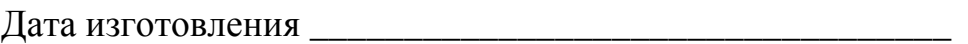

Предприятие-изготовитель - ООО "ЭкоСфера"

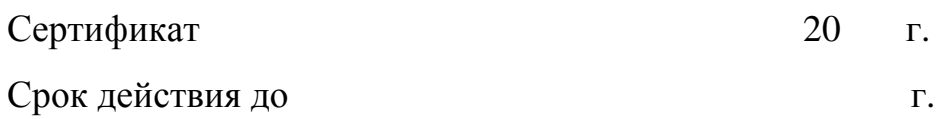

2. Основные технические данные и характеристики.

2.1. Номинальные и фактические значения основных технических данных и характеристик прибора приведены в таблице 1.

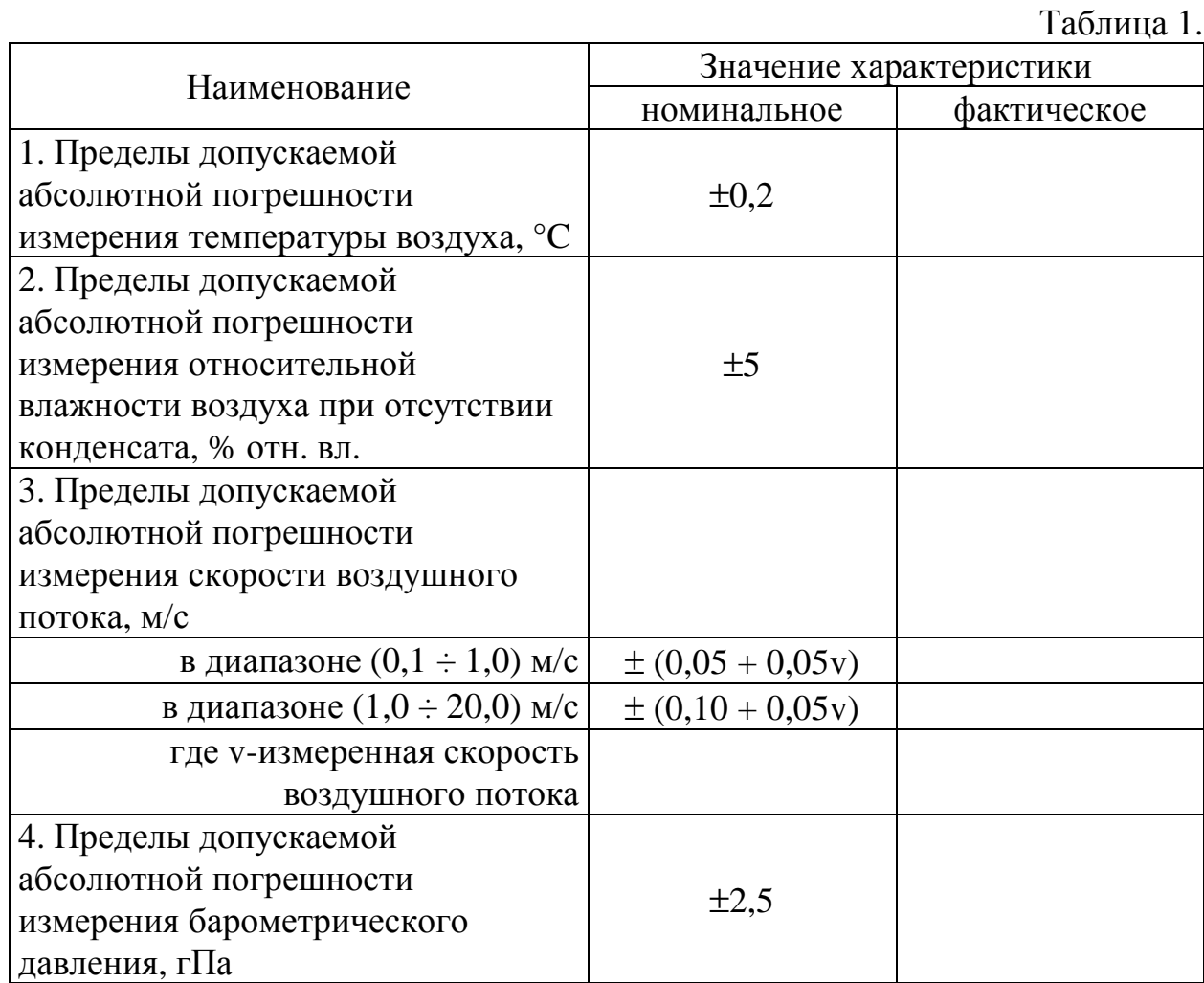

### 3. Комплектность.

3.1. В комплект поставки станции метерологической входят изделия и эксплуатационная документация, указанные в таблице 2.

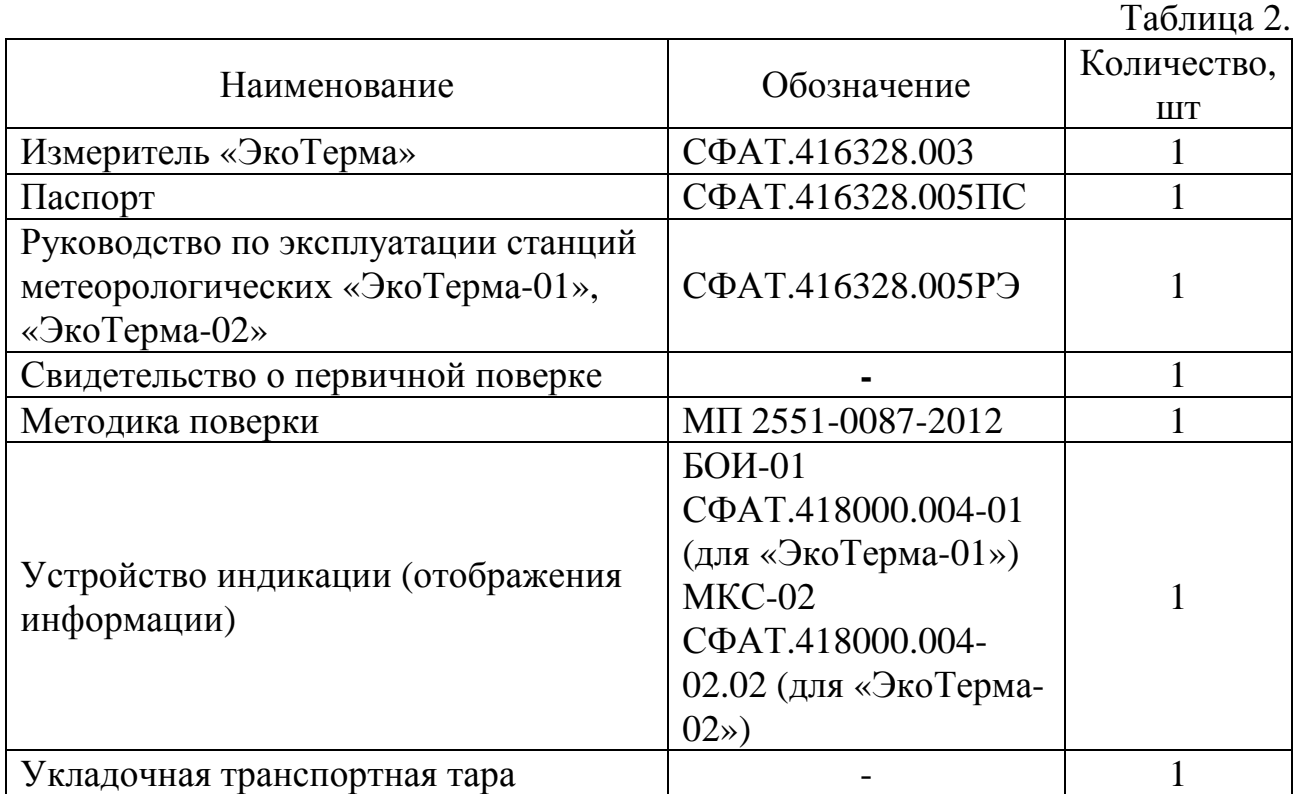

3.2. Дополнительные сведения о комплектности.

Дополнительно, по требованию заказчика, в комплект поставки могут входить изделия и эксплуатационная документация, указанные в таблице 3.

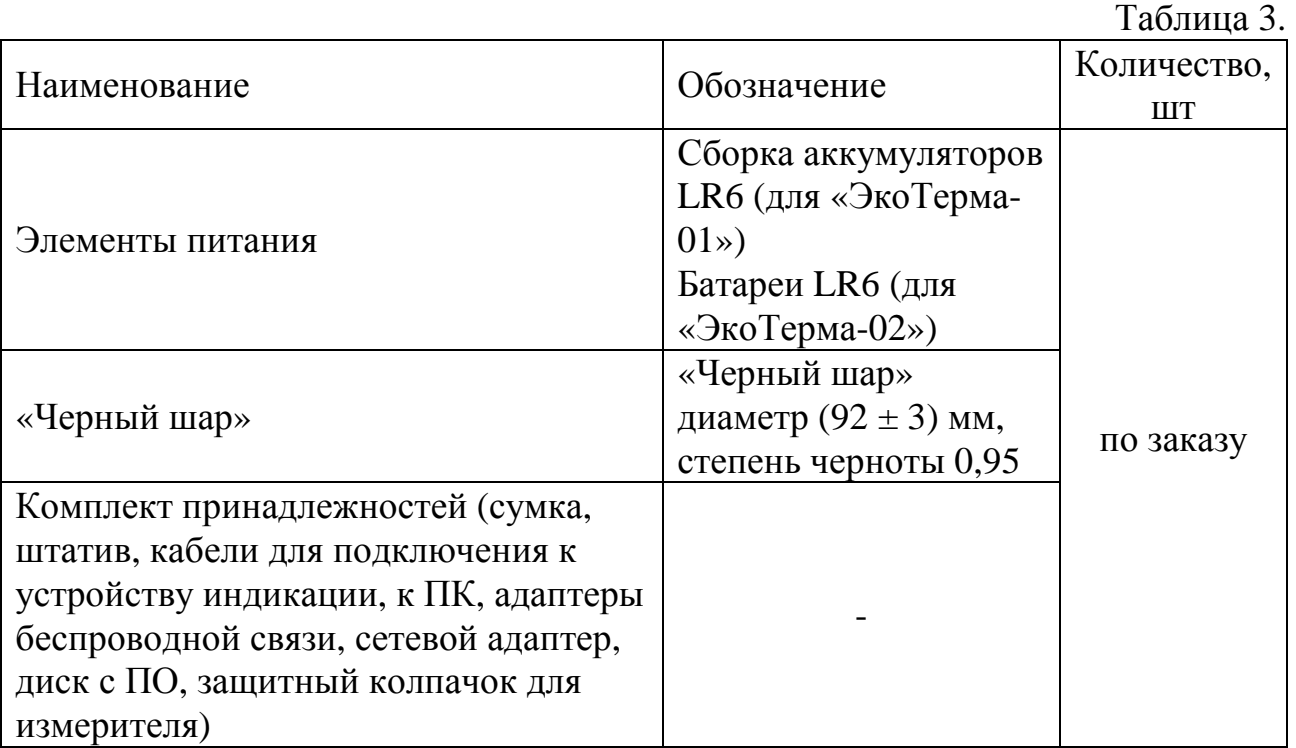

4. Ресурсы, сроки службы и хранения, гарантии изготовителя.

4.1. Гарантийный срок эксплуатации прибора устанавливается в 12 месяцев со дня ввода его в эксплуатацию или по истечении гарантийного срока хранения.

4.2. Гарантийный срок хранения 24 месяца со дня приемки изделия представителем.

4.3. Безвозмездный ремонт или замена изделия в течении гарантийного срока эксплуатации производится предприятием-изготовителем при условии соблюдения потребителем правил эксплуатации, транспортирования и хранения.

4.4. В случае устранения неисправностей в изделии (по рекламации) гарантийный срок эксплуатации продлевается на время, в течении которого прибор не использовали из-за обнаруженных неисправностей.

4.5. Предприятие-изготовитель обеспечивает ремонт изделия в течение всего срока после гарантийной эксплуатации по отдельному договору с потребителем.

4.6. Средний срок службы прибора не менее 10 лет.

#### **Изготовитель:**

Приборостроительная компания ООО «Эко-Сфера» 115409, Москва, Каширское шоссе, д. 31, стр. 4 тел./факс отдела продаж: (495) 725-5510, (495) 954-4822 тел./факс службы поддержки: (499) 324-4394 www.ekosf.ru E-mail: info@ekosf.ru

5. Консервация.

5.1. Консервация и упаковывание станций метеорологических производится в закрытом вентилируемом помещении при температуре окружающего воздуха от +15<sup>0</sup> до +40<sup>0</sup>С и относительной влажности до 80% при отсутствии в окружающей среде агрессивных примесей.

5.2. Консервация производится в соответствии с требованиями ГОСТ 9.014-78. Вариант защиты В3-10.

Срок защиты без переконсервации - 3 года.

5.3. По конструктивному признаку изделие относится к группе III-I ГОСТ 9.014-78.

6. Свидетельство об упаковке.

Станция метеорологическая автоматизированная «ЭкоТерма» СФАТ.416328.005 тип исполнения (ненужное зачеркнуть)

«ЭкоТерма-01» СФАТ.416328.005-01

«ЭкоТерма-02» СФАТ.416328.005-02

 $N_2$ (заводской номер и год выпуска)

упакована в ООО «Эко-Сфера» (наименование предприятия, на котором произведена упаковка)

согласно требованиям, предусмотренными в действующей технической документации.

Дата упаковки "\_\_\_\_"\_\_\_\_\_\_\_\_\_\_\_\_\_\_ 20 г.

Упаковку произвел \_\_\_\_\_\_\_\_\_\_\_\_\_\_\_\_\_\_\_\_\_\_

(Ф.И.О., подпись)

Изделие после упаковки принял \_\_\_\_\_\_\_\_\_\_\_\_\_\_\_\_\_\_\_\_\_\_

(подпись)

7. Свидетельство о приемке.

7.1. Станция метеорологическая автоматизированная «ЭкоТерма» СФАТ.416328.005 тип исполнения (ненужное зачеркнуть)

«ЭкоТерма-01» СФАТ.416328.005-01

«ЭкоТерма-02» СФАТ.416328.005-02

№ \_\_\_\_\_\_\_\_\_\_\_\_\_\_\_\_\_\_\_\_\_\_\_\_

(заводской номер)

соответствует техническим условиям  $TV$  4311-003-87561603-2011

(обозначение технических условий)

и признана годной для эксплуатации.

Дата выпуска и и и и и и и 20  $\Gamma$ .

 М.П. Представитель ОТК \_\_\_\_\_\_\_\_\_\_\_\_\_\_\_\_\_\_\_\_\_\_\_\_\_\_\_\_\_ (подпись) "\_\_\_\_"\_\_\_\_\_\_\_\_\_\_\_\_ 20 \_\_ г.

8. Сведения о рекламациях.

8.1. При выходе из строя прибора в период гарантийного срока эксплуатации потребителем должен быть составлен рекламационный акт по форме Приложения "Б" о необходимости ремонта и отправки прибора предприятиюизготовителю по адресу

115409, Москва, Каширское ш., д.31, ООО «Эко-Сфера» (адрес предприятия - изготовителя)

или вызова его представителя по адресу

\_\_\_\_\_\_\_\_\_\_\_\_\_\_\_\_\_\_\_\_\_\_\_\_\_\_\_\_\_\_\_\_\_\_\_\_\_\_\_\_\_\_\_\_\_\_\_\_\_\_\_\_\_\_\_\_\_\_\_\_ (адрес предприятия - потребителя)

8.2. Все предъявленные рекламации регистрируются в таблице 3.

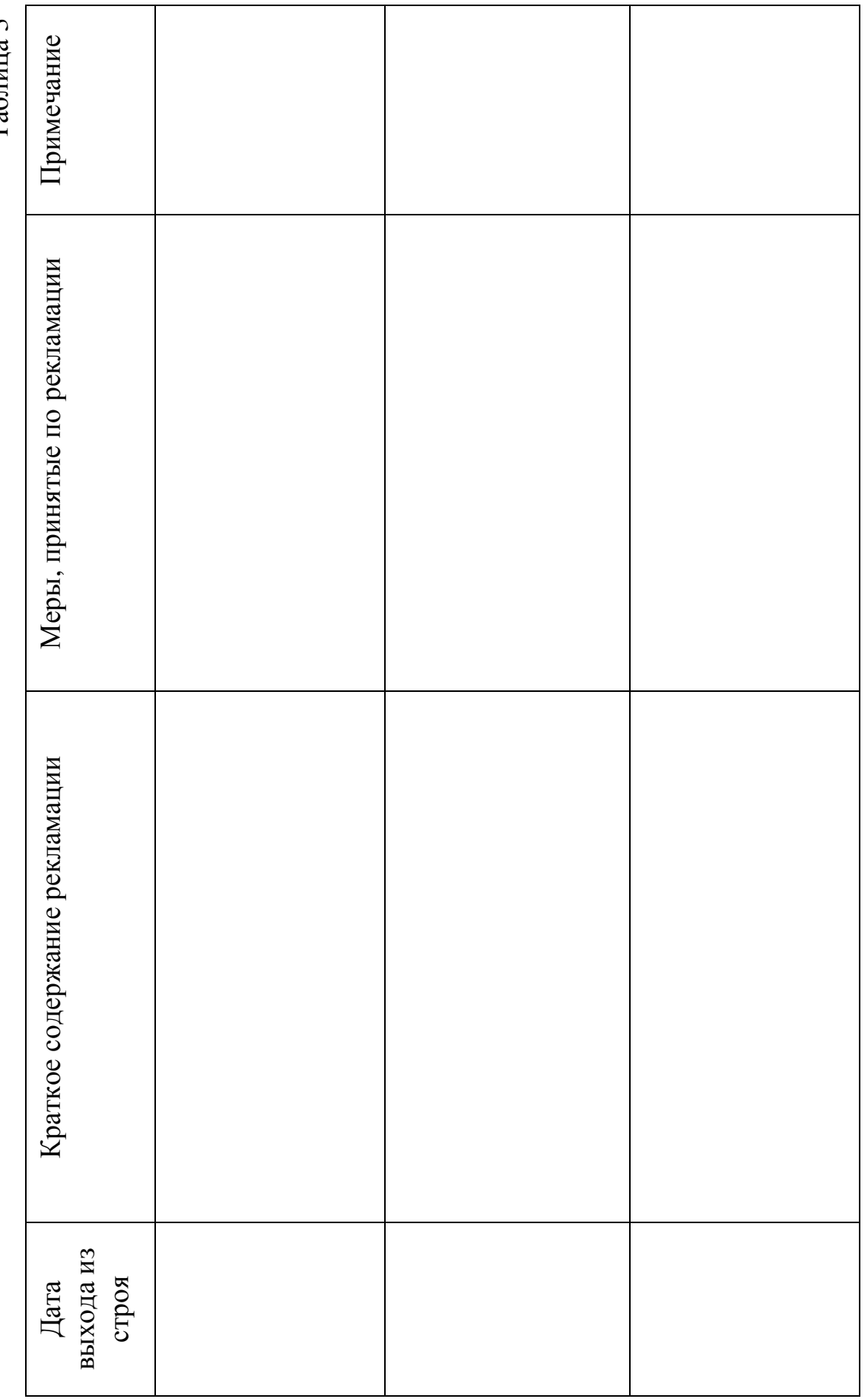

Таблица 3

9. Свидетельство о вводе изделия в эксплуатацию.

9.1. Станция метеорологическая автоматизированная «ЭкоТерма» СФАТ.416328.005 тип исполнения (ненужное зачеркнуть)

«ЭкоТерма-01» СФАТ.416328.005-01

«ЭкоТерма-02» СФАТ.416328.005-02

№\_\_\_\_\_\_\_\_\_\_\_\_\_\_\_\_\_\_\_\_\_\_\_\_\_\_\_\_ (заводской номер и год выпуска)

введен в эксплуатацию "\_\_\_\_"\_\_\_\_\_\_\_\_\_\_\_\_ 20 \_\_г.

М.П. \_\_\_\_\_\_\_\_\_\_\_\_\_\_\_\_\_\_\_\_\_\_\_\_\_\_\_\_\_\_\_\_\_\_\_\_\_\_\_\_\_\_\_\_\_\_\_\_\_

(подпись и фамилия лица, ответственного за эксплуатацию изделия)

10. Утилизация.

Прибор не содержит химически и радиационно опасных компонентов и утилизируется путем разборки.

#### ПРИЛОЖЕНИЕ А

Перечень нормативно-технических документов, на которые приведены ссылки в данном документе.

 1. ГОСТ 9.014-78 «ЕСЗКС. Временная противокоррозионная защита изделий. Общие технические требования.»

# СФАТ.416328.005ПС

## ПРИЛОЖЕНИЕ Б

«УТВЕРЖДАЮ»

 $\overline{\phantom{a}}$  , and the contract of the contract of the contract of the contract of the contract of the contract of the contract of the contract of the contract of the contract of the contract of the contract of the contrac (руководитель эксплуатирующей организации)

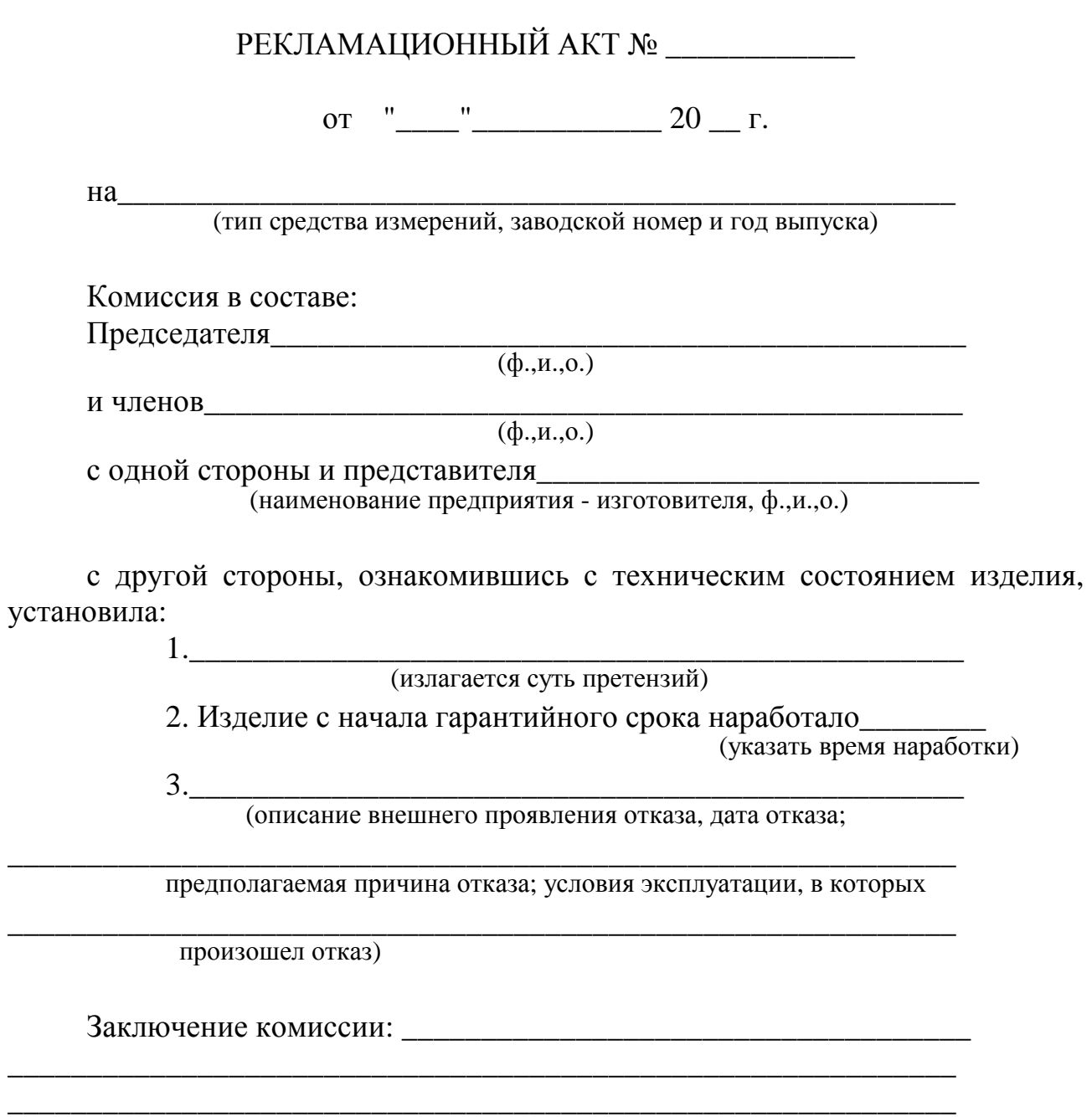

Подписи: